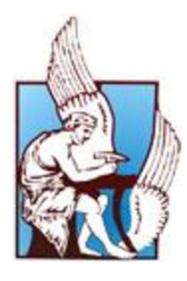

*ΠΟΛΥΤΕΧΝΕΙΟ ΚΡΗΤΗΣ*

*ΣΧΟΛΗ ΜΗΧΑΝΙΚΩΝ ΠΑΡΑΓΩΓΗΣ & ΔΙΟΙΚΗΣΗΣ ΤΟΜΕΑΣ ΣΥΣΤΗΜΑΤΩΝ ΠΑΡΑΓΩΓΗΣ*

# **Προσομοίωση Ροών Υγρών με Ελεύθερη Επιφάνεια με τη Χρήση Μεθόδων Υπολογιστικής Ρευστομηχανικής**

Διατριβή που υπεβλήθη για τη μερική ικανοποίηση των απαιτήσεων για την απόκτηση Μεταπτυχιακού Διπλώματος Ειδίκευσης

> Υπό **Τζεδάκη Αικατερίνης**

**Επίβλεψη**: Ιωάννης Κ Νικολός, Αναπ. Καθηγητής

Χανιά 2015

© Copyright υπό Τζεδάκη Αικατερίνης, Χανιά 2015

Η διατριβή της Τζεδάκη Αικατερίνης, εγκρίνεται:

Ιωάννης Κ. Νικολός Αν. Καθηγητής, Επιβλέπων

Ανάργυρος Ι. Δελής Αν. Καθηγητής

Γεώργιος Καρατζάς Καθηγητής

**("Intentionally Blank")**

# **Σύντομο Βιογραφικό Σημείωμα**

Η Τζεδάκη Αικατερίνη γεννήθηκε στο Ηράκλειο Κρήτης το 1985, μεγάλωσε στο Ρέθυμνο, όπου και ολοκλήρωσε τη βασική της εκπαίδευση. Το 2004 εισήχθη στη Σχολή Μηχανικών Παραγωγής και Διοίκησης του Πολυτεχνείου Κρήτης. Το 2011 αποφοίτησε και εισήχθη στο Μεταπτυχιακό Πρόγραμμα Ειδίκευσης της Σχολής Μηχανικών Παραγωγής και Διοίκησης του Πολυτεχνείου Κρήτης, στον Τομέα των Συστημάτων Παραγωγής. Με την εργασία αυτή ολοκληρώνει τις μεταπτυχιακές της σπουδές.

# **Ευχαριστίες**

*Με το πέρας της παρούσας μεταπτυχιακής διατριβής θα ήθελα να ευχαριστήσω τον Αναπληρωτή Καθηγητή κ. Ιωάννη Κ. Νικολό για την εμπιστοσύνη, την κατανόηση, την καθοδήγηση καθώς και την υποστήριξη που μου προσέφερε καθ' όλη τη διάρκεια εκπόνησης της συγκεκριμένης εργασίας. Όλα τα παραπάνω συνέβαλαν καθοριστικά στην επιτυχή ολοκλήρωση της εργασίας αυτής.*

*Τέλος, θέλω να πω ένα μεγάλο ευχαριστώ στην οικογένεια μου, που πάντα πίστευε σε εμένα και με στήριζε στις επιλογές μου, καθώς και στους στενούς μου φίλους για την ενθάρρυνση και τη συμπαράσταση που μου έδειξαν όλα αυτά τα χρόνια.*

> *Χανιά, Νοέμβριος 2015 Τζεδάκη Αικατερίνη*

# **Πρόλογος**

Σκοπός της παρούσας μεταπτυχιακής διατριβής είναι η μελέτη και προσομοίωση ροών ασυμπίεστου ρευστού με ελεύθερη επιφάνεια μέσω της αριθμητικής επίλυσης των εξισώσεων Navier-Stokes του ασυμπίεστου ρευστού και της χρήσης της μεθόδου Volume of Fluid (VOF). Η παρούσα εργασία αποτελεί επίσης σύγκριση της μεθόδου VOF με την αριθμητική επίλυση των διδιάστατων εξισώσεων Non-linear Shallow Water Equations (NSWE). Η παρούσα εργασία παρουσιάζει αναλυτικά πώς μπορούν να μοντελοποιηθούν ροές με ελεύθερη επιφάνεια στο εμπορικό λογισμικό FLUENT.

Στη συνέχεια παρουσιάζεται συνοπτικά το περιεχόμενο κάθε κεφαλαίου της παρούσας εργασίας:

Στο Κεφάλαιο 1 γίνεται μία γενική αναφορά σε ροές ελεύθερης επιφάνειας, καθώς και σε μεθόδους προσέγγισης τους. Αναλύεται η μέθοδος προσέγγισης ελεύθερης επιφάνειας που χρησιμοποιείται στην παρούσα εργασία, δηλαδή η μέθοδος VOF.

Στο Κεφάλαιο 2 γίνεται αναλυτική περιγραφή των εξισώσεων που χρησιμοποιεί το εμπορικό λογισμικό υπολογιστικής ρευστοδυναμικής FLUENT, καθώς και οι μέθοδοι προσέγγισης της ελεύθερης επιφάνειας, που αξιοποιεί το εν λόγω λογισμικό για το μοντέλο VOF.

Στο Κεφάλαιο 3 παρουσιάζονται αναλυτικά οι περιπτώσεις προβλημάτων που εξετάστηκαν στην παρούσα εργασία, καθώς και η διαδικασία υλοποίησης τους.

Ακολουθούν τα συμπεράσματα και ο σχολιασμός των αποτελεσμάτων της παρούσας εργασίας.

**("Intentionally Blank")**

# Πίνακας Περιεχομένων

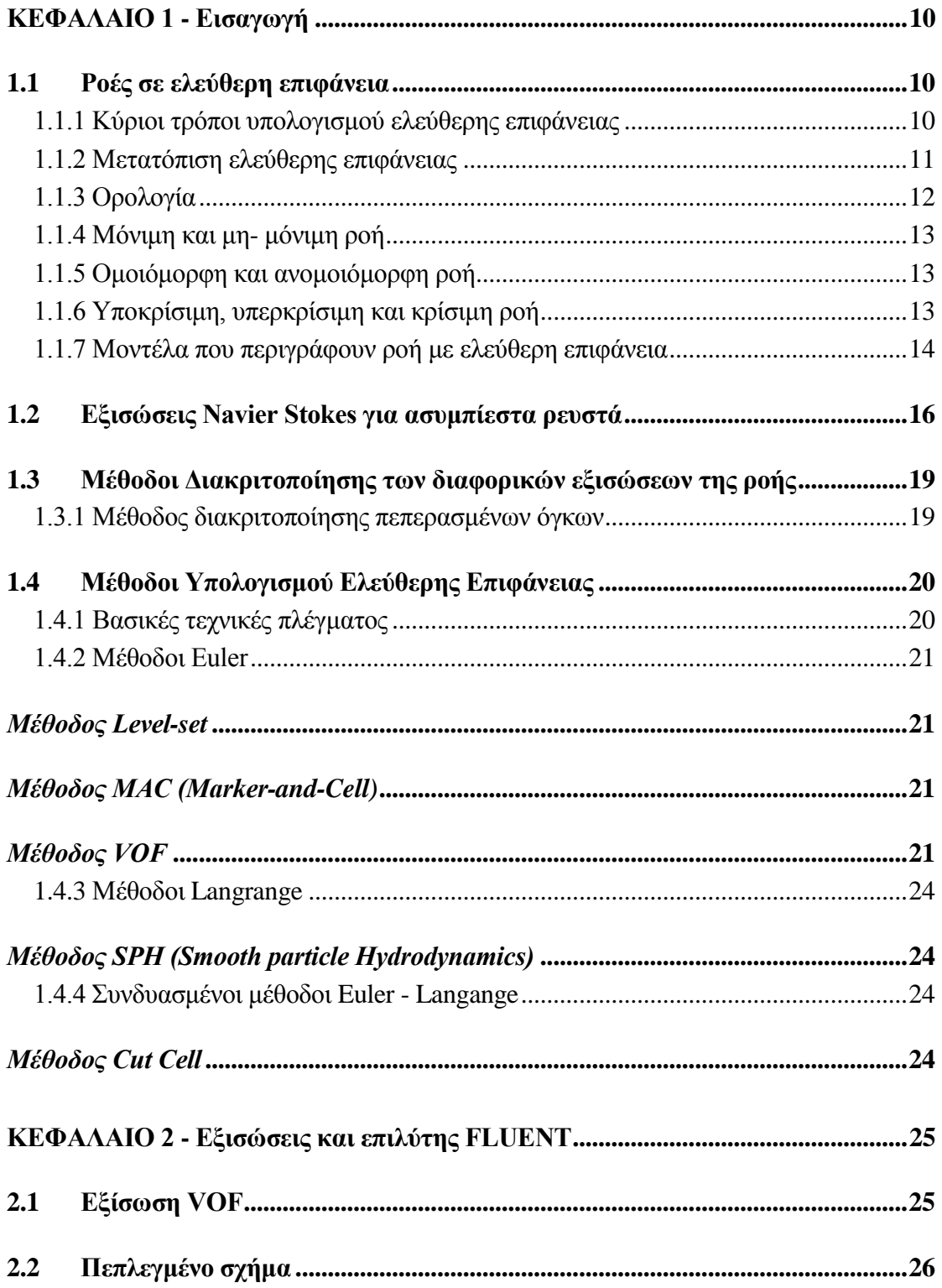

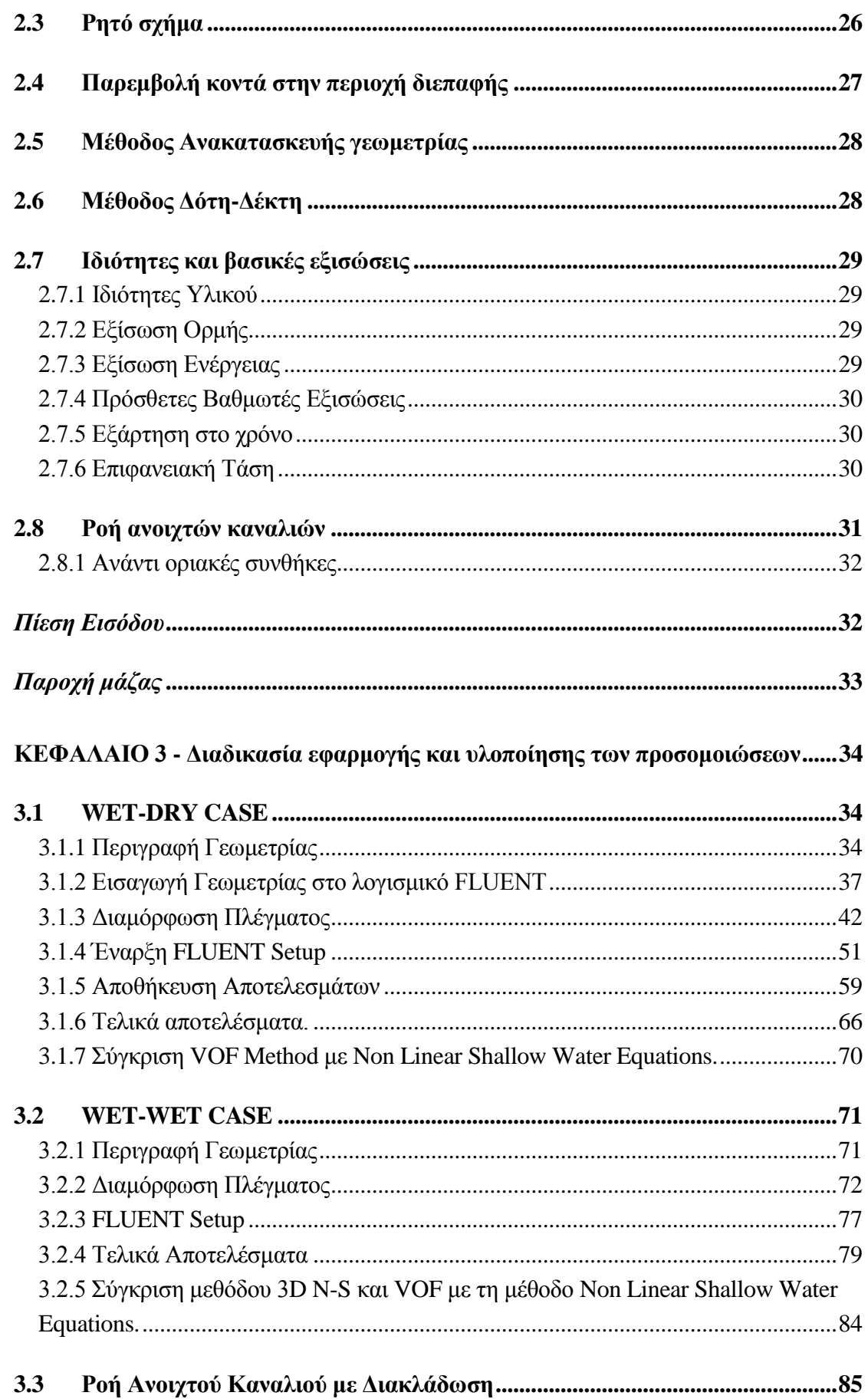

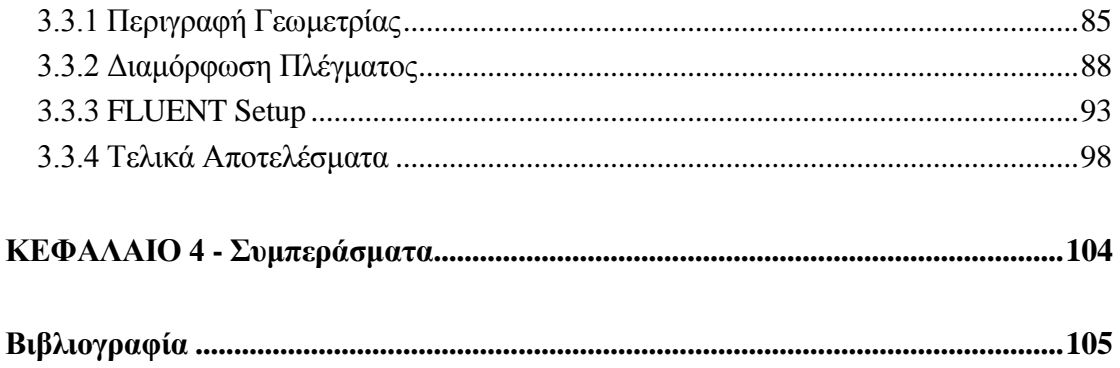

# <span id="page-11-0"></span>**ΚΕΦΑΛΑΙΟ 1 - Εισαγωγή**

# <span id="page-11-1"></span>**1.1Ροές σε ελεύθερη επιφάνεια**

Τα ρευστά μεταφέρονται από τη μία περιοχή στην άλλη δια μέσω φυσικών ή κατασκευασμένων δομών μεταφοράς. Η εγκάρσια τομή αυτών των δομών μπορεί να είναι ανοικτή ή κλειστή στο πάνω μέρος. Οι δομές οι οποίες είναι κλειστές στο πάνω μέρος χαρακτηρίζονται ως κλειστοί αγωγοί και εκείνες οι οποίες είναι ανοιχτές χαρακτηρίζονται ως ανοικτά κανάλια. Για παράδειγμα, οι σήραγγες και οι σωλήνες είναι κλειστοί αγωγοί, ενώ τα ποτάμια, ρυάκια, εκβολές ποταμών είναι ανοικτά κανάλια. Η ροή σε ένα ανοικτό κανάλι ή σε ένα κλειστό αγωγό που εμφανίζει ελεύθερη επιφάνεια χαρακτηρίζεται ως ροή ελεύθερης επιφάνειας (free surface flow) ή ροή ανοικτού καναλιού (open channel flow) (Chaudhry 2008).

Η αριθμητική προσομοίωση των ροών με ελεύθερη επιφάνεια και πολυφασικών ροών είναι ένας τομέας με ιδιαίτερο ενδιαφέρον και με εφαρμογές σε τομείς τόσο διαφορετικούς όπως το περιβάλλον, η γεωφυσική, η μηχανική καθώς και η φυσική. Ένα τυπικό παράδειγμα πολυφασικών ροών με ελεύθερη επιφάνεια είναι η σύγκρουση μεταξύ δύο υγρών σταγονιδίων. Η εύρεση της ροής περιλαμβάνει τη μελέτη όχι μόνο των υδροδυναμικών πεδίων των φάσεων αέρα και νερού, αλλά και της ίδιας της επιφάνειας διεπαφής αέρα-νερού. Η τελευταία περίπτωση είναι πιο δύσκολη από την πρώτη επειδή το περιβάλλον υπόκειται σε έναν αριθμό σχετικών φυσικών φαινομένων, σε κλίμακες πολύ μικρότερες από τα τυπικά μεγέθη των σταγονιδίων. Για παράδειγμα, μια σημαντική δυσκολία προκαλείται από τη μεταβολή της διεπαφής που εμφανίζεται όταν τα συγκρουόμενα σταγονίδια συνενώνονται. Αυτό περιπλέκει τη φυσική και αυξάνει τις απαιτήσεις που πρέπει να πληροί μια αριθμητική μέθοδος, προκειμένου να επιλύσει την κίνηση με ικανοποιητικό τρόπο (Zaleski 1999).

Επιπλέον, υπάρχουν και φαινόμενα βίαιης κίνησης ελεύθερης επιφάνειας, όπως οι καταστάσεις μεγάλης θαλασσοταραχής, το σπάσιμο κύματος κοντά στις ακτές, η αλληλεπίδραση ακραίων κυμάτων με πλωτές κατασκευές (Fekken 1975) (Kleefsman 1977), καθώς και φαινόμενα αλληλεπίδρασης σκάφους και θαλασσίων κυμάτων (Fekken 1975) (Buchner 2002). H ελεύθερη επιφάνεια στις προκείμενες περιπτώσεις μπορεί να δημιουργεί τοπικές μεταβολές, όπως το σπάσιμο του κύματος καθώς και τον σχηματισμό ψεκαζόμενου νέφους σωματιδίων (Lewis 2004). Ο υπολογισμός εξαιρετικά μη γραμμικών φαινομένων ελεύθερης επιφάνειας είναι δύσκολος γιατί ούτε το σχήμα, ούτε η επιφάνεια διεπαφής των 2 ρευστών (νερού και αέρα) είναι γνωστά εκ των προτέρων. Υπάρχουν κατά κύριο λόγο δύο τρόποι υπολογισμού της ροής ελεύθερης επιφάνειας. Η πρώτη είναι η μέθοδος interface-tracking και η άλλη είναι η μέθοδος interface-capturing.

### <span id="page-11-2"></span>**1.1.1 Κύριοι τρόποι υπολογισμού ελεύθερης επιφάνειας**

Στην μέθοδο interface-tracking υπολογίζεται αποκλειστικά η ροή του ρευστού χρησιμοποιώντας ένα αριθμητικό πλέγμα που προσαρμόζεται στο σχήμα και τη θέση της ελεύθερης επιφάνειας. Η ελεύθερη επιφάνεια παρουσιάζεται και παρακολουθείται με ρητό τρόπο, είτε με τη σήμανση της με ειδικά σημεία αναφοράς (marker points), είτε προσαρμόζοντας μια επιφάνεια πλέγματος. Τα τελευταία χρόνια έχουν αναπτυχθεί διάφορες μέθοδοι προσαρμογής της ελεύθερης επιφάνειας με την περιοχή διεπαφής σε μία επιφάνεια πλέγματος, αξιοποιώντας την μέθοδο πεπερασμένων στοιχείων (Loehner R. 2006). Στην μέθοδο interface-tracking η ελεύθερη επιφάνεια αντιμετωπίζεται ως όριο του υπολογιστικού χωρίου, όπου ορίζονται κινηματικές και δυναμικές οριακές συνθήκες. Αυτή η μέθοδος δεν μπορεί να χρησιμοποιηθεί εάν η τοπολογία διεπαφής αλλάζει σημαντικά, όπως στις περιπτώσεις που εμφανίζεται σπάσιμο κύματος.

Η δεύτερη πιθανή προσέγγιση αφορά στη μέθοδο interface-capturing. Σε αυτή την περίπτωση το πρόβλημα προσεγγίζεται ως εξής: θεωρούνται και τα δύο ρευστά ως ένα ενιαίο ρευστό με μεταβλητές ιδιότητες. Η διεπαφή των ρευστών καταγράφεται σαν περιοχή με ξαφνική αλλαγή στις ιδιότητες του ρευστού. Αυτό δημιουργεί προβλήματα υπό την έννοια του ότι στις ροές με έντονη παραμόρφωση της ελεύθερης επιφάνειας η πυκνότητα μεταπηδά τρεις τάξεις μεγέθους ανάμεσα στην ρευστή και αέρια σύσταση (Loehner R. 2006).

Οι παραπάνω δυσκολίες αντιμετωπίζονται με διάφορους τρόπους, ανάλογα με τη φυσική μοντελοποίηση του προβλήματος, καθώς και τις αριθμητικές μεθόδους που χρησιμοποιούνται. Αρχικά πραγματοποιείται μια επιλογή ως προς την διαμόρφωση της διεπαφής ως μια λεπτή ή παχιά περιοχή του χώρου (Lewis 2004). Στα προβλήματα μηχανικής, όπως μελέτες καύσης, η διεπαφή μπορεί να θεωρηθεί μια ασυνέχεια της πυκνότητας και πίεσης καθώς και άλλων φυσικών μεταβλητών. Η τοποθεσία, στην οποία εντοπίζεται η ασυνέχεια στον τρισδιάστατο χώρο, θα θεωρείται ότι είναι μία διδιάστατη, δύο φορές διαφορίσιμη πολλαπλή - για απλοποίηση λεία επιφάνεια S- όπου εξελίσσεται σύμφωνα με προκαθορισμένους κανόνες. Η δεύτερη επιλογή είναι να αποφασιστεί ποιες δυνάμεις και θερμικές επιδράσεις θα μοντελοποιηθούν. Ο κύριος στόχος της θεώρησης αυτής είναι ο εξής: στον όγκο των ρευστών περιοριζόμαστε ως προς το ιξώδες, σταθερό σε κάθε φάση, και ίσως τη βαρύτητα. Επί της διεπιφάνειας, υποθέτουμε μια σταθερή επιφανειακή τάση. Οι φυσικές υποθέσεις μας οδηγούν σε μια εκδοχή των εξισώσεων Navier-Stokes με μεταβλητή πυκνότητα, ιξώδες και τις τάσεις στην επιφάνεια S (Zaleski 1999). Επομένως ασχολούμαστε με μεθόδους προσομοίωσης με τη χρήση των εξισώσεων Navier-Stokes για επιφάνειες διεπαφής χρησιμοποιώντας αριθμητικές μεθόδους οι οποίες αφορούν στους όγκους της κάθε φάσης (όπως οι πεπερασμένες διαφορές, οι πεπερασμένοι όγκοι και η μέθοδος των πεπερασμένων στοιχείων). Παράλληλα υπάρχουν ειδικά προβλήματα λόγω της παρουσίας την διεπαφής, δηλαδή προσδιορισμός των ασυνεχειών καθώς και υπολογισμός των διεπιφανειών.

Τέλος οι διάφορες μέθοδοι για την προσομοίωση των περιοχών διεπαφής διακρίνονται σε δύο μεγάλες κατηγορίες ανάλογα με τη φύση του πλέγματος, σταθερό ή κινούμενο (Zaleski 1999).

### <span id="page-12-0"></span>**1.1.2 Μετατόπιση ελεύθερης επιφάνειας**

Ιδιαίτερο ενδιαφέρον παρουσιάζουν οι μέθοδοι προσέγγισης και μεταχείρισης της ελεύθερης επιφάνειας. Υπάρχουν διάφοροι μέθοδοι προσέγγισης της ελεύθερης επιφάνειας, η κάθε μία παρουσιάζοντας διαφορετικά μειονεκτήματα, όπου για την κάθε μέθοδο έχουν αναπτυχθεί διαφορετικά εργαλεία αντιμετώπισης των μειονεκτημάτων. Μία επισκόπηση των διαφορετικών μεθόδων παρουσιάζεται αναλυτικά στην ακόλουθη αναφορά (Zaleski 1999). Στην ενότητα 1.4 γίνεται μία επισκόπηση των πιο δημοφιλών μεθόδων, ενώ παρουσιάζεται αναλυτικά η μέθοδος VOF, που χρησιμοποιείται στην παρούσα εργασία.

#### <span id="page-13-0"></span>**1.1.3 Ορολογία**

Οι προαναφερθέντες όροι, ροή ελεύθερης επιφάνειας και ροή ανοιχτού καναλιού, έχουν ταυτόσημες έννοιες στην παρούσα εργασία. Η ελεύθερη επιφάνεια υπόκειται συνήθως σε ατμοσφαιρική πίεση. Στην περίπτωση που δεν υπάρχει ελεύθερη επιφάνεια και έχουμε πλήρη ροή δια μέσω αγωγού, τότε η ροή ονομάζεται ροή σε σωλήνα. Στην περίπτωση αυτή η δρώσα δύναμη είναι η διαφορά πίεσης και όχι η βαρύτητα (μέσω της αλλαγής στάθμης), όπως στις ροές με ελεύθερη επιφάνεια.

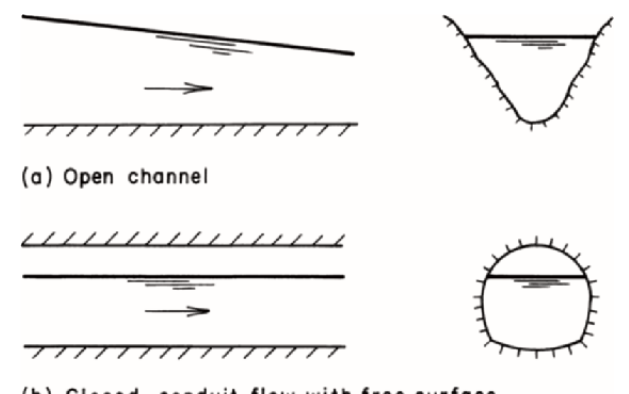

(b) Closed-conduit flow with free surface *Εικόνα 1.1: Ροή ελεύθερης επιφάνειας (Chaudhry 2008).*

Σε ένα κλειστό αγωγό, είναι δυνατόν να υπάρχει τόσο η ροή με ελεύθερη επιφάνεια όσο και ροή χωρίς ελεύθερη επιφάνεια (οδηγούμενη από τη διαφορά πίεσης) σε διαφορετικούς χρόνους. Είναι επίσης δυνατόν να έχουμε τις παραπάνω ροές σε μια δεδομένη χρονική στιγμή σε διάφορα σημεία του αγωγού που εξετάζουμε. Για παράδειγμα, η ροή σε ένα φρεάτιο (αποχετευτικό κανάλι) μπορεί να είναι ροή ελεύθερης επιφάνειας για ένα ορισμένο χρονικό διάστημα. Στη συνέχεια, λόγω των μεγάλων εισροών που παράγονται από μια ξαφνική καταιγίδα, το φρεάτιο ενδέχεται να γίνει πλήρους ροής χωρίς ελεύθερη επιφάνεια. Ομοίως, η ροή σε ένα κλειστό αγωγό μπορεί να έχει ελεύθερη επιφάνεια σε ένα τμήμα του μήκους του σωλήνα, ενώ να είναι ροή χωρίς ελεύθερη επιφάνεια στο υπόλοιπο μήκος (Εικόνα 1.2) (Chaudhry 2008).

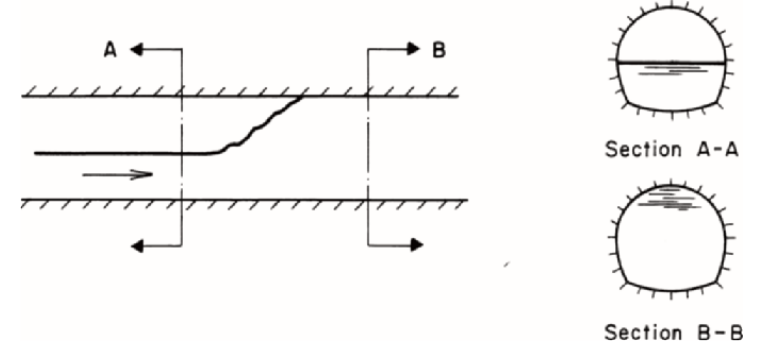

*Εικόνα 1.2: Συνδυασμός ελεύθερης επιφάνειας και συμπιεσμένης ροής (Chaudhry 2008).*

Τα είδη της ροής διακρίνονται σε μόνιμη και μη- μόνιμη ροή, ενώ αυτά με τη σειρά τους διακρίνονται σε ομοιόμορφη και ανομοιόμορφη ροή με την κάθε κατηγορία να αναλύεται στη συνέχεια.

### <span id="page-14-0"></span>**1.1.4 Μόνιμη και μη- μόνιμη ροή**

Στην περίπτωση που η ταχύτητα της ροής σε κάθε σημείο του πεδίου ροής δεν μεταβάλλεται ως προς το χρόνο, τότε η ροή ονομάζεται μόνιμη. Ωστόσο, εάν η ταχύτητα μεταβάλλεται με το χρόνο, τότε η ροή ονομάζεται μη-μόνιμη. Η δεδομένη ταξινόμηση βασίζεται στη χρονική μεταβολή της ταχύτητας V σε μια συγκεκριμένη τοποθεσία. Επομένως, η τοπική επιτάχυνση, ∂v / ∂t, είναι μηδέν στην περίπτωση της μόνιμης ροής. Σε δύο ή τριών διαστάσεων μόνιμη ροή, η χρονική μεταβολή όλων των συνιστωσών της ταχύτητας είναι μηδέν. Είναι δυνατόν σε ορισμένες περιπτώσεις να μετατραπεί από μη-μόνιμη ροή σε μόνιμη χρησιμοποιώντας συντεταγμένες σχετικά με κινούμενο σημείο αναφοράς. Μια τέτοια μετατροπή είναι δυνατή μόνο εάν το σχήμα του κύματος δεν αλλάζει καθώς το κύμα διαδίδεται. Για παράδειγμα, το σχήμα ενός αναδυόμενου κύματος το οποίο κινείται σε ένα ομαλό κανάλι μεταφοράς δεν αλλάζει και κατά συνέπεια η διάδοση ενός κύματος σε μια κατά τα άλλα μη-μόνιμη ροή μπορεί να μετατραπεί σε μόνιμη ροή, μετακινώντας τις συντεταγμένες αναφοράς κατά την απόλυτη ταχύτητα του κύματος (χρησιμοποιώντας δηλαδή ένα κινούμενο σύστημα αναφοράς). Αυτό είναι ισοδύναμο με έναν παρατηρητή ο οποίος ταξιδεύει δίπλα στο κύμα, έτσι ώστε το κύμα να φαίνεται στον παρατηρητή οτι είναι μόνιμο, οπότε η ροή μπορεί να θεωρηθεί ως μόνιμη (Chaudhry 2008).

### <span id="page-14-1"></span>**1.1.5 Ομοιόμορφη και ανομοιόμορφη ροή**

Εάν η ταχύτητα της ροής για δεδομένη χρονική στιγμή δεν μεταβάλλεται για δεδομένο μήκος καναλιού, τότε η ροή ονομάζεται ομοιόμορφη ροή. Ωστόσο, εάν η ταχύτητα της ροής σε μια δεδομένη στιγμή μεταβάλλεται σε σχέση με την απόσταση, τότε η ροή ονομάζεται ανομοιόμορφη, ή μεταβαλλόμενη ροή. Αυτή η ταξινόμηση βασίζεται στη μεταβολή της ταχύτητας της ροής σε σχέση με το χώρο για συγκεκριμένη χρονική στιγμή. Σε μαθηματικούς όρους, οι μερικές παράγωγοι των όρων της ταχύτητας σε σχέση με τις x, y και z κατευθύνσεις είναι μηδέν. Η ροή θεωρείται ομοιόμορφη εφόσον η ταχύτητα παραμένει ίδια κατά τη διεύθυνση της ροής σε διαφορετικές θέσεις κατά μήκος ενός καναλιού. Ανάλογα με το ρυθμό μεταβολής σε σχέση με την απόσταση, οι ροές μπορούν να ταξινομούνται ως βαθμιαία μεταβαλλόμενη ροή ή ταχέως μεταβαλλόμενη ροή. Όπως υποδηλώνει το όνομα, η ροή ονομάζεται βαθμιαία μεταβαλλόμενη ροή, εάν το βάθος της ροής μεταβάλλεται με αργό ρυθμό σε σχέση με την απόσταση, ενώ η ροή ονομάζεται ταχέως μεταβαλλόμενη, εάν το βάθος της ροής μεταβάλλεται σημαντικά για μικρή απόσταση.

Συνοψίζοντας, μόνιμη ή μη-μόνιμη χαρακτηρίζεται η ροή από τη μεταβολή ως προς το χρόνο σε μια δεδομένη θέση, ενώ ομοιόμορφη ή ανομοιόμορφη χαρακτηρίζεται η ροή από τη μεταβολή της σε μια δεδομένη χρονική στιγμή σε σχέση με την απόσταση. Έτσι, σε μία μόνιμη, ομοιόμορφη ροή, η υλική παράγωγος *Dv / Dt = 0*. Σε μονοδιάστατη ροή, αυτό σημαίνει ότι *∂v / ∂t = 0*, και *∂v / ∂x = 0*. Σε διδιάστατη και τριδιάστατη ροή, οι μερικές παράγωγοι των συνιστωσών της ταχύτητας στις άλλες δύο διαστάσεις σε σχέση με το χρόνο και το χώρο είναι επίσης μηδέν (Chaudhry 2008).

### <span id="page-14-2"></span>**1.1.6 Υποκρίσιμη, υπερκρίσιμη και κρίσιμη ροή**

Μια ροή ονομάζεται κρίσιμη (critical) εάν η ταχύτητα της ροής είναι ίση με την ταχύτητα ενός κύματος βαρύτητας που έχει μικρό πλάτος. Ένα κύμα βαρύτητας μπορεί να παράγεται από μία αλλαγή στο βάθος ροής. Η ροή ονομάζεται υποκρίσιμη εάν η ταχύτητα της ροής είναι μικρότερη από την κρίσιμη ταχύτητα, και η ροή ονομάζεται υπερκρίσιμη εάν η ταχύτητα της ροής είναι μεγαλύτερη από την κρίσιμη ταχύτητα. Ο αριθμός Froude, Fr, είναι ίσος με τον λόγο των αδρανειακών προς τις βαρυτικές δυνάμεις. Ενδεικτικά η τιμή του Froude για ένα κανάλι τετραγωνικής διατομής ορίζεται ως:

$$
F_r = \frac{V}{\sqrt{gy}}
$$

όπου y είναι το βάθος της ροής (Chaudhry 2008).

#### <span id="page-15-0"></span>**1.1.7 Μοντέλα που περιγράφουν ροή με ελεύθερη επιφάνεια**

Στην παράκτια μηχανική και τη μηχανική των ωκεανών είναι σημαντικές οι ακριβείς προσομοιώσεις διάδοσης κυμάτων σε ρεαλιστικά περιβάλλοντα, ενώ έχουν αντικαταστήσει σε μεγάλο βαθμό εργαστηριακά πειράματα ως προς το σχεδιασμό παράκτιων κατασκευών. Συγκεκριμένα, η μαθηματική και αριθμητική μοντελοποίηση έχει προχωρήσει ώστε να παρέχει τα μέσα για την ακριβή πρόβλεψη της συμπεριφοράς των παράκτιων κυμάτων. Σημαντική ερευνητική προσπάθεια έχει επίσης καταβληθεί για την επίλυση προβλημάτων προσομοίωσης, τα οποία περιλαμβάνουν την εγκυρότητα των συγκεκριμένων μαθηματικών μοντέλων στις ζώνες κοντά στην ακτή καθώς και σε βαθύτερα νερά, τη μοντελοποίηση της θραύσης του κύματος, τις μεταβάσεις μεταξύ υποκρίσιμης και υπερκρίσιμης ροής, και την ακριβή αριθμητική μοντελοποίηση της τοπογραφίας του πυθμένα, καθώς και των διαδικασιών της ύγρανσης και της αποστράγγισης. Για το σκοπό αυτό και για να αποφευχθεί η πολυπλοκότητα καθώς και η χρήση υψηλών υπολογιστικών πόρων που απαιτούνται για την επίλυση των εξισώσεων Navier Stokes, χρησιμοποιείται η υπόθεση της μέσης τιμής ως προς το βάθος για την απλοποίηση των εξισώσεων, ώστε τα αριθμητικά μοντέλα που προκύπτουν να μπορούν να χρησιμοποιούνται σε πρακτικές εφαρμογές. Χρησιμοποιώντας εξισώσεις διατήρησης της μάζας και της ορμής, όπου η ταχύτητα στην κατακόρυφη διεύθυνση θεωρείται αμελητέα, προκύπτουν μοντέλα διαφορικών εξισώσεων με τις τιμές των μεγεθών της ροής να αναφέρονται σε μέσες τιμές κατά τη διεύθυνση του βάθους. Αυτά τα μοντέλα έχουν γίνει πολύ δημοφιλή από άποψη εφαρμογής και ανάπτυξης.

Οι Non-Linear Shallow Water Equations (NSWE) είναι ένα από τα πιο εφαρμοσμένα μοντέλα της κατηγορίας (M. Kazolea 2012). Οι NSWE είναι ευρέως αποδεκτές για την μαθηματική περιγραφή εύρους ροών ελεύθερης επιφάνειας υπό την επίδραση της βαρύτητας, ενώ είναι πολύ χρήσιμες για την προσομοίωση υδροδυναμικών κυμάτων μεγάλου μήκους όταν η κατακόρυφη επιτάχυνση των σωματιδίων του νερού μπορεί να αγνοηθεί και η ροή μπορεί ευλόγως να θεωρηθεί σχεδόν οριζόντια. Μια γενική αριθμητική προσέγγιση των NSWE θα πρέπει να ενσωματώνει τις παρακάτω απαραίτητες ιδιότητες: να είναι υψηλής τάξης ακρίβειας (τόσο στο χώρο όσο και στο χρόνο), να έχει τη δυνατότητα προσομοίωσης - με ακρίβεια – ροών που περιέχουν ασυνέχειες, να μπορεί να χειριστεί και μόνιμη και μη μόνιμη ροή, να είναι σε θέση να προσομοιώσει και υπερκρίσιμες και υποκρίσιμες ροές καθώς και να περιγράφει πολύπλοκες τοπογραφίες - γεωμετρίες (Delis 2009).

Οι 2D NSWE προκύπτουν από την ενσωμάτωση του βάθους, στις τριδιάστατες εξισώσεις Reynolds-Averaged Navier-Stokes, αμελώντας την κάθετη επιτάχυνση των σωματιδίων του νερού, και λαμβάνοντας την κατανομή της πίεσης ως υδροστατική (Eleuterio 2001), αγνοώντας τις επιδράσεις της κεντρομόλου επιτάχυνσης, τους ιξώδεις όρους και τις επιφανειακές τάσεις. Οι NSWE μπορούν να γραφούν σε διανυσματική ως εξής:

$$
\frac{\partial \mathbf{U}}{\partial t} + \nabla \cdot \mathcal{H}(\mathbf{U}) = \mathcal{L}(\mathbf{U})
$$
  
of  $\Omega \times [0, t] \in \mathbb{R}^2 \times \mathbb{R}^+$ ,

όπου *Ω*×[0,] ∁ ℝ<sup>2</sup> είναι το πεδίο χώρου-χρόνου πάνω στο οποίο αναζητούνται οι λύσεις, ενώ τα διανύσματα των συντηρητικών μεταβλητών και των ροών στις x και y διευθύνσεις δίνονται ως (Kazolea 2011)

$$
\boldsymbol{U} = \begin{bmatrix} h \\ hu \\ hv \end{bmatrix}, \qquad \mathcal{H}(\mathbf{U}) = \begin{bmatrix} hu & hv \\ hu^2 + \frac{1}{2}gh^2 & huv \\ huv & hv^2 + \frac{1}{2}gh^2 \end{bmatrix} \qquad 1.3.
$$

όπου  $\boldsymbol{u} = [u, v]^T$  είναι το διάνυσμα του πεδίου ταχύτητας, g η επιτάχυνση της  $\beta$ αρύτητας,  $h(x, y, t) \geq 0$  το βάθος ροής (απόσταση του πυθμένα από την ελεύθερη επιφάνεια). Επίσης  $q = [hu, hv]^T = [qx, qy]$  η μοναδιαία εκροή. Ο όρος πηγής  $\mathcal{L}(\mathbf{U}) = [\mathbf{R} + \mathbf{S}]$  μοντελοποιεί τις επιδράσεις του σχήματος της μορφολογίας του πυθμένα και της τριβής πάνω στην ροή.

Αν και η εφαρμογή των NSWE φαίνεται να είναι αξιόπιστη στο να μοντελοποιήσει σημαντικές πτυχές των φαινομένων διάδοσης κυμάτων, δεν είναι κατάλληλες για ύδατα μεγαλύτερου βάθους όπου οι επιδράσεις της διασποράς συχνότητας μπορεί να γίνει πιο σημαντικό φαινόμενο από τη μη γραμμικότητα.

Από την άλλη πλευρά, οι εξισώσεις τύπου Boussinesq εισάγουν όρους διασποράς και είναι πιο κατάλληλες σε ύδατα στα οποία η διασπορά αρχίζει να έχει επιπτώσεις στην ελεύθερη επιφάνεια, ενώ είναι ένα σημαντικό εργαλείο πρόβλεψης της παράκτιας μηχανικής. Εξισώσεις τύπου Boussinesq είναι ουσιαστικά μοντέλα δύο διαστάσεων που αποφεύγουν προβλήματα ορίων ελεύθερης επιφάνειας με τη ρητή απαλοιφή της κάθετης συνιστώσας, διατηρώντας ωστόσο κάποια κάθετη δομή της ροής. Ο Peregrine (Peregrine 1967) προτάσσει τις λεγόμενες εξισώσεις Boussinesq για μεταβλητό βάθος χρησιμοποιώντας τη μετατόπιση της ελεύθερης επιφάνειας και την ταχύτητα μέσου βάθους ως εξαρτημένες μεταβλητές.

#### <span id="page-17-0"></span>**1.2Εξισώσεις Navier Stokes για ασυμπίεστα ρευστά**

Στη συνέχεια παρουσιάζεται η διαφορική μορφή της εξίσωσης συνέχειας για ασυμπίεστα ρευστά, που εκφράζει την αρχή διατήρησης της μάζας για τριδιάστατη ροή ρευστού:

$$
\frac{\theta u}{\theta x} + \frac{\theta v}{\theta y} + \frac{\theta w}{\theta z} = 0
$$
 1.4.

Επίσης, η διαφορική μορφή των εξισώσεων της ορμής στις τρεις διαστάσεις είναι η παρακάτω:

$$
\rho g_x + \frac{\theta \sigma_{xx}}{\theta x} + \frac{\theta \tau_{yx}}{\theta y} + \frac{\theta \tau_{zx}}{\theta z} = \rho \left( \frac{\theta u}{\theta t} + u \frac{\theta u}{\theta x} + v \frac{\theta u}{\theta y} + w \frac{\theta u}{\theta z} \right)
$$
 (1.5)

$$
\rho g_y + \frac{\theta \tau_{xy}}{\theta x} + \frac{\theta \sigma_{yy}}{\theta y} + \frac{\theta \tau_{zy}}{\theta z} = \rho \left( \frac{\theta v}{\theta t} + u \frac{\theta v}{\theta x} + v \frac{\theta v}{\theta y} + w \frac{\theta v}{\theta z} \right)
$$
 (1.6)

$$
\rho g_z + \frac{\theta \tau_{xz}}{\theta x} + \frac{\theta \tau_{yz}}{\theta y} + \frac{\theta \sigma_{zz}}{\theta z} = \rho \left( \frac{\theta w}{\theta t} + u \frac{\theta w}{\theta x} + v \frac{\theta w}{\theta y} + w \frac{\theta w}{\theta z} \right)
$$
 (1.7)

Από τις εξισώσεις της ορμής οι άγνωστοι είναι η πυκνότητα, οι τρείς συνιστώσες της ταχύτητας καθώς και οι εννέα τάσεις για κάθε χρονική στιγμή σε κάθε σημείο του χώρου. Επομένως είναι επιθυμητό να εισαχθούν επιπλέον εξισώσεις για τον προσδιορισμό των τάσεων.

Οι εξισώσεις οι οποίες εισάγονται προτάθηκαν από τον Stokes, ο οποίος επέκτεινε την θεωρία ελαστικότητας των στερεών στα ρευστά. Η θεώρηση που έκανε ήταν ότι για ένα στοιχείο ρευστού το οποίο βρίσκεται σε κίνηση οι σχέσεις τάσεωνπαραμορφώσεων σε ισότροπο ελαστικό στερεό θεωρούνται ταυτόσημες των σχέσεων τάσεων - ρυθμού παραμορφώσεων. Επομένως θεώρησε ανάλογα τις παραμορφώσεις ενός στερεού με τους αντίστοιχους ρυθμούς παραμορφώσεων.

Θεωρείται ότι εξετάζεται ισότροπο ελαστικό στερεό, το οποίο έχει μέτρο ελαστικότητας *Ε*, συντελεστή Poisson 1/m και μέτρο διάτμησης G. Επομένως, για ισότροπο στερεό βάση της θεωρίας της ελαστικότητας των στερεών θα ισχύει

$$
G = \frac{m}{2(m+1)}E
$$
 1.8.

ενώ οι σχέσεις σύνδεσης των ορθών τάσεων και των ορθών παραμορφώσεων είναι οι ακόλουθες

$$
E \cdot \varepsilon_x = \sigma_{xx} - \frac{1}{m} \big( \sigma_{yy} + \sigma_{zz} \big)
$$

$$
E \cdot \varepsilon_{y} = \sigma_{yy} - \frac{1}{m} (\sigma_{zz} + \sigma_{xx})
$$

$$
E \cdot \varepsilon_z = \sigma_{zz} - \frac{1}{m} \big( \sigma_{xx} + \sigma_{yy} \big)
$$
 (1.11)

όπου προσθέτοντας τις παραπάνω κατά μέλη, λαμβάνεται η κατ' όγκο παραμόρφωση:

$$
E \cdot \varepsilon = \frac{m-2}{m} \left( \sigma_{xx} + \sigma_{yy} + \sigma_{zz} \right)
$$
 1.12.

Η μέση ορθή τάση σε στοιχείο του ρευστού ορίζεται:

$$
\sigma = \frac{1}{3} \left( \sigma_{xx} + \sigma_{yy} + \sigma_{zz} \right) \tag{1.13}
$$

Από τις παραπάνω σχέσεις με αντικαταστάσεις λαμβάνουμε σχέσεις σύνδεσης ορθών τάσεων και παραμορφώσεων

$$
\sigma_{xx} = \sigma + 2G\varepsilon_x - \frac{2}{3}G\varepsilon \qquad 1.14.
$$

$$
\sigma_{yy} = \sigma + 2G\varepsilon_y - \frac{2}{3}G\varepsilon
$$
 1.15.

$$
\sigma_{zz} = \sigma + 2G\varepsilon_z - \frac{2}{3}G\varepsilon \tag{1.16}
$$

όπου αντικαθίσταται η κατ' όγκο παραμόρφωση από τον ρυθμό κατ' όγκο διόγκωσης, το μέτρο διάτμησης από την δυναμική συνεκτικότητα καθώς και οι γραμμικές παραμορφώσεις από τον ρυθμό γραμμικών παραμορφώσεων, ενώ οι αντιστοιχίες παρουσιάζονται παρακάτω:

$$
\varepsilon \leftarrow div\vec{c}
$$
\n
$$
G \leftarrow \mu
$$
\n
$$
\varepsilon_x \leftarrow \frac{\theta u}{\theta x}
$$
\n
$$
\varepsilon_y \leftarrow \frac{\theta v}{\theta y}
$$
\n
$$
\varepsilon_z \leftarrow \frac{\theta w}{\theta z}
$$

Από τις παραπάνω θεωρήσεις για τις εξισώσεις ελαστικότητας στερεού, για το ρευστό γίνονται αντίστοιχα:

$$
\sigma_{xx} = \sigma + 2\mu \frac{\theta u}{\theta x} - \frac{2}{3}\mu \operatorname{div} \vec{c}
$$

$$
\sigma_{yy} = \sigma + 2\mu \frac{\theta v}{\theta y} - \frac{2}{3}\mu \operatorname{div} \vec{c}
$$
 1.18.

$$
\sigma_{zz} = \sigma + 2\mu \frac{\theta w}{\theta z} - \frac{2}{3}\mu \operatorname{div} \vec{c}
$$
 1.19.

Επίσης

$$
-p = \frac{1}{3} \left( \sigma_{xx} + \sigma_{yy} + \sigma_{zz} \right) \tag{1.20}
$$

Η σύνδεση των διατμητικών τάσεων και των διατμητικών παραμορφώσεων γίνεται μέσω του Νόμου του Newton για τη συνεκτικότητα.

$$
\tau_{xy} = \tau_{yx} = \mu \left( \frac{\theta u}{\theta y} + \frac{\theta v}{\theta x} \right)
$$
 (1.21)

$$
\tau_{yz} = \tau_{zy} = \mu \left( \frac{\theta v}{\theta z} + \frac{\theta w}{\theta y} \right)
$$
 (1.22)

$$
\tau_{zx} = \tau_{xz} = \mu \left( \frac{\theta w}{\theta x} + \frac{\theta u}{\theta z} \right)
$$
 (1.23)

Επομένως, από την αντικατάσταση των διατμητικών και ορθών τάσεων στις εξισώσεις του ρευστού παρατίθενται παρακάτω οι εξισώσεις Navier Stokes

$$
pg_x - \frac{\theta p}{\theta x} + \mu \Delta u + \frac{\mu}{3} \frac{\theta}{\theta x} (div \vec{c}) = \rho \left( \frac{\theta u}{\theta t} + u \frac{\theta u}{\theta x} + v \frac{\theta u}{\theta y} + w \frac{\theta u}{\theta z} \right)
$$
 1.24.

$$
pg_y - \frac{\theta p}{\theta y} + \mu \Delta v + \frac{\mu}{3} \frac{\theta}{\theta y} (div\vec{c}) = \rho \left( \frac{\theta v}{\theta t} + u \frac{\theta v}{\theta x} + v \frac{\theta v}{\theta y} + w \frac{\theta v}{\theta z} \right)
$$
 1.25.

$$
pg_z - \frac{\theta p}{\theta z} + \mu \Delta w + \frac{\mu}{3} \frac{\theta}{\theta z} (div \vec{c}) = \rho \left( \frac{\theta w}{\theta t} + u \frac{\theta w}{\theta x} + v \frac{\theta w}{\theta y} + w \frac{\theta w}{\theta z} \right)
$$
 1.26.

όπου

$$
\Delta u = \frac{\theta^2 u}{\theta x^2} + \frac{\theta^2 u}{\theta y^2} + \frac{\theta^2 u}{\theta z^2}
$$
 1.27.

$$
\Delta v = \frac{\theta^2 v}{\theta x^2} + \frac{\theta^2 v}{\theta y^2} + \frac{\theta^2 v}{\theta z^2}
$$
 1.28.

$$
\Delta w = \frac{\theta^2 w}{\theta x^2} + \frac{\theta^2 w}{\theta y^2} + \frac{\theta^2 w}{\theta z^2}
$$
 1.29.

και

$$
div\vec{c} = \frac{\theta u}{\theta x} + \frac{\theta v}{\theta y} + \frac{\theta w}{\theta z}
$$
 (1.30)

Τέλος, για την περίπτωση που μελετάται, οι εξισώσεις Navier Stokes για ασυμπίεστο ρευστό γίνονται

$$
pg_x - \frac{\theta p}{\theta x} + \mu \Delta u = \rho \left( \frac{\theta u}{\theta t} + u \frac{\theta u}{\theta x} + v \frac{\theta u}{\theta y} + w \frac{\theta u}{\theta z} \right)
$$
 (1.31)

$$
pg_y - \frac{\theta p}{\theta y} + \mu \Delta v = \rho \left( \frac{\theta v}{\theta t} + u \frac{\theta v}{\theta x} + v \frac{\theta v}{\theta y} + w \frac{\theta v}{\theta z} \right)
$$
 (1.32)

$$
pg_z - \frac{\theta p}{\theta z} + \mu \Delta w = \rho \left( \frac{\theta w}{\theta t} + u \frac{\theta w}{\theta x} + v \frac{\theta w}{\theta y} + w \frac{\theta w}{\theta z} \right)
$$
 (1.33).

ή πιο αναλυτικά:

$$
pg_x - \frac{\theta p}{\theta x} + \mu \left(\frac{\theta^2 u}{\theta x^2} + \frac{\theta^2 u}{\theta y^2} + \frac{\theta^2 u}{\theta z^2}\right) = \rho \left(\frac{\theta u}{\theta t} + u\frac{\theta u}{\theta x} + v\frac{\theta u}{\theta y} + w\frac{\theta u}{\theta z}\right)
$$
 1.34.

$$
pg_y - \frac{\theta p}{\theta y} + \mu \left(\frac{\theta^2 v}{\theta x^2} + \frac{\theta^2 v}{\theta y^2} + \frac{\theta^2 v}{\theta z^2}\right) = \rho \left(\frac{\theta v}{\theta t} + u\frac{\theta v}{\theta x} + v\frac{\theta v}{\theta y} + w\frac{\theta v}{\theta z}\right)
$$
1.35.

$$
pg_z - \frac{\theta p}{\theta z} + \mu \left(\frac{\theta^2 w}{\theta x^2} + \frac{\theta^2 w}{\theta y^2} + \frac{\theta^2 w}{\theta z^2}\right) = \rho \left(\frac{\theta w}{\theta t} + u \frac{\theta w}{\theta x} + v \frac{\theta w}{\theta y} + w \frac{\theta w}{\theta z}\right)
$$
 (1.36)

# <span id="page-20-0"></span>**1.3Μέθοδοι Διακριτοποίησης των διαφορικών εξισώσεων της ροής**

Υπάρχουν τρεις κατηγορίες μεθόδων διακριτοποίησης στον τομέα της Υπολογιστικής Ρευστομηχανικής (CFD): η μέθοδος των πεπερασμένων διαφορών (FDM) (Rhie 1983) (Strikwerda 1989), η μέθοδος πεπερασμένων στοιχείων (FEM) (Zienkiewicz 1977) και η μέθοδος των πεπερασμένων όγκων (FVO) (Ferziger J. H. and Peric 1996).

Η μέθοδος των πεπερασμένων διαφορών είναι ίσως η πιο ευρέως χρησιμοποιούμενη μέθοδος, και είναι πολύ απλή και αποτελεσματική. Η μέθοδος αυτή, δίνει τη δυνατότητα υπολογισμού μερικών διαφορικών εξισώσεων για κόμβο του πλέγματος με προσέγγιση αλγεβρικών σχέσεων στις οποίες περιέχονται τιμές των ποσοτήτων των γειτονικών κόμβων σε σχέση με τον αναφερόμενο κόμβο. Θεωρητικά θα υπήρχε η δυνατότητα να εφαρμοστεί σε οποιουδήποτε τύπου πλέγμα, όμως κυρίως εφαρμόζεται σε δομημένα πλέγματα, καθώς καθιστά ευκολότερη τη διαδικασία υπολογισμού των παραγώγων. Μειονέκτημα της μεθόδου είναι ο περιορισμός της σε απλές γεωμετρίες, που είναι ένα σημαντικό μειονέκτημα όταν η μελέτη αφορά σε πολύπλοκες γεωμετρίες ροής (Rhie και Chow, 1983).

Η μέθοδος πεπερασμένων στοιχείων (FEM), από την άλλη, αρχικά ήταν μία μέθοδος που σχεδιάστηκε για την επίλυση προβλημάτων στον τομέα της αντοχής υλικών (Λυγιδάκης 2009). Εφαρμόζοντας αυτή την μέθοδο, ο χώρος διαιρείται σε ένα αριθμό στοιχείων όπου οι μερικές διαφορικές εξισώσεις πολλαπλασιάζονται επί ενός συντελεστή παρεμβολής (ή συνάρτηση παρεμβολής). Ακολούθως υλοποιείται η προσέγγιση της λύσης με τη χρήση μίας νέας συνάρτησης για κάθε στοιχείο του χώρου, διατηρώντας τη συνοχή της λύσης στα όρια των στοιχείων (Λυγιδάκης 2009). Η μέθοδος πεπερασμένων στοιχείων μπορεί να χρησιμοποιηθεί αποτελεσματικά για την επίλυση παραβολικών ή ελλειπτικών μερικών διαφορικών εξισώσεων σε περίπλοκες γεωμετρίες μη δομημένων πλεγμάτων. Ωστόσο, ακριβείς λύσεις πεπερασμένων στοιχείων σε υπερβολικού τύπου μερικές διαφορικές εξισώσεις είναι εφικτές τα τελευταία είκοσι χρόνια (Tso-Ren 2004).

### <span id="page-20-1"></span>**1.3.1 Μέθοδος διακριτοποίησης πεπερασμένων όγκων**

Σε ένα δομημένο πλέγμα η μέθοδος διακριτοποίησης πεπερασμένων όγκων έχει πολλές ομοιότητες με τη μέθοδο των πεπερασμένων διαφορών. Από την άλλη, για μη δομημένα πλέγματα, τόσο η μέθοδος πεπερασμένων όγκων όσο και η μέθοδος πεπερασμένων διαφορών κάνουν χρήση των ασθενών λύσεων των συντηρητικών εξισώσεων. Η μέθοδος πεπερασμένων όγκων είναι συντηρητική, καθώς τα επιφανειακά ολοκληρώματα είναι ίδια στις δύο πλευρές μίας διεπιφάνειας, Παράλληλα είναι κατάλληλη για πολύπλοκες γεωμετρίες, ενώ συστήματα διαφορικών εξισώσεων υπερβολικού τύπου μπορούν επίσης να διακριτοποιούνται όπως τα υπόλοιπα (Λυγιδάκης 2009). Χωρίς τη χρήση κάποιου συντελεστή παρεμβολής ή συναρτήσεων παρεμβολής, η βασική μορφή της μεθόδου πεπερασμένων όγκων είναι πολύ πιο "καθαρή" από τη μέθοδο πεπερασμένων διαφορών. Κύριο μειονέκτημα της μεθόδου πεπερασμένων όγκων, έναντι της μεθόδου πεπερασμένων διαφορών είναι ύπαρξη δυσκολιών ως προς την ανάπτυξη σχημάτων μεγαλύτερης ακρίβειας σε τριδιάστατα μη δομημένα πλέγματα. Ωστόσο συνεχίζει να αποτελεί ιδιαιτέρως διαδεδομένη μέθοδο χωρικής διακριτοποίησης, καθώς δίνει τη δυνατότητα μετατροπής ενός πολύπλοκου συστήματος διαφορικών εξισώσεων σε ένα σύστημα επιλύσιμων γραμμικών αλγεβρικών εξισώσεων (Tso-Ren 2004).

Η μέθοδος αυτή εφαρμόζεται ως εξής. Ο χώρος ροής του ρευστού υπόκειται σε διαδικασία υποδιαίρεσης σε ένα σύνολο διακριτών όγκων, των επονομαζόμενων όγκων ελέγχου, ή κυψελών ελέγχου, οι οποίοι είναι μη επικαλυπτόμενοι, ενώ αθροιζόμενοι παράγουν το συνολικό χωρίο της ροής. Πραγματοποιείται στη συνέχεια η ολοκλήρωση των μερικών διαφορικών εξισώσεων που περιγράφουν την ροή του ρευστού στους εκάστοτε όγκους ελέγχου (Λυγιδάκης 2009). Στους όγκους ελέγχου εντοπίζονται συγκεκριμένα σημεία τα οποία ονομάζονται υπολογιστικοί κόμβοι. Σε αυτούς υπολογίζονται οι μέσες τιμές των μεταβλητών της ροής για τον εν λόγω όγκο ελέγχου (όπως η ταχύτητα, η πυκνότητα, η πίεση κ.α.). Διακρίνονται σε δύο μεθόδους εντοπισμού-αναπαράστασης των υπολογιστικών κόμβων: η κεντροκομβική και η κεντροκυψελική μέθοδος. Στην περίπτωση της κεντοκυψελικής μεθόδου κάθε όγκος ελέγχου οριοθετείται από τις ίδιες τις γραμμές του πλέγματος και ο αντίστοιχος υπολογιστικός κόμβος στον οποίο αποθηκεύονται οι τιμές των μεταβλητών και της πληροφορίας που μελετάται, εντοπίζεται στο κέντρο βάρους του εκάστοτε όγκου ελέγχου. Στην περίπτωση της κεντροκομβικής μεθόδου, οι υπολογιστικοί κόμβοι εντοπίζονται στους κόμβους του πλέγματος, ενώ ο όγκος ελέγχου οριοθετείται από νοητές γραμμές οι οποίες περνούν από τα μέσα των ακμών που ξεκινούν από τον εκάστοτε υπολογιστικό κόμβο (Λυγιδάκης 2009).

# <span id="page-21-0"></span>**1.4Μέθοδοι Υπολογισμού Ελεύθερης Επιφάνειας**

# <span id="page-21-1"></span>**1.4.1 Βασικές τεχνικές πλέγματος**

Για τον υπολογισμό μίας ελεύθερης επιφάνειας σε ένα υπολογιστικό πλέγμα, εφαρμόζονται κυρίως δύο τεχνικές: κινούμενο πλέγμα (moving-grid) (μέθοδος Lagrange) ή σταθερού πλέγματος (μέθοδος Euler). Στην πρώτη μέθοδο η ελεύθερη επιφάνεια σχηματίζει μέρος του ορίου του υπολογιστικού χώρου (το άνω όριο, Εικόνα 1.3.a). Στη δεύτερη περίπτωση η ελεύθερη επιφάνεια δεν ταυτίζεται με το προκείμενο πλέγμα (Εικόνα 1.3.b). Επειδή στην περίπτωση του κινούμενου πλέγματος η προσέγγιση της ελεύθερης επιφάνειας είναι μέρος του ορίου του υπολογιστικού χώρου, η ανάλυση της στο πλέγμα είναι ευκρινής. Στην πράξη όμως η τεχνική κινούμενου πλέγματος δεν είναι κατάλληλη για ελεύθερες επιφάνειες που έχουν έντονη παραμόρφωση. Γενικότερα οι τεχνικές σταθερού πλέγματος αντιμετωπίζουν τα προαναφερθέντα προβλήματα. Τέλος εφαρμόζεται μικτή μέθοδος των προαναφεθέντων τεχνικών (η μικτή Lagrange-Euler μέθοδος) με σκοπό να συνδυαστούν τα καλύτερα στοιχεία των δύο παραπάνω τεχνικών. Ένα παράδειγμα μίας τέτοιας υβριδικής προσέγγισης θα ήταν να επικαλύφθεί ένα καρτεσιανό πλέγμα με ένα στενό κινούμενο πλέγμα το οποίο συνδέεται με την ελεύθερη επιφάνεια (Εικόνα 1.3.c) (Lewis 2004).

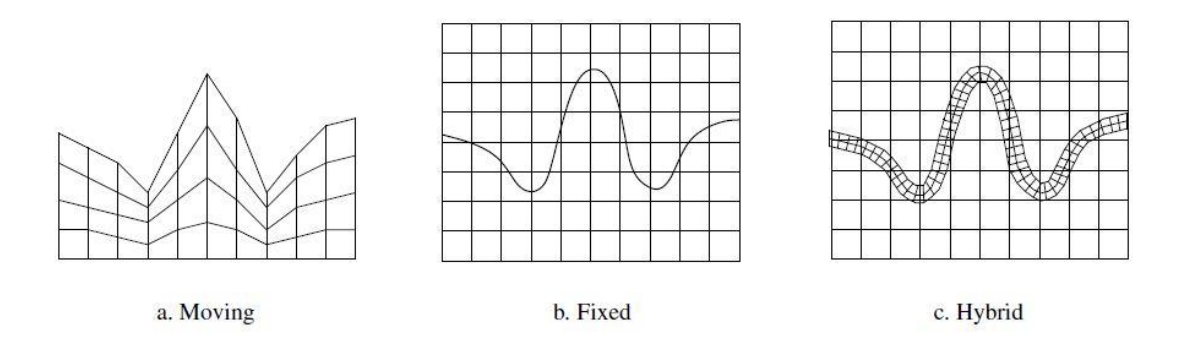

*Εικόνα 1.3: Είδη τεχνικών πλέγματος για υπολογισμό ελεύθερης επιφάνειας (Lewis 2004).*

#### <span id="page-22-1"></span><span id="page-22-0"></span>**1.4.2 Μέθοδοι Euler**

#### *Μέθοδος Level-set*

Αρχικά γίνεται αναφορά στην μέθοδο Level-set όπου εισάγεται μία συνάρτηση απόστασης (x, t) η οποία δηλώνει την απόσταση x από προς την αρχική θέση διεπαφής για χρόνο t = 0. Η διεπαφή αντιστοιχεί στην ισο-επιφάνεια με τιμή 0 για οποιαδήποτε χρονική στιγμή (Kleefsman 1977):

$$
\frac{\theta \varphi}{\theta t} + u_n |\nabla \varphi| = 0
$$

όπου  $u_n$  είναι η κάθετη ταχύτητα της διεπαφής. Με την προκείμενη μέθοδο υπάρχει η<br>δυνατότητα προσέγγισης έντονα παραμορφωμένων επιφανειών, καθώς προσέγγισης έντονα παραμορφωμένων επιφανειών, καθώς ενσωματώνονται αυτόματα και οι αλλαγές τοπολογίας (Fekken 1975). Ένα ουσιαστικό πρόβλημα της μεθόδου είναι η έλλειψη διατήρηση μάζας. Υπάρχουν διάφοροι τρόποι αντιμετώπισης αυτού του προβλήματος, ένας από τους οποίους είναι ο συνδυασμός με τη μέθοδο VOF (Kleefsman 1977).

#### <span id="page-22-2"></span>*Μέθοδος MAC (Marker-and-Cell)*

Μία κλασσική μέθοδος προσέγγισης της ελεύθερης επιφάνειας είναι η μέθοδος MAC. Στην προκείμενη μέθοδο γίνεται η θεώρηση ότι ένα από τα δύο ρευστά περιέχει σωματίδια χωρίς μάζα τα οποία παθητικά προστίθενται στην ροή. Η κυψέλη του πλέγματος που δεν περιέχει κανένα σωματίδιο ορίζεται να είναι κυψέλη γεμάτη από το άλλο ρευστό και η ελεύθερη επιφάνεια ορίζεται σαν το σύνολο των πλευρών των κυψελών που διαχωρίζουν τις κυψέλες από τα σωματίδια (Εικόνα 1.4.a) (Lewis 2004). Στην προκείμενη μέθοδο οι μεταβλητές κλιμακώνονται στο πλέγμα με τέτοιο τρόπο ώστε για παράδειγμα η πίεση ορίζεται στο κέντρο της υπολογιστικής κυψέλης και οι ταχύτητες στις πλευρές των κυψελών. Το πλεονέκτημα ενός κλιμακωτού πλέγματος είναι ότι η διατήρηση μάζας μπορεί να εφαρμοστεί εύκολα σε μία κυψέλη, χωρίς την ανάγκη παρεμβολής. Για τη χωρική διακριτοποίηση των εξισώσεων Navier-Stokes χρησιμοποιείται η μέθοδος των πεπερασμένων όγκων ενώ στους όγκους ελέγχου η διατήρησης της μάζας και ορμής που εφαρμόζονται προέρχεται από το συντηρητική μορφή των εξισώσεων Navier-Stokes.

#### *Μέθοδος VOF*

<span id="page-22-3"></span>Σε κυψέλη του πλέγματος είναι σύνηθες να χρησιμοποιείται μόνο μία τιμή για κάθε εξαρτώμενη μεταβλητή που καθορίζει την κατάσταση του ρευστού. Η χρήση πολλών σημείων σε μία κυψέλη για να οριστεί η περιοχή που καταλαμβάνεται από το

ρευστό φαίνεται άσκοπα υπερβολική (Tso-Ren 2004). Ας υποθέσουμε, ωστόσο, ότι ορίζουμε μια συνάρτηση  $f$  η τιμή της οποίας ορίζεται στη μονάδα σε οποιοδήποτε σημείο που καταλαμβάνεται από συγκεκριμένο ρευστό και μηδέν σε άλλη περίπτωση. Η μέση τιμή της θα αντιπροσωπεύει το κλάσμα όγκου της κυψέλης που καταλαμβάνεται από το συγκεκριμένο ρευστό. Συγκεκριμένα εάν η τιμή της f είναι μονάδα, αντιστοιχεί σε κυψέλη γεμάτη από ρευστό, ενώ εάν είναι μηδέν θα αντιστοιχεί σε κυψέλη η οποία δεν περιέχει ρευστό. Κυψέλες με τιμές της  $f$  μεταξύ μηδέν και ένα ανταποκρίνονται στις περιοχές ελεύθερης επιφάνειας (Nichols 1981). Επίσης για τον εντοπισμό των ορίων στην μέθοδο VOF η κάθετη κατεύθυνση προς το όριο βρίσκεται στην κατεύθυνση προς την οποία η τιμή *f αλλάζει πιο γρήγορα*. Επειδή η *f είναι* βηματική συνάρτηση, οι παράγωγοι της θα πρέπει να υπολογίζονται με ειδικό τρόπο. Όταν υπολογίζονται σωστά οι παράγωγοι της μπορούν στη συνέχεια να χρησιμοποιηθούν για να προσδιοριστεί το κάθετο όριο. Τέλος, όταν τόσο η κάθετη διεύθυνση όσο και η τιμή της  $f$  σε μία οριακή κυψέλη έχουν προσδιοριστεί, μπορεί να κατασκευαστεί μια γραμμή που «κόβει» την κυψέλη, η οποία προσεγγίζει τη διεπαφή εκεί (Nichols 1981). Αυτή η θέση του ορίου μπορεί στη συνέχεια να χρησιμοποιηθεί στον προσδιορισμό των οριακών συνθηκών. Η χρονική εξάρτηση της διέπεται από την εξίσωση (Tso-Ren 2004):

$$
\frac{\theta f_q}{\theta t} + \nabla (f_q \boldsymbol{u}) = 0 \tag{1.37}
$$

Αυτή η εξίσωση δηλώνει ότι η f κινείται με το ρευστό. Σε ένα πλέγμα Lagrange, η παραπάνω εξίσωση περιορίζεται στο ότι η παραμένει σταθερή σε κάθε κυψέλη. Σε αυτήν την περίπτωση η χρησιμεύει αποκλειστικά ως σημαία (flag) προσδιορισμού κυψελών που περιέχουν ρευστό. Σε Langrange-Euler μη δομημένο πλέγμα, η ροή της που κινείται μαζί με το ρευστό μέσα από μία κυψέλη, πρέπει να υπολογιστεί . Εάν αυτό γινόταν με τυποποιημένες προσεγγίσεις πεπερασμένων διαφορών θα οδηγούσε σε μια έντονη διάχυση της συνάρτησης και θα χανόταν η περιοχή προσδιορισμού της διεπαφής. Το γεγονός ότι η  $f$  είναι βηματική συνάρτηση με τιμές 0 ή 1 επιτρέπει την προσέγγιση ροών διατηρώντας τις ασυνέχειες τους. Αυτή η προσέγγιση, ονομάζεται μέθοδος δότη-δέκτη (Nichols 1981).

Συνοψίζοντας, η μέθοδος VOF προσφέρει ένα σχήμα προσέγγισης περιοχών διαφορετικών ρευστών με ελάχιστες απαιτήσεις αποθήκευσης. Επιπλέον, επειδή ακολουθεί τις περιοχές και όχι τις επιφάνειες διεπαφής, όλα τα λογικά προβλήματα που σχετίζονται με τεμνόμενες επιφάνειες αποφεύγονται με την τεχνική της μεθόδου VOF. Η μέθοδος είναι επίσης εφαρμόσιμη για τριδιάστατους υπολογισμούς όπως στην δική μας περίπτωση. Έτσι, η μέθοδος VOF παρέχει έναν απλό και οικονομικό τρόπο για να εντοπίζει ελεύθερα όρια σε διδιάστατα και τριδιάστατα πλέγματα. Η μέθοδος μπορεί να χρησιμοποιηθεί για να εντοπίζει περιοχές ασυνεχειών για ιδιότητες υλικού, εφαπτομενικές ταχύτητες ή για οποιαδήποτε άλλη πληροφορία. Τέλος σε περιπτώσεις όπου η επιφάνεια δεν παραμένει σταθερή στο ρευστό, αλλά έχει πρόσθετη σχετική κίνηση, η εξίσωση της κίνησης πρέπει να τροποποιηθεί. (Nichols 1981).

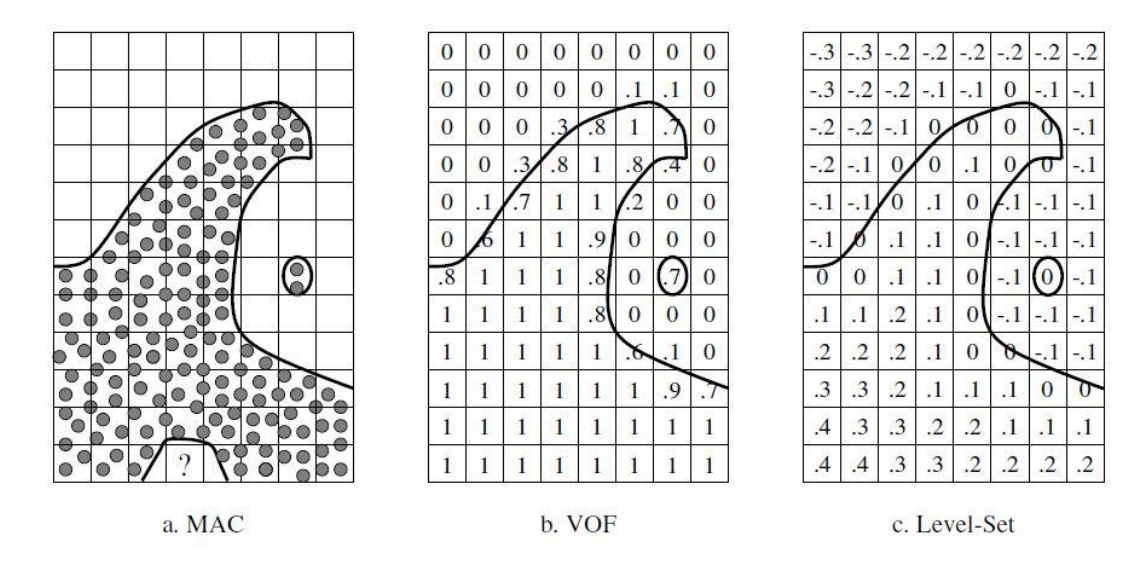

*Εικόνα 1.4: Μέθοδοι προσέγγισης ελεύθερης επιφάνειας (Lewis 2004).*

Ξεκινώντας από την εξίσωση διατήρησης μάζας, με βάση την διακύμανση (variance) Lagrange για κάθε πυκνότητα της q φάσης τουρευστού, παίρνουμε (Tso-Ren 2004):

$$
\frac{\theta \rho_q}{\theta t} + \nabla (u \rho_q) = 0 \tag{1.38}
$$

όπου η πυκνότητα του ρευστού  $\rho_q$  μπορεί να εκφραστεί ως το προϊόν κλάσματος όγκου  $f_q$  και σταθερής πυκνότητα ρευστού  $\rho_q^0$ :

$$
\rho_q = \frac{M_q}{V} = \left(\frac{V_q}{V}\right)\left(\frac{M_q}{V_q}\right) = f_q \rho_q^0 \tag{1.39}
$$

M είναι η μάζα του ρευστού q, V ο συνολικός όγκος, V<sub>q</sub> ο όγκος που καταλαμβάνεται από το ρευστό q, και M το κλάσμα όγκου ενός όγκου ελέγχου V που καταλαμβάνεται από το ρευστό q (Tso-Ren 2004):

$$
f_q = \frac{V_q}{V} \tag{1.40}
$$

Η πυκνότητα της κυψέλης σε σχέση με το κλάσμα όγκου δίδεται:

$$
\rho = \sum_{q} f_q \rho_q^0 \tag{1.41}
$$

Επομένως, η πρώτη εξίσωση μπορεί να γραφτεί όπως παρακάτω:

$$
\frac{\theta(f_q \rho_q^0)}{\theta t} + \nabla(f_q \rho_q^0 \boldsymbol{u}) = 0
$$
\n1.42.

Δεδομένου ότι η  $\rho_{q}^0$  είναι σταθερή, η  $f_{q}$  μπορεί να εκφραστεί όπως παρακάτω:

$$
\frac{\theta f_q}{\theta t} + \nabla (f_q \boldsymbol{u}) = 0 \tag{1.43}
$$

Η παραπάνω εξίσωση ονομάζεται εξίσωση VOF και διακριτοποιείται με τη μέθοδο πεπερασμένων όγκων (Tso-Ren 2004).

### <span id="page-25-1"></span><span id="page-25-0"></span>**1.4.3 Μέθοδοι Langrange**

### *Μέθοδος SPH (Smooth particle Hydrodynamics)*

Η μέθοδος SPH είναι μία μέθοδος που δεν χρησιμοποιεί πλέγμα διακριτοποίησης, αλλά στοιχειώδη σωματίδια των οποίων παρακολουθείται η κίνηση και οι αλληλεπιδράσεις. Ακολουθώντας την προσέγγιση Langrange κάθε σωματίδιο φέρει πληροφορία σχετικά με τις φυσικές ιδιότητες του ρευστού, όπως πυκνότητα, πίεση και ταχύτητα (Ferrari Α. 2009). Τα σωματίδια και η πληροφορία που φέρουν επηρεάζονται από άλλα σωματίδια, τα οποία βρίσκονται σε κοντινή απόσταση με αυτά. Η μέθοδος μπορεί να χειριστεί μεγάλες παραμορφώσεις της επιφάνειας του ρευστού αυτόματα (Kleefsman 1977).

### <span id="page-25-3"></span><span id="page-25-2"></span>**1.4.4 Συνδυασμένοι μέθοδοι Euler - Langange**

### *Μέθοδος Cut Cell*

Στην συγκεκριμένη μέθοδο η επιφάνεια διεπαφής αναπαρίσταται από σωματίδια-δείκτες, ενώ η περιοχή διεπαφής διαμορφώνεται από τμηματικά γραμμικά τμήματα. Το υποκείμενο καρτεσιανό πλέγμα με κεντροκυψελική αποθήκευση των μεταβλητών της ροής κόβεται από τη διεπαφή και καθορίζονται οι τομές στο πλέγμα. Οι κυψέλες που κόβονται από την διεπαφή αναδιαμορφώνονται. Για την αποφυγή δημιουργίας πολύ μικρών κυψελών, γίνεται συγχώνευση με γειτονικές κυψέλες των κυψελών (Fekken 1975).

# <span id="page-26-0"></span>**ΚΕΦΑΛΑΙΟ 2 - Εξισώσεις και επιλύτης FLUENT**

Το μοντέλο VOF στο εμπορικό λογισμικό FLUENT γενικά χρησιμοποιείται για να υπολογίσει μία χρονικά εξαρτώμενη λύση, αλλά είναι δυνατόν να εξαχθούν αποτελέσματα και για προβλήματα που αφορούν λύσεις μόνιμης κατάστασης.

Το μοντέλο VOF βασίζεται στη θεώρηση ότι δύο ή περισσότερα ρευστά δεν αναμειγνύονται. Για κάθε επιπλέον ρευστό που προστίθεται στο μοντέλο, εισάγεται μια μεταβλητή: το κλάσμα όγκου της φάσης της υπολογιστική κυψέλης. Σε κάθε όγκο ελέγχου, τα κλάσματα όγκου όλων των ρευστών αθροίζουν στη μονάδα. Τα πεδία όλων των μεταβλητών και οι ιδιότητες τους μοιράζονται από τις φάσεις και αντιπροσωπεύουν τις μέσες τιμές των όγκων, όσο το κλάσμα όγκου της κάθε φάσης είναι γνωστό σε κάθε θέση. Έτσι, οι μεταβλητές και οι ιδιότητες σε οποιαδήποτε δεδομένη κυψέλη είναι είτε αντιπροσωπευτικές μίας από τις φάσεις, ή αντιπροσωπευτικά ενός μίγματος των φάσεων, εξαρτόμενα από τις τιμές των αντίστοιχων κλασμάτων όγκου. Με άλλα λόγια, εάν το κλάσμα όγκου του ρευστού q παρατίθεται σαν αq, τότε υπάρχουν 3 πιθανές περιπτώσεις:

- αq=0, η κυψέλη του q ρευστού είναι άδεια.
- $\alpha_q=1$ , η κυψέλη είναι γεμάτη από ρευστό q.
- $\bullet$  0<  $\alpha_{q}$ <1, η κυψέλη περιέχει την διεπαφή του q ρευστού και ενός ή επιπλέον ρευστών.

Στηριζόμενοι στην τοπική τιμή του αq, οι κατάλληλες ιδιότητες και μεταβλητές θα προσδιοριστούν σε κάθε όγκο ελέγχου εντός της αναφερόμενης περιοχής.

## <span id="page-26-1"></span>**2.1Εξίσωση VOF**

Ο εντοπισμός της διεπαφής μεταξύ των φάσεων επιτυγχάνεται με τη λύση της εξίσωση συνέχειας για το κλάσμα όγκου ενός (ή περισσότερων) φάσεων. Για ρευστό q, η εξίσωση αυτή έχει την ακόλουθη μορφή:

$$
\frac{1}{\rho_q} \left[ \frac{\theta}{\theta t} \left( a_q \rho_q \right) + \nabla \cdot \left( a_q \rho_q \vec{u}_q \right) = S_{a_q} + \sum_{p=1}^n \left( m_{pq} - m_{qp} \right) \right]
$$
 (2.1)

Όπου  $\dot{m}_{qp}$  είναι η μεταφορά μάζας από το ρευστό q στο ρευστό p και  $\dot{m}_{pq}$  είναι η μεταφορά μάζας από το ρευστό p στο ρευστό q. Εξ ορισμού ο όρος πηγής  $S_{a_q}$  στην δεξιά πλευρά της εξίσωσης 2.1., είναι μηδέν, αλλά μπορεί να οριστεί μια σταθερά ή μπορεί να προσδιοριστεί από τον χρήστη στα μοντέλα πολλαπλών φάσεων στο εμπορικό λογισμικό FLUENT.

Η εξίσωση κλάσματος όγκου δεν θα λυθεί με την πρωτογενή φάση. Το κλάσμα όγκου πρωτογενούς φάσης θα πρέπει να υπολογίζεται με βάση τον ακόλουθο περιορισμό:

$$
\sum_{q=1}^{n} a_q = 1
$$

Η εξίσωση κλάσματος όγκου μπορεί να λυθεί με ρητή ή πεπλεγμένη διακριτοποίηση όπως αναλύεται παρακάτω.

#### <span id="page-27-0"></span>**2.2Πεπλεγμένο σχήμα**

Όταν χρησιμοποιείται το πεπλεγμένο σχήμα για την διακριτοποίηση στο χρόνο, το σύστημα παρεμβολής πεπερασμένων διαφορών που χρησιμοποιείται στο λογισμικό FLUENT είναι το QUICK (Second Order Upwind και First Order Upwind), καθώς και τα τροποποιημένα συστήματα πρώτης τάξης HIRC, τα οποία χρησιμοποιούνται για τον προσδιορισμό των ροών στις επιφάνειες όλων των όγκων ελέγχου, συμπεριλαμβανομένων εκείνων κοντά στις περιοχές διεπαφής.

$$
\frac{\alpha_q^{n+1}\rho_q^{n+1} - \alpha_q^n \rho_q^n}{\Delta t} V + \sum_f (\rho_q^{n+1} u_f^{n+1} \alpha_{q,f}^{n+1}) = \left[ S_{a_q} + \sum_{p=1}^n (m_{pq} - m_{qp}) \right] V \qquad (2.3)
$$

Δεδομένου ότι αυτή η εξίσωση συμπεριλαμβάνει τις τιμές του κλάσματος όγκου για το τρέχον χρονικό βήμα και όχι για το προηγούμενο (όπως στην περίπτωση του ρητού σχήματος), επιλύεται επαναληπτικά μία συγκεκριμένη εξίσωση μεταφοράς για ένα από τα κλάσματα όγκου δευτερεύουσας φάσης για κάθε χρονικό βήμα.

### <span id="page-27-1"></span>**2.3Ρητό σχήμα**

Στην ρητή προσέγγιση, τα τυπικά συστήματα παρεμβολής πεπερασμένων διαφορών του FLUENT εφαρμόζονται στις τιμές κλάσματος όγκου, που υπολογίζονται στο προηγούμενο χρονικό βήμα.

$$
\frac{\alpha_q^{n+1}\rho_q^{n+1} - \alpha_q^n \rho_q^n}{\Delta t} V + \sum_f (\rho_q^{n+1} u_f^{n+1} \alpha_{q,f}^{n+1}) = \left[ S_{a_q} + \sum_{p=1}^n (m_{pq} - m_{qp}) \right] V \qquad (2.4)
$$

Όπου  $n + 1$ : δείκτης για το τρέχον χρονικό βήμα

: δείκτης για το προηγούμενο χρονικό βήμα

 $\alpha_{a.f}$ : τιμή της επιφάνειας όγκου ελέγχου για το  $q$  κλάσμα όγκου, υπολογισμένο από πρώτης τάξης ή δεύτερης τάξης upwind, QUICK, τροποποιημένο HRIC, ή CICSAM σχήμα.

: όγκος της κυψέλης

 $U_f$ : ροή όγκου μέσα από την επιφάνεια όγκου ελέγχου, με βάση την κανονική ταχύτητα.

Η διατύπωση αυτή δεν απαιτεί επαναληπτική λύση της εξίσωσης μεταφοράς κατά τη διάρκεια κάθε χρονικού βήματος, όπως απαιτείται για το πεπλεγμένο σχήμα.

Όταν χρησιμοποιείται το ρητό σχήμα για χρονική διακριτοποίηση, οι ροές στις επιφάνειες του όγκου ελέγχου μπορεί να παρεμβληθούν είτε χρησιμοποιώντας την ανακατασκευή διεπαφής είτε χρησιμοποιώντας διακριτοποίηση πεπερασμένων όγκων (εξίσωση 2.3). Τα σχήματα που βασίζονται στην ανακατασκευή, τα οποία είναι διαθέσιμα στο λογισμικό FLUENT, είναι Γεω-ανακατασκευή και η ανακατασκευή Δότη-Δέκτη. Τα σχήματα διακριτοποίησης που είναι διαθέσιμα με ρητό σχήμα για το VOF είναι τα ακόλουθα: First Order Upwind, Second Order Upwind, CICSAM, τροποποιημένο HRIC, και QUICK.

# <span id="page-28-0"></span>**2.4Παρεμβολή κοντά στην περιοχή διεπαφής**

Η σύνθεση των όγκων ελέγχου του FLUENT προϋποθέτει ότι η μεταφορά και η διάχυση των ροών μέσα από τις επιφάνειες του όγκου ελέγχου θα υπολογίζονται και θα ισορροπούνται από τους όρους πηγής εντός του ίδιου του όγκου ελέγχου.

Στην γεωμετρική ανακατασκευή του σχήματος Δότη-Δέκτη το FLUENT εφαρμόζει μια ειδική παρεμβολή στις κυψέλες που βρίσκονται κοντά στην επιφάνεια διεπαφής (ελεύθερη επιφάνεια) μεταξύ των δύο φάσεων. Στην Εικόνα 2.1. παρουσιάζεται ένα πραγματικό σχήμα διεπαφής μαζί με τις περιοχές διεπαφής, που υπολογίζονται κατά τη διάρκεια υπολογισμού αυτών των δύο μεθόδων.

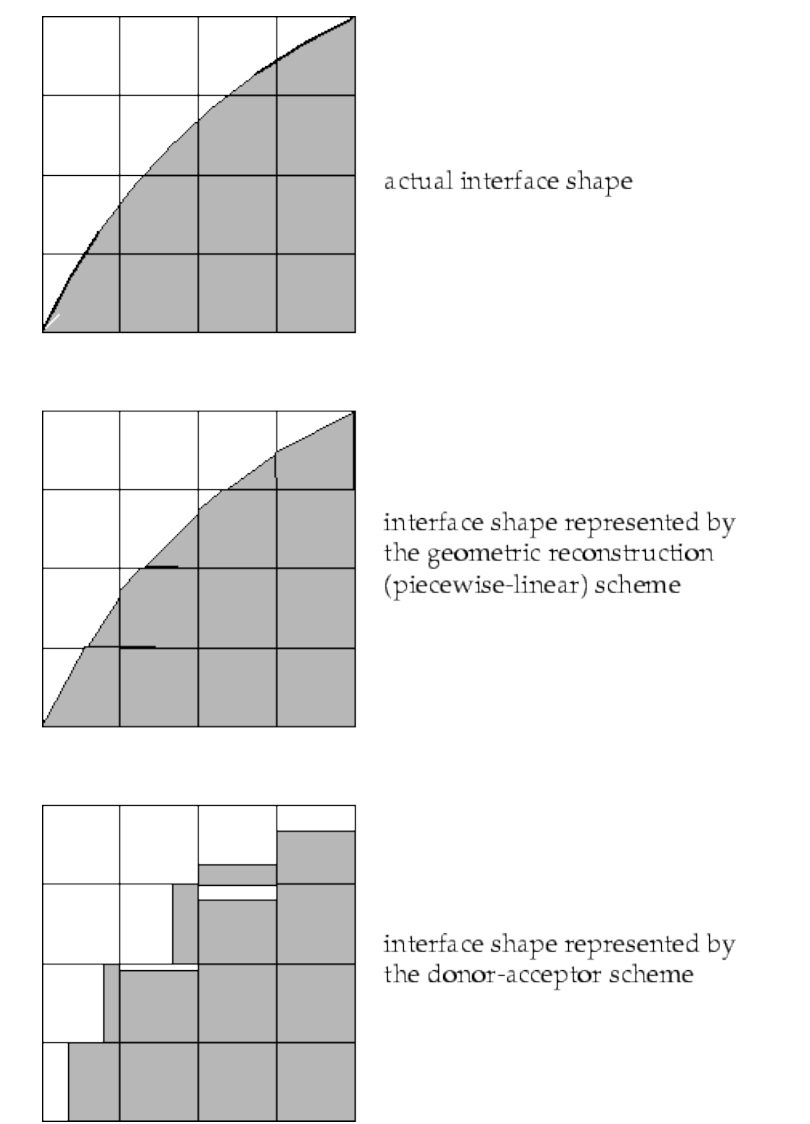

*Εικόνα 2.1: Υπολογισμοί Διεπαφής (FLUENT n.d.).*

Το ρητό και το πεπλεγμένο σχήμα προσεγγίζουν αυτές τις κυψέλες με την ίδια παρεμβολή, όπως τις κυψέλες οι οποίες είναι εντελώς γεμάτες από ένα ρευστό.

### <span id="page-29-0"></span>**2.5Μέθοδος Ανακατασκευής γεωμετρίας**

Στην προσέγγιση ελεύθερης επιφάνειας με τη μέθοδο ανακατασκευής της γεωμετρίας τα πρότυπα σχήματα παρεμβολής που χρησιμοποιούνται στο FLUENT χρησιμοποιούνται για να υπολογιστούν οι ροές στις επιφάνειες του όγκου ελέγχου κάθε φορά που μία κυψέλη είναι εντελώς γεμάτη. Όταν μία κυψέλη είναι κοντά στην περιοχή διεπαφής δύο φάσεων, χρησιμοποιείται η γεωμετρική ανακατασκευή του σχήματος. Αντιπροσωπεύει τη διεπαφή μεταξύ ρευστών, χρησιμοποιώντας μία τμηματικά γραμμική προσέγγιση. Στο FLUENT η μέθοδος αυτή είναι η πιο ακριβής και είναι γενικά εφαρμόσιμη σε μη δομημένα πλέγματα. Γενικεύεται για μη δομημένα πλέγματα με βάση την αναφορά (Youngs 1982). Υποθέτει ότι η διεπαφή μεταξύ δύο ρευστών έχει μία γραμμική κλίση μέσα σε κάθε κυψέλη και χρησιμοποιεί αυτό το γραμμικό σχήμα για τον υπολογισμό της οριζόντιας μεταφοράς του ρευστού μέσω των επιφανειών της κυψέλης (Εικόνα 2.1).

Το πρώτο βήμα είναι να υπολογιστεί η θέση της γραμμικής διεπαφής σχετικά με το κέντρο της κάθε μερικώς γεμάτης κυψέλης, βασιζόμενοι στην πληροφορία σχετικά με το κλάσμα όγκου και των παραγώγων του στην κυψέλη. Το δεύτερο βήμα είναι ο υπολογισμός της προστιθέμενης ποσότητας ρευστού δια μέσου της κάθε επιφάνειας του όγκου ελέγχου, χρησιμοποιώντας την υπολογισμένη γραμμική αναπαράσταση διεπαφής και πληροφορία σχετικά με την κάθετη και εφαπτομενική κατανομή της ταχύτητας στην επιφάνεια του όγκου ελέγχου. Το τρίτο βήμα είναι ο υπολογισμός του κλάσματος όγκου σε κάθε κυψέλη, χρησιμοποιώντας τα ισοζύγια των ροών που υπολογίζονται στο προηγούμενο βήμα.

## <span id="page-29-1"></span>**2.6Μέθοδος Δότη-Δέκτη**

Στην προσέγγιση ελεύθερης επιφάνειας με τη μέθοδο δότη-δέκτη, το πρότυπο σύστημα παρεμβολής που υιοθετείται στο λογισμικό FLUENT χρησιμοποιείται για τον υπολογισμό των ροών σε κάθε επιφάνεια του όγκου ελέγχου κάθε φορά που μία κυψέλη είναι εντελώς γεμάτη από κάποιο ρευστό. Όταν μία κυψέλη είναι κοντά στην περιοχή διεπαφής μεταξύ δύο φάσεων, χρησιμοποιείται σχήμα δότη-δέκτη για τον προσδιορισμό της ποσότητας του ρευστού που προστίθεται μέσω της επιφάνειας του όγκου ελέγχου (Nichols 1981), όπου ο προσδιορισμός του δέκτη εξαρτάται από την κατεύθυνση της ταχύτητας (Kleefsman 1977). Αυτή η μέθοδος προσδιορίζει μία κυψέλη σαν δότη μίας ποσότητας ρευστού και μία άλλη (γειτονική) κυψέλη ως δέκτη της ίδιας ποσότητας ρευστού και χρησιμοποιείται για την αποφυγή αριθμητικής διάχυσης στην περιοχή διεπαφής.

Η ποσότητα του ρευστού που μπορεί να προστεθεί σε ένα οριακό κελί περιορίζεται από την ελάχιστη τιμή δύο ποσοτήτων: τον γεμάτο όγκο της κυψέλης δότη ή τον ελεύθερο όγκο της κυψέλης δέκτη.

Είτε χρησιμοποιηθεί ο δότης είτε ο δέκτης για τον προσδιορισμό της κλασματικής περιοχής της ροής του ρευστού, εξαρτάται από τον μέσο προσανατολισμό της ελεύθερης επιφάνειας. Η κυψέλη δέκτης χρησιμοποιείται όταν η ελεύθερη επιφάνεια μεταδίδεται κυρίως κάθετα προς τον εαυτό της, διαφορετικά υπολογίζεται η τιμή του δότη. Ωστόσο εάν η κυψέλη δέκτης είναι άδεια, ή εάν η κυψέλη ανάντι του δότη είναι άδεια, τότε χρησιμοποιείται η τιμή F της κυψέλης του δέκτη για τον προσδιορισμό της ροής, ανεξάρτητα από το προσανατολισμό της επιφάνειας. Αυτό σημαίνει ότι πρέπει να γεμίσει μία κυψέλη δότης πριν το ρευστό καταφέρει να εισέλθει σε μία κατάντι άδεια κυψέλη. Ο λόγος της εξέτασης και του προσδιορισμού προσανατολισμού της ελεύθερης επιφάνειας είναι η πιθανότητα δημιουργίας μία εσφαλμένης αύξηση της κλίσης ή κυμάτων ελεύθερης επιφάνειας εάν χρησιμοποιείται πάντα κυψέλη δέκτης για τον υπολογισμό των ροών (Nichols 1981).

Ο προσανατολισμός της περιοχής διεπαφής χρησιμοποιείται επίσης στον προσδιορισμό των ροών στις επιφάνειες των όγκων ελέγχου. Παράλληλα είτε είναι οριζόντια είτε κατακόρυφη ανάλογα με την κατεύθυνση της κλίσης (gradient) του κλάσματος όγκου μέσα στην κυψέλη και της κλίσης (gradient) του γειτονικού κελιού, που μοιράζεται η ζητούμενη επιφάνεια όγκου ελέγχου.

### <span id="page-30-0"></span>**2.7Ιδιότητες και βασικές εξισώσεις**

#### <span id="page-30-1"></span>**2.7.1 Ιδιότητες Υλικού**

Οι ιδιότητες που εμφανίζονται στις εξισώσεις μεταφοράς προσδιορίζονται από την παρουσία των εκάστοτε φάσεων σε κάθε όγκο ελέγχου. Σε ένα σύστημα δύο φάσεων, για παράδειγμα, εάν οι φάσεις αντιπροσωπεύονται από τους δείκτες 1 και 2, και εάν το κλάσμα όγκου του δεύτερου είναι δυνατό να προσδιοριστεί, η πυκνότητα σε κάθε κυψέλη δίνεται ως:

$$
\rho = \alpha_2 \rho_2 + (1 - \alpha_2) \rho_1 \tag{2.5}
$$

Γενικά για ένα σύστημα n φάσεων η μέση τιμή των κλασμάτων όγκου προσδιορίζεται ως:

$$
\rho = \sum \alpha_q \rho_q \tag{2.6}
$$

#### <span id="page-30-2"></span>**2.7.2 Εξίσωση Ορμής**

Επιλύεται μία εξίσωση ορμής σε όλη την περιοχή, και το προκύπτον πεδίο ταχύτητας μοιράζεται μεταξύ των φάσεων. Η εξίσωση ορμής, που παρατίθεται στη συνέχεια, εξαρτάται από τα κλάσματα όγκου όλων των φάσεων μέσω των ιδιοτήτων της πυκνότητας *ρ* και του ιξώδους *μ*:

$$
\frac{\theta}{\theta t}(\rho \vec{u}) + \nabla(\rho \vec{u} \vec{u}) = -\nabla p + \nabla \cdot \left[\mu \left(\nabla \vec{u} + \nabla \overrightarrow{u^T}\right)\right] + \rho \vec{g} + \vec{F}
$$
\n(2.7)

Ένας περιορισμός σε κοινά πεδία είναι ότι σε περιπτώσεις μεγάλων διαφορών στις ταχύτητες μεταξύ των δύο φάσεων, η ακρίβεια των ταχυτήτων που υπολογίζονται κοντά στην περιοχή διεπαφής μπορεί να επηρεαστεί αρνητικά.

#### <span id="page-30-3"></span>**2.7.3 Εξίσωση Ενέργειας**

Η εξίσωση ενέργειας δίδεται:

$$
\frac{\theta}{\theta t}(\rho E) + \nabla \cdot (\vec{u}(\rho E + p)) = \nabla \cdot (k_{eff} \nabla T) + S_h
$$
\n(2.8)

Το μοντέλο VOF συμπεριφέρεται στην ενέργεια και στην θερμοκρασία σαν μεταβλητές μέσου όρου ως προς τη μάζα.

$$
E = \frac{\sum_{q=1}^{n} a_q \rho_q E_q}{\sum_{q=1}^{n} a_q \rho_q} \tag{2.9}
$$

Όπου η  $E_q$  για κάθε ρευστό αναφέρεται στην συγκεκριμένη θερμοκρασία του εκάστοτε ρευστού.

Οι ιδιότητες  $\rho$  και  $k_{eff}$  (πραγματική θερμική αγωγιμότητα) είναι κοινές για το εκάστοτε ρευστό. Ο όρος πηγής  $S_h$  περιλαμβάνει συνεισφορά της ακτινοβολίας, καθώς και οποιαδήποτε άλλη ογκομετρική πηγή θερμότητας.

Επιπροσθέτως, στο πεδίο ταχύτητας, η ακρίβεια της θερμοκρασίας πλησίον της περιοχής διεπαφής περιορίζεται σε περιπτώσεις όπου υπάρχουν μεγάλες διαφορές θερμοκρασίας μεταξύ των διαφορετικών ρευστών. Τέτοια προβλήματα προκύπτουν επίσης, σε περιπτώσεις όπου οι ιδιότητες ποικίλουν κατά πολλές τάξεις μεγέθους. Για παράδειγμα, εάν ένα μοντέλο περιλαμβάνει υγρό μέταλλο σε συνδυασμό με αέρα, οι αγωγιμότητες των υλικών μπορεί να διαφέρουν ακόμη και τέσσερις τάξεις μεγέθους. Τέτοιες μεγάλες διαφορές στις ιδιότητες οδηγούν σε εξίσωση συνόλων με ανισοτροπικούς συντελεστές, το οποίο μπορεί να οδηγήσει σε περιορισμούς σύγκλισης και ακρίβειας.

#### <span id="page-31-0"></span>**2.7.4 Πρόσθετες Βαθμωτές Εξισώσεις**

Ανάλογα με τον ορισμό του προβλήματος, μπορούν να χρησιμοποιηθούν επιπλέον βαθμωτές εξισώσεις για την επίλυση του προβλήματος. Στην περίπτωση των ποσοτήτων στροβιλισμού, επιλύεται ένα ενιαίο σύνολο εξισώσεων μεταφοράς, και οι μεταβλητές στροβιλισμού (π.χ. k ή και οι τάσεις Reynolds) είναι κοινές για τα ρευστά σε όλο το πεδίο.

#### <span id="page-31-1"></span>**2.7.5 Εξάρτηση στο χρόνο**

Για VOF υπολογισμούς, χρονοεξαρτώμενους η εξίσωση 2.1. επιλύεται χρησιμοποιώντας ένα ρητό χρονικά εξελισσόμενο σχήμα (explicit time-marching scheme).

Το λογισμικό FLUENT βελτιώνει αυτόματα το χρονικό βήμα για την ολοκλήρωση της εξίσωσης κλάσματος όγκου, αλλά το χρονικό βήμα μπορεί να τροποποιηθεί με την τροποποίηση του αριθμού Courant. Υπάρχει η δυνατότητα ενημέρωσης του κλάσματος όγκου μία φορά για κάθε χρονικό βήμα, ή μία φορά για κάθε επανάληψη σε κάθε χρονικό βήμα.

#### <span id="page-31-2"></span>**2.7.6 Επιφανειακή Τάση**

Το μοντέλο της επιφανειακής τάσης στο FLUENT είναι το μοντέλο Continuum Surface Model (CSF) που προτάθηκε στην αναφορά (Brackbill J. U. 1992). Με το μοντέλο αυτό, η προσθήκη της επιφανειακής τάσης στον υπολογισμό της VOF δίνει ως αποτέλεσμα όρο πηγής στην εξίσωση ορμής. Για να κατανοηθεί η προέλευση του όρου πηγής, θεωρείται η ειδική περίπτωση όπου η επιφανειακή τάση είναι σταθερή κατά μήκος της επιφάνειας και εξετάζονται μόνο οι δυνάμεις κάθετα στην περιοχή διεπαφής. Μπορεί να δειχθεί ότι η πτώση πίεσης κατά μήκος της επιφάνειας εξαρτάται από τον συντελεστή επιφανειακής τάσης σ, και την καμπυλότητα της επιφάνειας, όπως μετράται με δύο ακτίνες σε ορθογώνιες κατευθύνσεις  $R_1$  και  $R_2$ .

$$
p_2 - p_1 = \sigma \left(\frac{1}{R_1} + \frac{1}{R_2}\right)
$$
 (2.10)

Όπου  $p_1$ και  $p_2$  είναι οι πιέσεις στα δύο ρευστά σε κάθε πλευρά της διεπαφής.

Στο λογισμικό FLUENT χρησιμοποιείται μία εκδοχή του μοντέλου CSF, όπου η καμπυλότητα επιφάνειας υπολογίζεται από τις τοπικές κλίσεις στην επιφάνεια κάθετα της διεπαφής. Έστω η κάθετη διεύθυνση στην επιφάνεια, η οποία ορίζεται για το κλάσμα όγκου του q ρευστού ως:

$$
n = \nabla a_q \tag{2.11}
$$

Η κυρτότητα κ, ορίζεται ως η απόκλιση του μοναδιαίου κάθετου διανύσματος ̂ (Brackbill J. U. 1992):  $2.12$ 

$$
\kappa = \nabla \cdot \hat{n} \tag{2.12}
$$

όπου

$$
\hat{n} = \frac{n}{|n|} \tag{2.13}
$$

Η επιφανειακή τάση μπορεί να γραφτεί σε όρους μεταβολής πίεσης κατά μήκος της επιφάνειας. Η δύναμη στην επιφάνεια μπορεί να εκφραστεί ως δύναμη όγκου, χρησιμοποιώντας το θεώρημα απόκλισης. Αυτή η δύναμη όγκου είναι ο όρος πηγής που προστίθεται στην εξίσωση ορμής και έχει την ακόλουθη μορφή:

$$
F_{vol} = \sum_{pairs\ i,j\ i (2.14)
$$

Ο όρος αυτός επιτρέπει την ομαλή υπέρθεση των δυνάμεων κοντά στις κυψέλες στις οποίες βρίσκονται περισσότερα από δύο ρευστά. Αν υπάρχουν μόνο δύο ρευστά σε μία κυψέλη, τότε  $\kappa_i = -\kappa_j$  και  $\nabla \alpha_i = -\nabla \alpha_j$ . Επομένως η εξίσωση 2.14. απλοποιείται στην ακόλουθη μορφή

$$
F_{vol} = \sigma_{ij} \frac{\rho \kappa_i \nabla a_i}{\frac{1}{2} (\rho_i + \rho_j)}
$$
 (2.15)

όπου ρ είναι η πυκνότητα μέσου όγκου, που υπολογίζεται χρησιμοποιώντας την εξίσωση 2.6. Η εξίσωση 2.15. δείχνει ότι όρος πηγής επιφανειακής τάσης για μία κυψέλη είναι ανάλογη προς τη μέση πυκνότητα στην κυψέλη.

#### <span id="page-32-0"></span>**2.8Ροή ανοιχτών καναλιών**

Το λογισμικό FLUENT μπορεί να μοντελοποιήσει τις επιπτώσεις της ροής σε ανοιχτά κανάλια (π.χ. ποτάμια, φράγματα) με τη χρήση της μεθόδου VOF και της κατάστασης ροής ανοιχτών καναλιών. Οι ροές αυτές συνεπάγονται την ύπαρξη μιας ελεύθερης επιφάνειας μεταξύ του ρέοντος ρευστού και του ρευστού πάνω από αυτό (γενικά η ατμόσφαιρα). Σε τέτοιες περιπτώσεις, η μετάδοση κυμάτων και η συμπεριφορά της ελεύθερης επιφάνειας καθίσταται σημαντική. Η ροή διέπεται από τις δυνάμεις της βαρύτητας και την αδράνειας. Αυτή η δυνατότητα ισχύει κυρίως για θαλάσσιες εφαρμογές και την ανάλυση των ροών μέσω των καναλιών αποστράγγισης.

Οι ροή ανοιχτών καναλιών χαρακτηρίζεται από τον αδιάστατο αριθμό Froude, ο οποίος ορίζεται ως ο λόγος της αδράνειας και της υδροστατικής δύναμης

$$
F_r = \frac{V}{\sqrt{gy}}
$$

όπου V είναι το μέγεθος της ταχύτητας,  $g$  η βαρύτητα και y είναι η κλίμακα μήκους. Στην προκείμενη περίπτωση, είναι η απόσταση του πυθμένα του καναλιού από την ελεύθερη επιφάνεια. Ο παρονομαστής στην εξίσωση 2.16. είναι η ταχύτητα διάδοσης του κύματος. Η ταχύτητα των κυμάτων, όπως φαίνεται από το σταθερό παρατηρητή, ορίζεται ως:

$$
V_w = V \pm \sqrt{gy} \tag{2.17}
$$

Με βάση την τιμή του αριθμού Froude, η ροή ανοικτών αγωγών μπορεί να κατατάσσεται στις ακόλουθες τρεις κατηγορίες:

• Όταν  $F_r < 1$ , δηλαδή  $V < \sqrt{gy}$ , (έτσι  $V_w < 0$ ), τότε η ροή θεωρείται subcritical όπου οι διαταραχές μπορούν να ταξιδέψουν ανάντι όσο και κατάντι της ροής. Στην περίπτωση αυτή, οι κατάντι συνθήκες ενδέχεται να επηρεάσουν την ροή ανάντι.

• Όταν  $F_r = 1$ , (έτσι  $V_w < 0$ ) η ροή θεωρείται critical, εφόσον τα αναδυόμενα κύματα παραμένουν στάσιμα. Στην περίπτωση αυτή, ο χαρακτήρας της ροής αλλάζει.

• Όταν  $F_r > 1$ , δηλαδή  $V > \sqrt{gy}$ , (έτσι  $V_w > 0$ ), τότε η ροή θεωρείται supercritical όπου οι διαταραχές δεν μπορούν να ταξιδέψουν ανάντι της ροής. Στην περίπτωση αυτή, οι κατάντι συνθήκες δεν επηρεάζουν την ροή προς τα πίσω.

#### <span id="page-33-0"></span>**2.8.1 Ανάντι οριακές συνθήκες**

Υπάρχουν δύο διαθέσιμες επιλογές για την ανάντι οριακή συνθήκη ανοικτών αγωγών:

- πίεση εισόδου
- παροχή μάζας

#### <span id="page-33-1"></span>*Πίεση Εισόδου*

Η ολική πίεση  $p_0$  στην είσοδο μπορεί να δοθεί ως:

$$
p_0 = \frac{1}{2} (\rho - \rho_0) V^2 + (\rho - \rho_0) |\vec{g}| \left( \hat{g} \cdot (\vec{b} - \vec{a}) \right)
$$
 (2.18)

Όπου  $\vec{b}$  και  $\vec{a}$  είναι τα διανύσματα θέσεως του κέντρου βάρους της επιφάνειας όγκου ελέγχου και οποιουδήποτε σημείου στην ελεύθερη επιφάνεια, αντίστοιχα. Εδώ, ελεύθερη επιφάνεια θεωρείται ότι είναι οριζόντια και κάθετα προς την κατεύθυνση της βαρύτητας. Όπου  $\vec{g}$  είναι το διάνυσμα της βαρύτητας,  $|\vec{g}|$  είναι το μέτρο της βαρύτητας και  $\hat{g}$  είναι το μοναδιαίο διάνυσμα της βαρύτητας. Επίσης V είναι το μέγεθος της ταχύτητας, ρ είναι η πυκνότητα του μίγματος στην κυψέλη, και  $\rho_0$  είναι η πυκνότητα αναφοράς.

Όπως προκύπτει από τα παραπάνω, η δυναμική πίεση είναι:

$$
q = \frac{\rho - \rho_0}{2} V^2 \tag{2.19}
$$

και η στατική πίεση  $p_s$  είναι:

$$
p_s = (\rho - \rho_0) |\vec{g}| \left( \hat{g} \cdot (\vec{b} - \vec{a}) \right)
$$
 (2.20)

Το οποίο μπορεί να αναλυθεί:

$$
p_s = (\rho - \rho_0) |\vec{g}| \left( (\hat{g} \cdot \vec{b}) + y_{local} \right)
$$
 (2.21)

όπου η απόσταση από την ελεύθερη επιφάνεια με τη θέση αναφοράς, είναι:

$$
y_{local} = -(\vec{a} \cdot \hat{g}) \tag{2.22}
$$

#### <span id="page-34-0"></span>*Παροχή μάζας*

Η παροχή μάζας για κάθε ρευστό που σχετίζεται με την ροή ανοιχτών αγωγών ορίζεται ως:

$$
\dot{m}_{phase} = \rho_{phase}(Area_{phase})(Velocity)
$$
 (2.23)

# <span id="page-35-0"></span>**ΚΕΦΑΛΑΙΟ 3 - Διαδικασία εφαρμογής και υλοποίησης των**

## **προσομοιώσεων**

Στην παρούσα εργασία αρχικά υλοποιείται η προσομοίωση δύο προβλημάτων τύπου θραύσης φράγματος (Dam Break), ενώ στη συνέχεια προσομοιώνεται ροή σε ανοικτό κανάλι. Παρακάτω περιγράφονται λεπτομερώς οι γεωμετρίες που σχεδιάστηκαν για αυτό το σκοπό, καθώς και οι διαδικασίες που εφαρμόστηκαν για να μοντελοποιηθούν τα προβλήματα. Αρχικά υλοποιήθηκε η σχεδίαση της συνολικής γεωμετρίας σε τριδιάστατο περιβάλλον σχεδιασμού με τη χρήση του σχεδιαστικού προγράμματος CATIA και τριδιάστατης προσομοίωσης με τη μέθοδο VOF με τη χρήση του εμπορικού λογισμικού FLUENT. Για την εφαρμογή και επίλυσή τους αρχικά προσδιορίζονται οι όγκοι και περιοχές στις οποίες αναφερόμαστε όπου και ορίζονται οι ιδιότητες του εκάστοτε ρευστού.

# <span id="page-35-1"></span>**3.1 WET-DRY CASE**

### <span id="page-35-2"></span>**3.1.1 Περιγραφή Γεωμετρίας**

Στο εν λόγω πρόβλημα γίνεται η υπόθεση της μερικής ακαριαίας ρήξης φράγματος. Το βάθος του νερού ανάντη του φράγματος είναι h =10 m (όπου h το ύψος της στάθμης της ελεύθερης επιφάνειας από τον πυθμένα) ενώ κατάντη γίνεται η υπόθεση h = 0 m για την περίπτωση της «wet-dry case». Ο υπολογιστικός χώρος ορίζεται 200 x 200 m με ύψος 12 m ώστε να υπάρχει η δυνατότητα να εξελιχθεί η ροή του νερού στο χώρο καθώς η ελεύθερη επιφάνεια είναι στο ύψος των 10 m.

Το φράγμα εντοπίζεται στο μέσον του υπολογιστικού χώρου ως προς τον x άξονα το οποίο έχει πάχος 10 m. Η ρήξη είναι μήκους 75 m, η οποία και απέχει 30 m από την αριστερή όχθη και 95 m από τη δεξιά ως προς τον y άξονα, όπως προβάλλεται στις Εικόνες 3.4 και 3.5.

Σχεδιάστηκαν τρία εξαρτήματα για το προκείμενο πρόβλημα, συγκεκριμένα το «Air Volume a», το «Water Volume» και το «Air Volume b» (Εικόνα 3.2). Το πρώτο εξάρτημα (Air Volume a) είναι ο όγκος μέσα στον οποίο θα οριστεί να περιέχει αέρα με ύψος 12m αριστερά του φράγματος ως προς τον x άξονα. Μέσα στον όγκο «Air Volume a» τοποθετείται κατά την διαδικασία συναρμολόγησης ο όγκος (νερού) του δεύτερου εξαρτήματος («Water Volume») ύψους 10 m με λεπτομερείς διαστάσεις ίδιες με τον «Air Volume a» στον x-y άξονα όπως περιεγράφηκαν παραπάνω και όπως παρουσιάζονται στην Εικόνα 3.2. Τέλος σχεδιάστηκε το τρίτο εξάρτημα («Air Volume b») της επικείμενης συναρμολόγησης όπου τοποθετείται δεξιά του φράγματος ως προς τον x άξονα με ύψος 12m με τις διαστάσεις που παρατίθενται στην Εικόνα 3.3
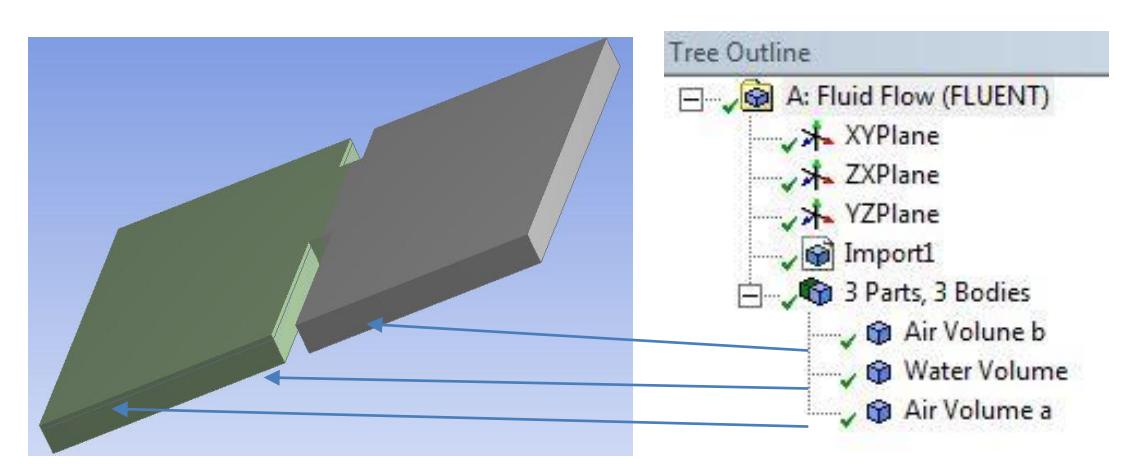

*Εικόνα 3.1: 3D σχέδιο και «Outline Tree» στο λογισμικό FLUENT.*

Παρακάτω παρουσιάζεται η κάτοψη των όγκων «Air Volume a» και «Water Volume» (Εικόνα 3.2).

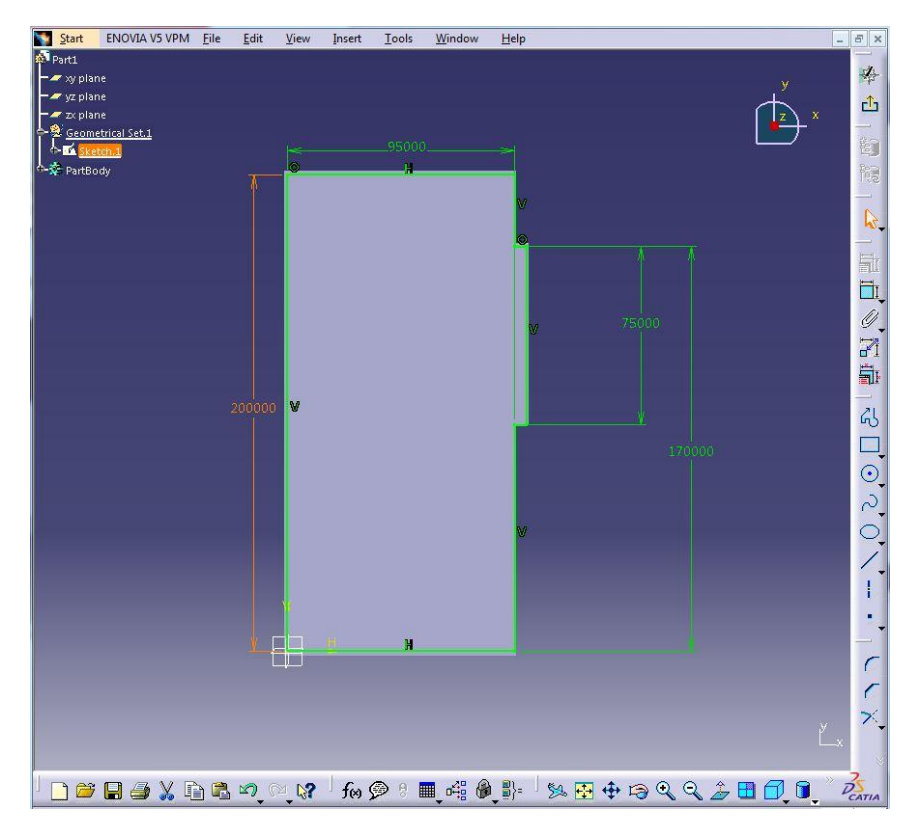

*Εικόνα 3.2: Κάτοψη «Air Volume a» (αέρα) ύψους 12 m και «Water Volume» (νερού) ύψους 10 m αριστερά του φράγματος.*

Στη συνέχεια σχεδιάστηκε το δεξί εξάρτημα του υπολογιστικού χωρίου («Air Volume b»), μέσα στο οποίο θα εξελιχθεί η κίνηση της ροής του ρευστού.

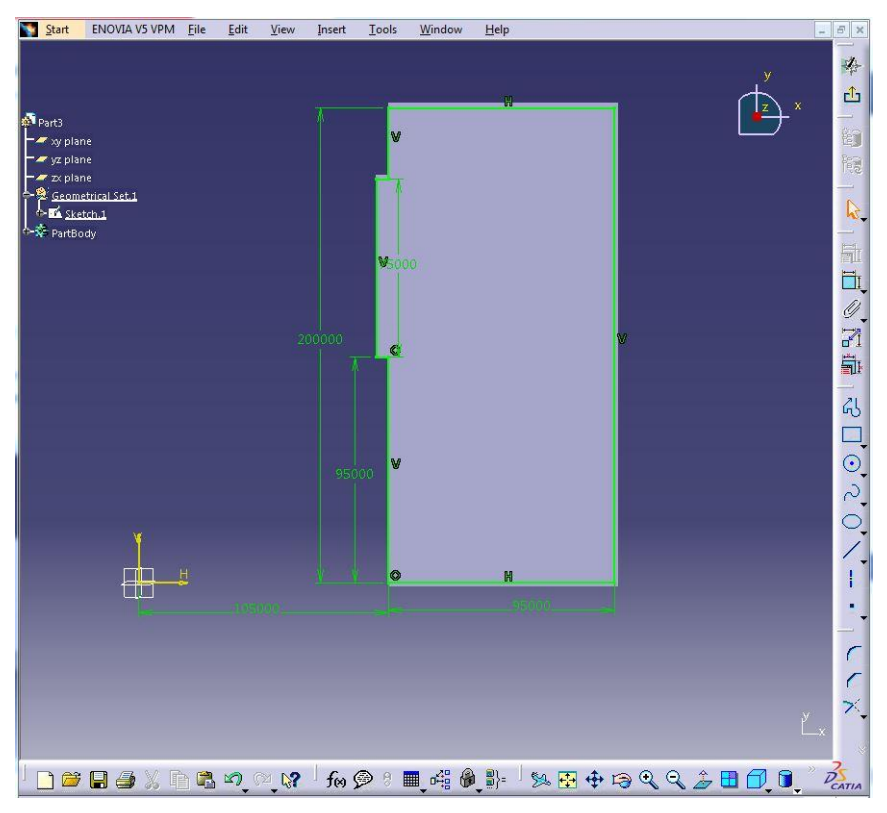

*Εικόνα 3.3: Κάτοψη «Air Volume b», δεξιά του φράγματος.*

Τέλος, έγινε συναρμολόγηση των επιμέρους εξαρτημάτων (Εικόνες 3.4, 3.5).

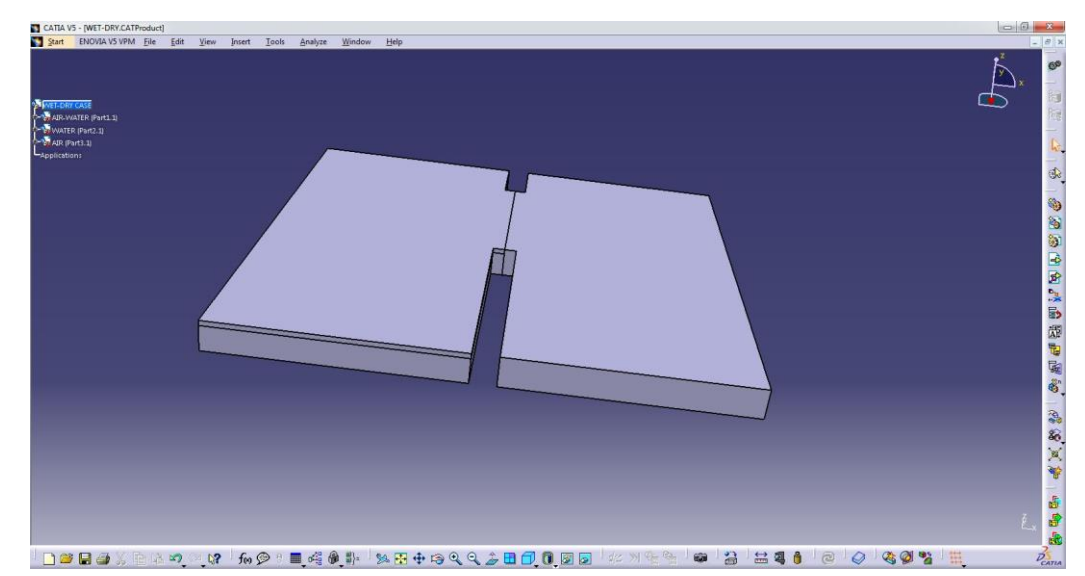

*Εικόνα 3.4: Πλαϊνή όψη 3D σχεδίου «wet-dry case», σχεδιασμένο στο λογισμικό CATIA.*

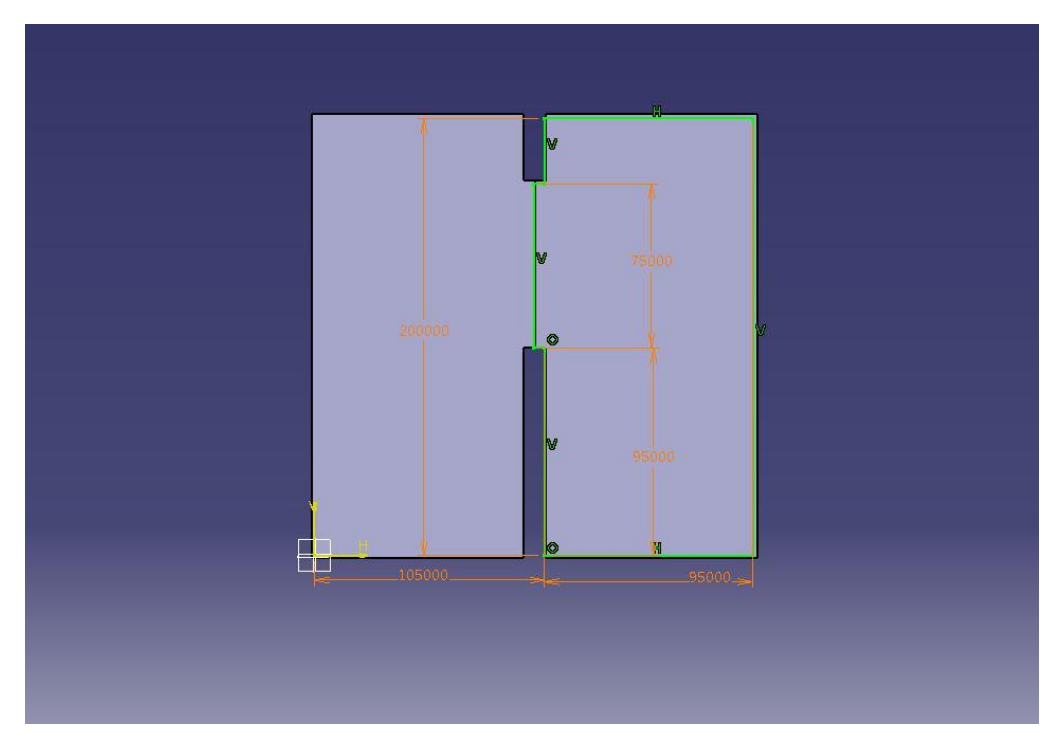

*Εικόνα 3.5: Κάτοψη συνολικού σχεδίου στο λογισμικό CATIA.*

Στη συνέχεια αποθηκεύεται το αρχείο συναρμολόγησης σε μορφή αρχείου STEP (.stp) για να υπάρχει η δυνατότητα μεταφοράς και μετάφρασης του στο λογισμικό FLUENT.

## **3.1.2 Εισαγωγή Γεωμετρίας στο λογισμικό FLUENT**

Το σχέδιο εισάγεται στο λογισμικό FLUENT μέσω του «Geometry Edit Geometry» στο περιβάλλον διεπαφής του λογισμικού (Εικόνα 3.6).

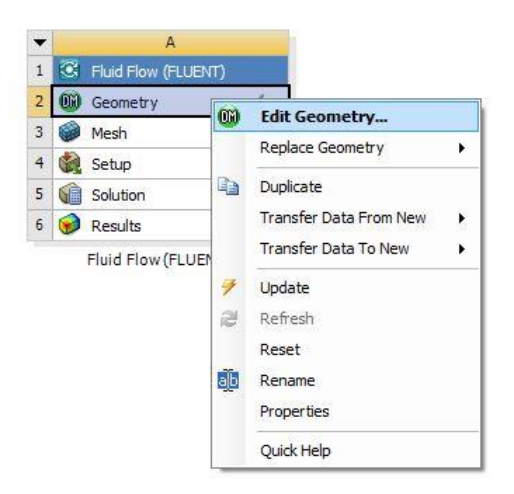

*Εικόνα 3.6: Εισαγωγή γεωμετρίας στο λογισμικό FLUENT.*

Στην πλαϊνή καρτέλα του λογισμικού FLUENT «Outline Tree» (Εικόνα 3.7) επιλέγονται οι τρείς προαναφερθέντες όγκοι του σχεδίου και διαμορφώνεται ένα εξάρτημα («Part»), ώστε να υπάρχει η δυνατότητα διαμόρφωσης πλέγματος σε επόμενο βήμα.

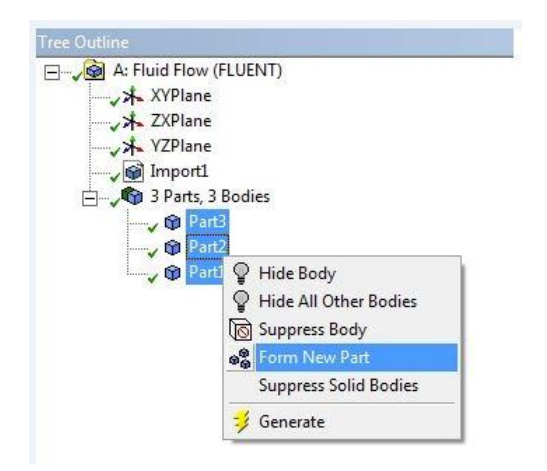

*Εικόνα 3.7: Διαμόρφωση ενός εξαρτήματος («Part»).*

Ενεργοποιείται στη συνέχεια το σκέλος του λογισμικού που αφορά στη διαμόρφωση πλέγματος «Mesh  $\rightarrow$  Edit Mesh» (Εικόνα 3.8).

|                | Α                     |  |
|----------------|-----------------------|--|
|                | C Fluid Flow (FLUENT) |  |
| 2              | Geometry<br>(DM)      |  |
|                | Mesh                  |  |
|                | Setup                 |  |
| 5              | Solution              |  |
| $\overline{6}$ | Results               |  |

*Εικόνα 3.8: Άνοιγμα «Mesh»*.

Αρχικά ήταν επιθυμητό να οριστούν ονόματα στις επιφάνειες και στους όγκους του σχεδίου για τα επόμενα στάδια της μοντελοποίησης του προβλήματος στο πρόγραμμα ενώ ταυτόχρονα εισάγονται κατάλληλες ονομασίες για διαφορετικές περιοχές του υπολογιστικού χωρίου (Εικόνες 3.9 – 3.12).

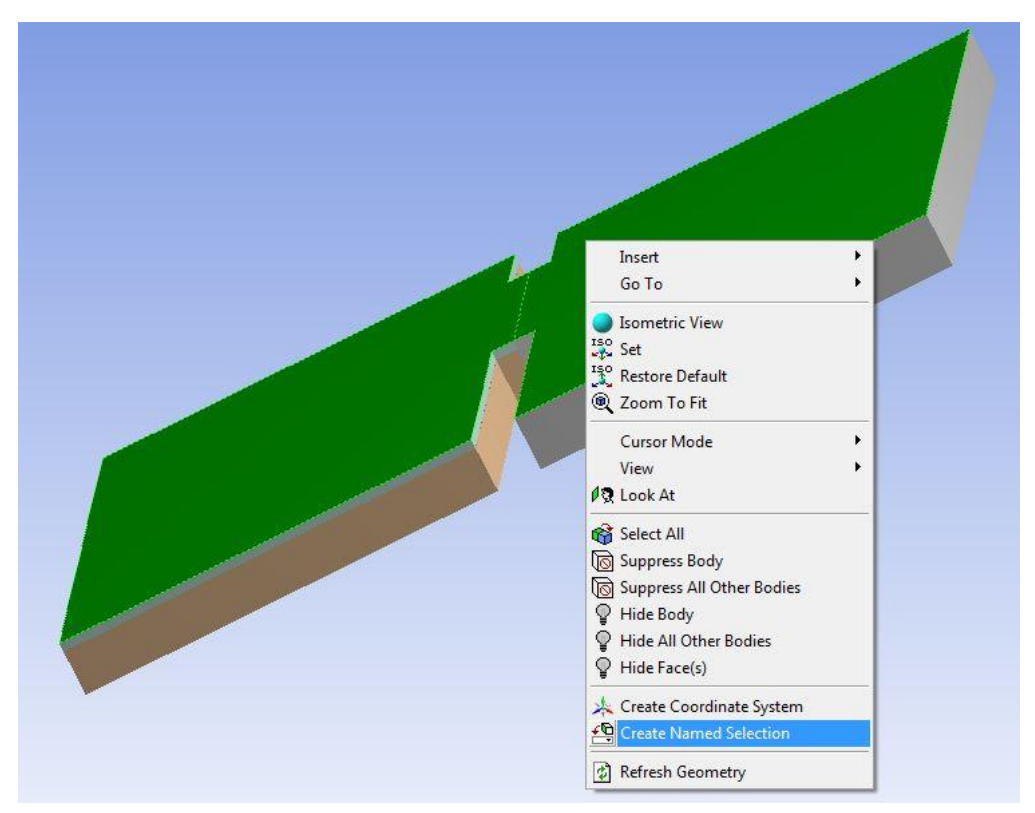

*Εικόνα 3.9: Διαδικασία εισαγωγής ονομασιών σε περιοχές του υπολογιστικού χωρίου.*

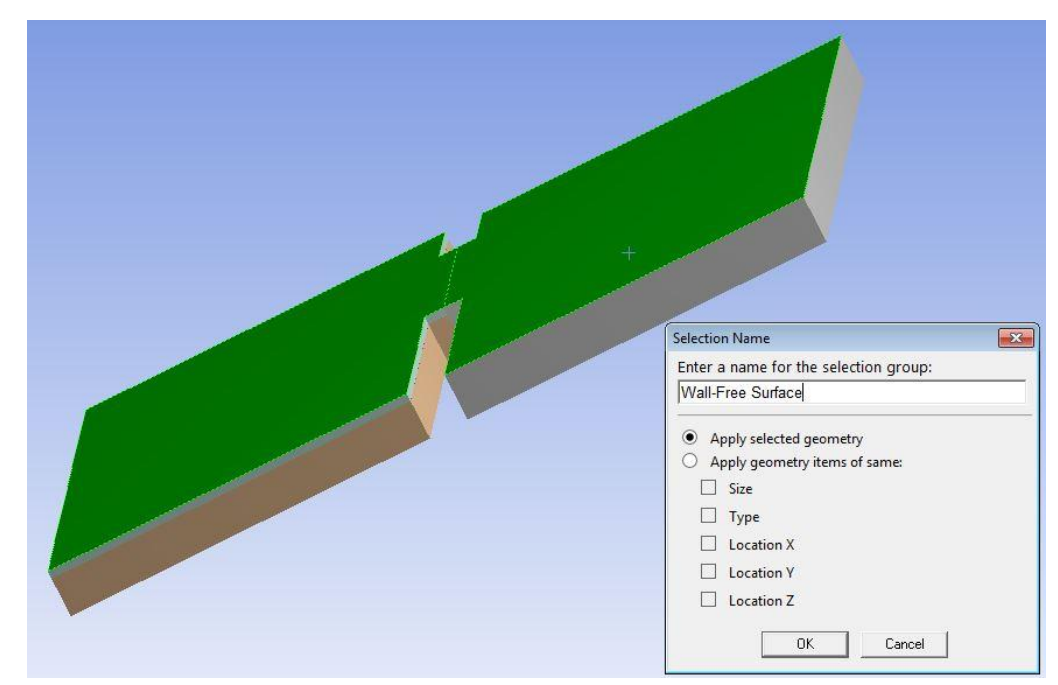

*Εικόνα 3.10: Εισαγωγή ορίου - ελεύθερη επιφάνεια.*

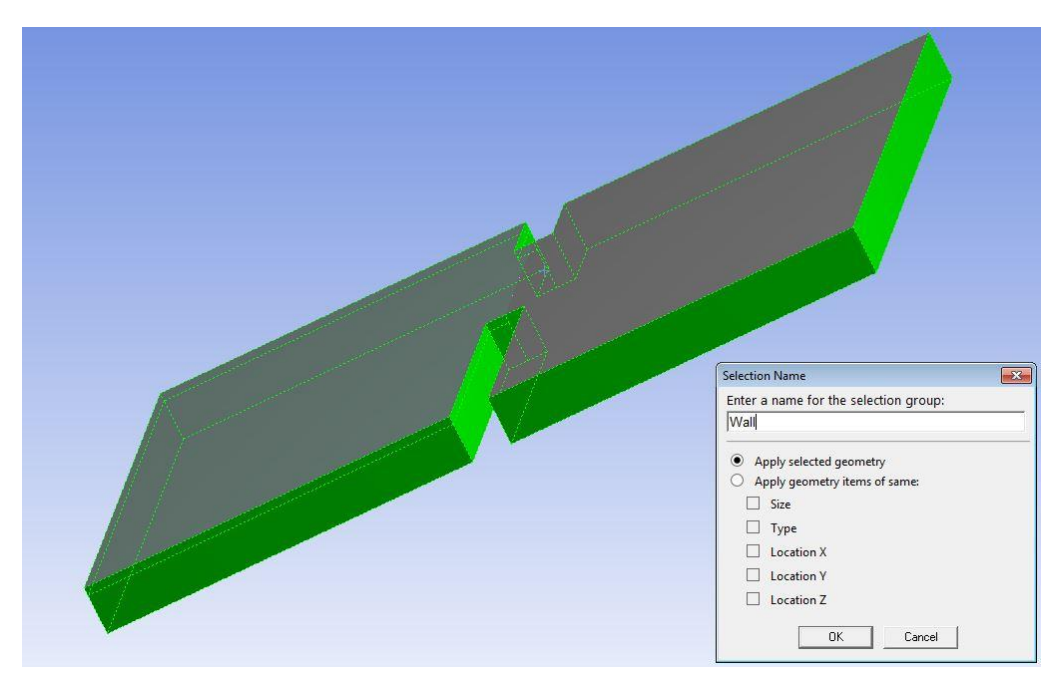

*Εικόνα 3.11: Εισαγωγή ορίου περιμετρικά του όγκου ελέγχου - τοίχωμα.*

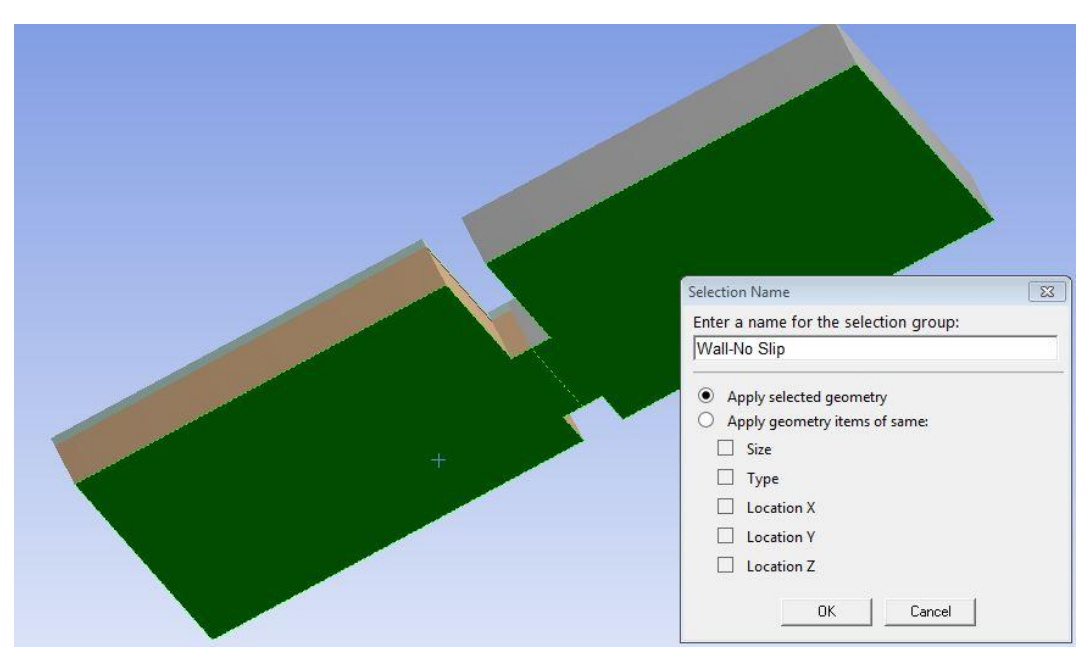

*Εικόνα 3.12: Εισαγωγή ορίου στο έδαφος της γεωμετρίας, No Slip – μηδενική ταχύτητα ρευστού σχετικά με το τοίχωμα.*

Στη συνέχεια γίνεται ορισμός ονομασίας των ρευστών που κατέχει ο εκάστοτε όγκος (Εικόνες 3.13, 3.14).

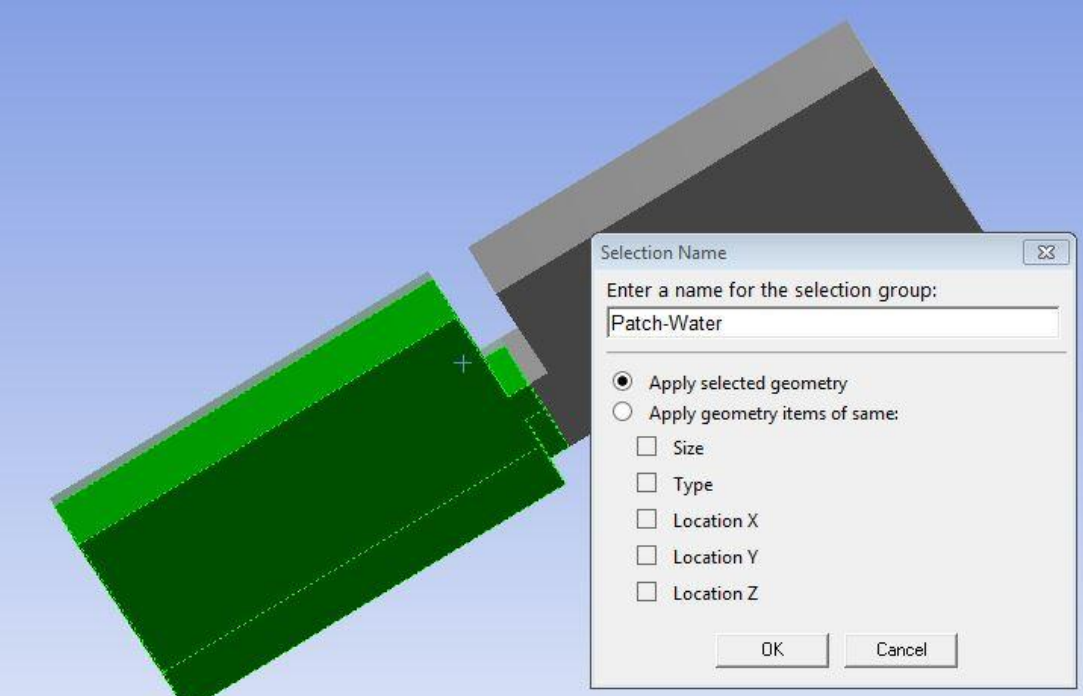

*Εικόνα 3.13: Ορισμός του όγκου «Water Volume» ως «Patch – Water» (όγκος νερού).*

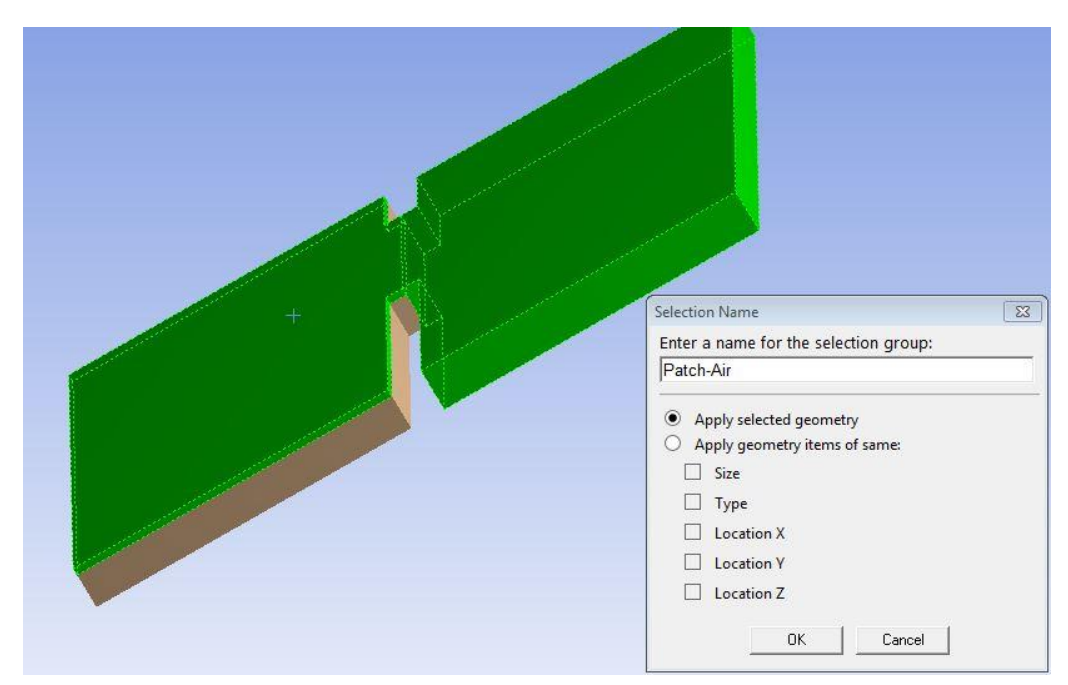

*Εικόνα 3.14: Ορισμός των όγκων «Air Volume a» και «Air Volume b» ως «Patch – Air» (όγκος αέρα).*

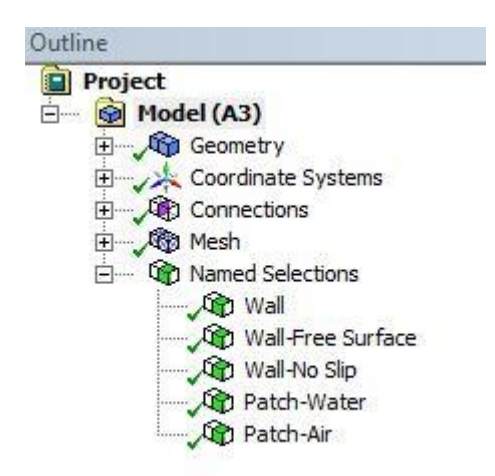

*Εικόνα 3.15: «Outline Tree» και «Named Selections» του πλέγματος της γεωμετρίας.*

### **3.1.3 Διαμόρφωση Πλέγματος**

Στην συνέχεια ακολουθείται η διαδικασία διαμόρφωσης του πλέγματος. Για το προκείμενο πρόβλημα διαμορφώθηκε πλέγμα πρισματικό, με 1.434.697 κόμβους και 2.785.680 στοιχεία. Παρακάτω παρουσιάζεται αναλυτικά η διαδικασία διαμόρφωσης του πλέγματος.

Αρχικά επιλέγεται ο κάθε όγκος της συνολικής γεωμετρίας ξεχωριστά. Ο παρακάτω όγκος, που ορίζεται στο λογισμικό ως «Air Volume b», επιλέγεται (Εικόνα 3.16) και στη συνέχεια γίνεται έναρξη της διαδικασίας.

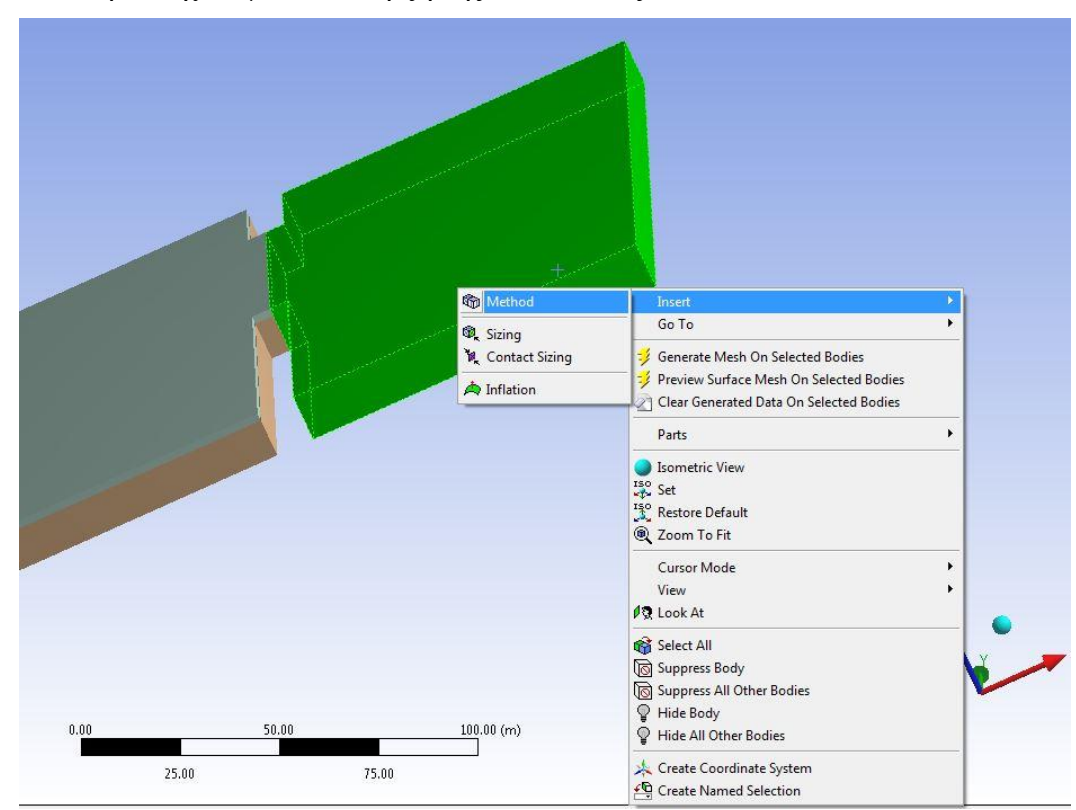

*Εικόνα 3.16: Εφαρμογή «Sweep Method» για τον όγκο «Air Volume b».*

Επιλέγεται η χρήση της μεθόδου «Sweep», μέθοδος κατά την οποία δημιουργούνται υποδιαιρέσεις - όπως επιλέγεται - καθ' ύψος του εκάστοτε όγκου. Ταυτόχρονα επιλέγεται οι υποδιαιρέσεις να είναι ίσες μεταξύ τους με προσδιορισμό από τον χρήστη της επιφάνειας από την οποία ξεκινούν («source face») και όμοια προσδιορισμό της επιφάνειας που καταλήγουν («target face») οι υποδιαιρέσεις. Για τον προκείμενο όγκο («Air Volume b») ύψους 12 μέτρων ορίζονται 120 υποδιαιρέσεις με τριγωνικές επιφάνειες με τις λεπτομέρειες της μεθόδου στην Εικόνα 3.17.

| 8<br>Scope             |                          |  |  |
|------------------------|--------------------------|--|--|
| Scoping Method         | Geometry Selection       |  |  |
| Geometry               | 1 Body                   |  |  |
| <b>Definition</b><br>۳ |                          |  |  |
| Suppressed             | No                       |  |  |
| Method                 | Sweep                    |  |  |
| Element Midside Nodes  | Use Global Setting       |  |  |
| Src/Trg Selection      | Manual Source and Target |  |  |
| Source                 | 1 Face                   |  |  |
| Target                 | 1 Face                   |  |  |
| Free Face Mesh Type    | All Tri                  |  |  |
| <b>Type</b>            | Number of Divisions      |  |  |
| <b>Sweep Num Divs</b>  | 120                      |  |  |
| Sweep Bias Type        | No Bias                  |  |  |
| Element Option         | Solid                    |  |  |
| Constrain Boundary     | No                       |  |  |

*Εικόνα 3.17: Λεπτομέρειες «Sweep» για «Air Volume b».*

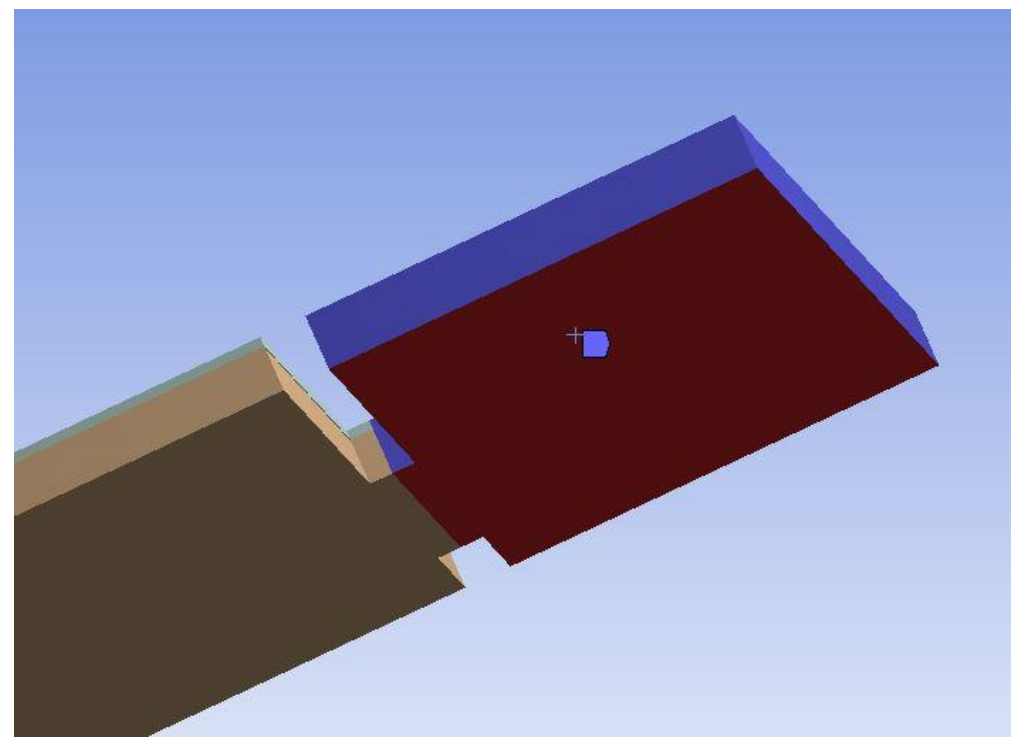

*Εικόνα 3.18: Ορισμός κάτω επιφάνειας όγκου «Air Volume b» ως «source face».*

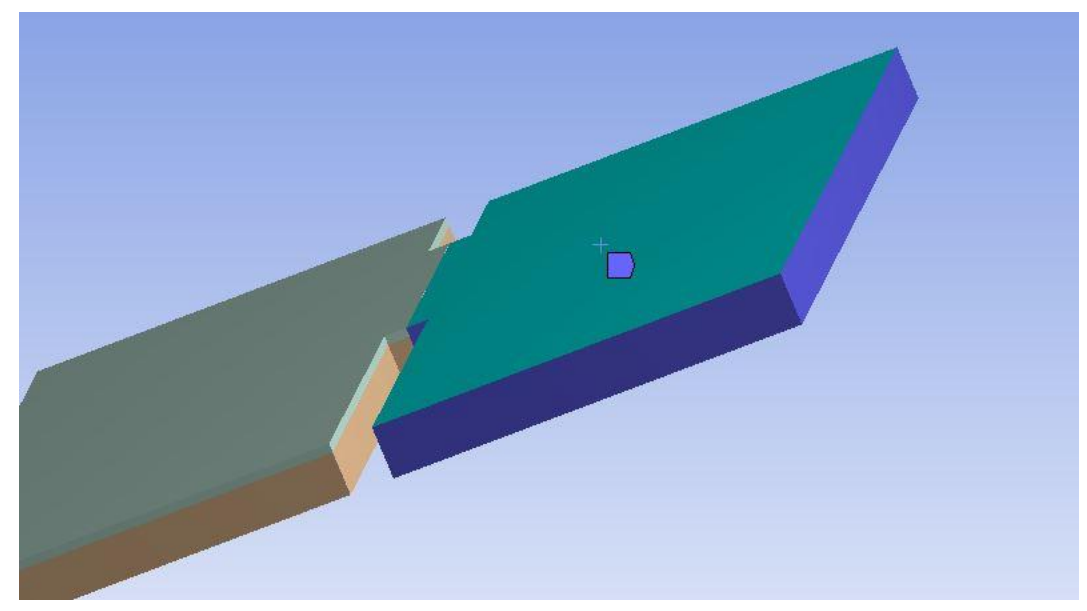

*Εικόνα 3.19: Ορισμός πάνω επιφάνειας «Air Volume b» ως «target face».*

Για την δυνατότητα επιλογής της επιφάνειας που καταλήγει το «Sweep» (target face) εφαρμόζεται η εντολή «hide body» (Εικόνα 3.20) και παύει να εμφανίζεται ο όγκος «Air Volume a».

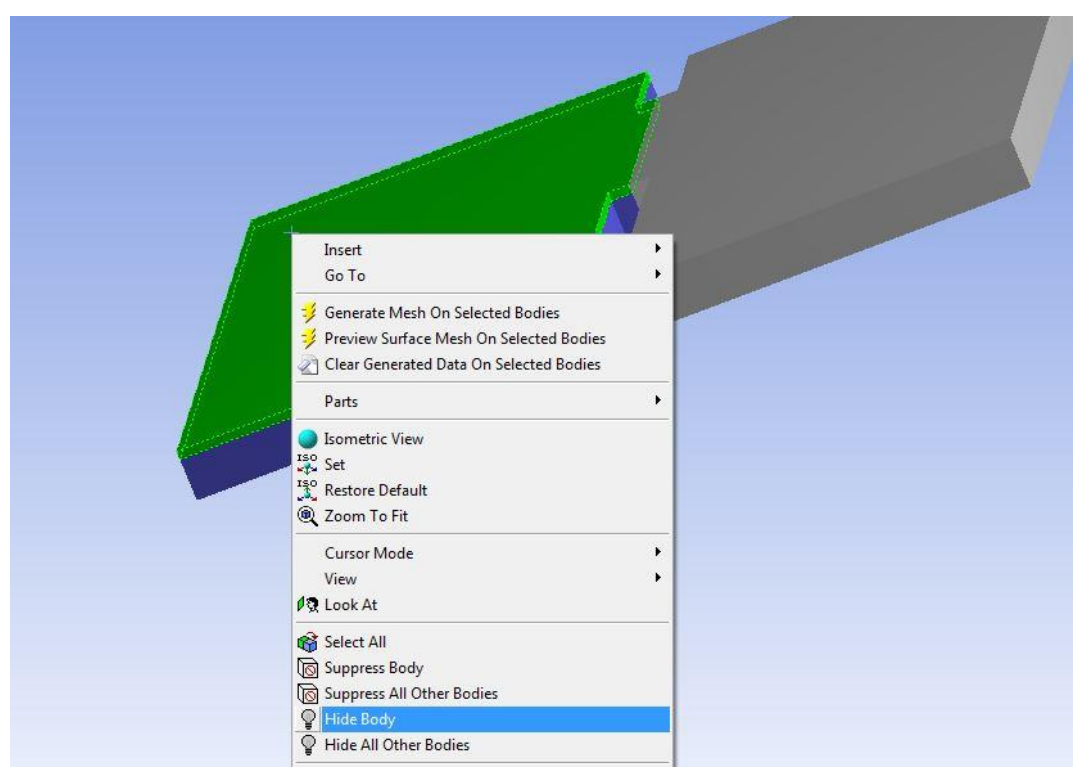

*Εικόνα 3.20: Επιλογή «hide body» όγκου «Air Volume a».*

Στην συνέχεια επιλέγεται ο όγκος «Water Volume» ύψους 10 m για την εφαρμογή της μεθόδου «Sweep» 100 υποδιαιρέσεων.

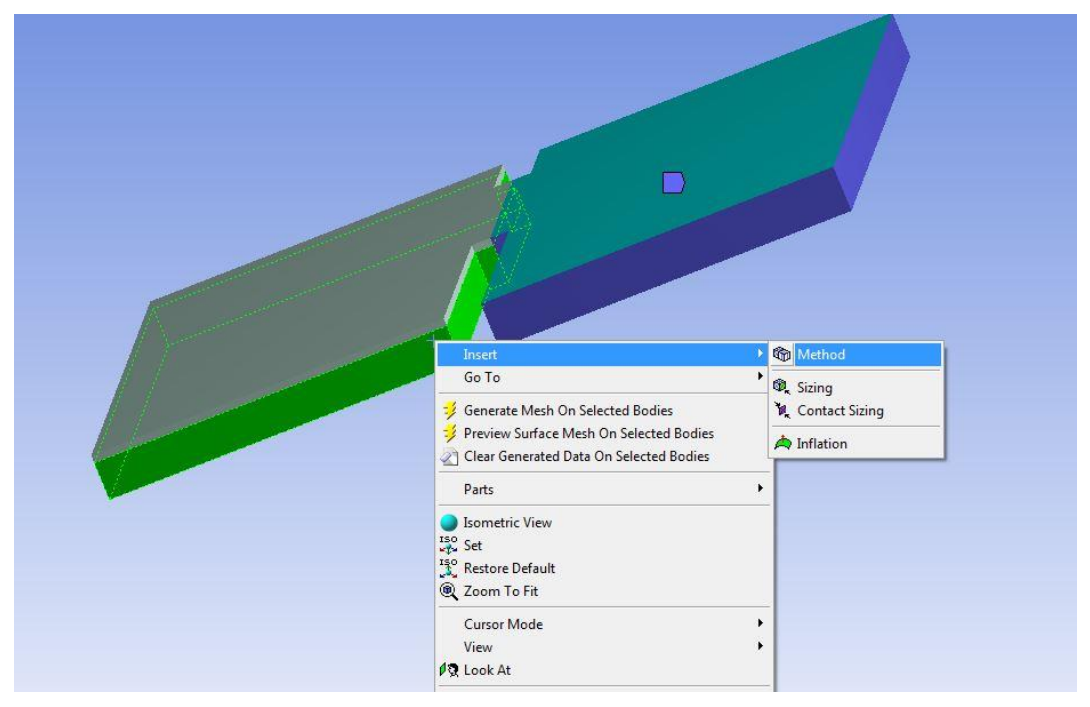

*Εικόνα 3.21: Εφαρμογή «Sweep Method» για τον όγκο «Water Volume».*

Στον προκείμενο όγκο («Water Volume») ύψους 10 μέτρων ορίζονται 100 υποδιαιρέσεις καθ' ύψος με τριγωνικές επιφάνειες (Εικόνα 3.22).

|          | Details of "Sweep Method 2" - Method |                          | ņ |
|----------|--------------------------------------|--------------------------|---|
| ΞH       | Scope                                |                          |   |
|          | Scoping Method                       | Geometry Selection       |   |
|          | Geometry                             | 1 Body                   |   |
| $\equiv$ | <b>Definition</b>                    |                          |   |
|          | Suppressed                           | No                       |   |
|          | Method                               | Sweep                    |   |
|          | Element Midside Nodes                | Use Global Setting       |   |
|          | Src/Trg Selection                    | Manual Source and Target |   |
|          | Source                               | 1 Face                   |   |
|          | Target                               | 1 Face                   |   |
|          | Free Face Mesh Type                  | All Tri                  |   |
|          | Type                                 | Number of Divisions      |   |
|          | <b>Sweep Num Divs</b>                | 100                      |   |
|          | Sweep Bias Type                      | No Bias                  |   |
|          | Element Option                       | Solid                    |   |
|          | Constrain Boundary                   | No                       |   |

*Εικόνα 3.22: Λεπτομέρειες της μεθόδου «Sweep» για τον όγκο «Water Volume».*

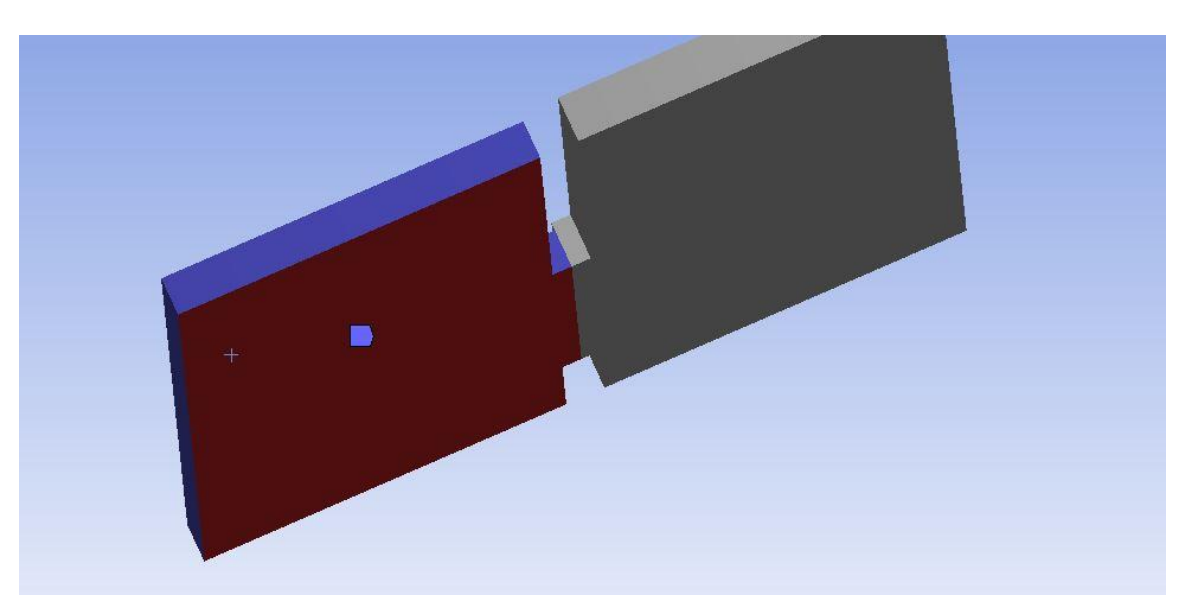

*Εικόνα 3.23: Ορισμός κάτω επιφάνειας όγκου «Water Volume» ως «source face».*

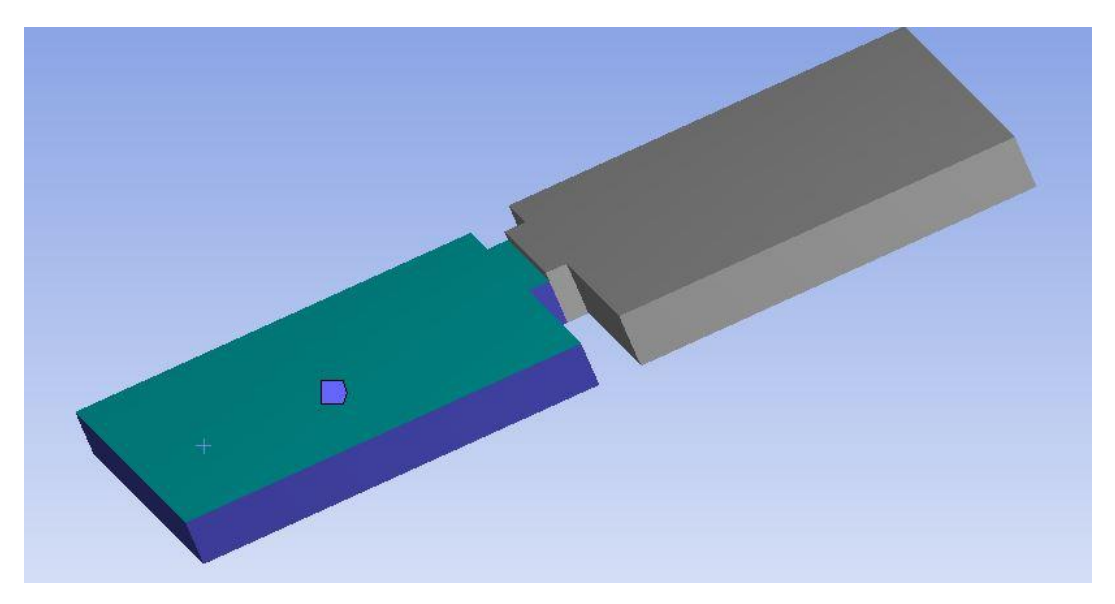

*Εικόνα 3.24: Ορισμός πάνω επιφάνειας όγκου «Water Volume» ως «target face».*

Στην συνέχεια επανεμφανίζεται ο όγκος» Air Volume a» χρησιμοποιώντας την εντολή «Show all bodies».

Για την δυνατότητα επιλογής της επιφάνειας που καταλήγει το «Sweep» του «Air Volume a», εφαρμόζεται η εντολή «hide body» στον όγκο «Water Volume» για να μην εμφανίζεται (Εικόνα 3.25).

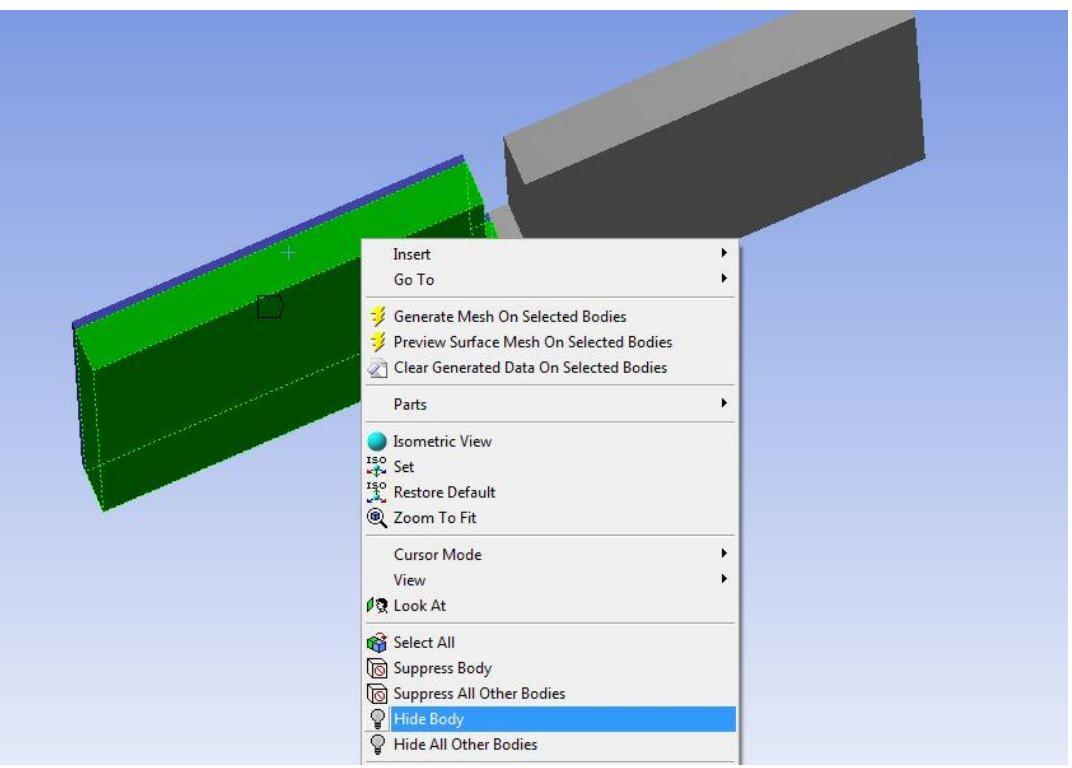

*Εικόνα 3.25: Επιλογή «hide body» του όγκου «Water Volume».*

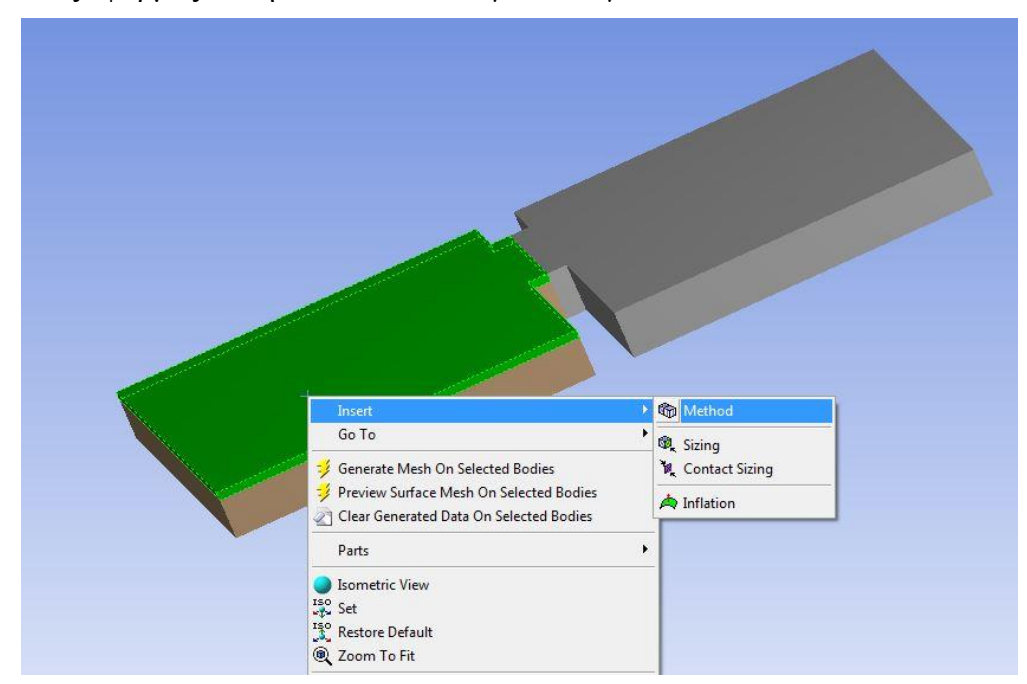

Τέλος εφαρμόζεται η ίδια διαδικασία για τον όγκο «Air Volume a».

*Εικόνα 3.26: Εισαγωγή «Sweep Method» για «Air Volume a».*

Στον προκείμενο όγκο ύψους 2 μέτρων ορίζονται 20 υποδιαιρέσεις καθ' ύψος, με τριγωνικές επιφάνειες στη βάση (Εικόνα 3.27).

| $\overline{a}$ | Scope                 |                            |  |
|----------------|-----------------------|----------------------------|--|
|                | Scoping Method        | Geometry Selection         |  |
|                | Geometry              | 1 Body                     |  |
| ۳              | Definition            |                            |  |
|                | Suppressed            | No.                        |  |
|                | Method                | Sweep                      |  |
|                | Element Midside Nodes | Use Global Setting         |  |
|                | Src/Trg Selection     | Manual Source and Target   |  |
|                | Source                | 1 Face                     |  |
|                | Target                | 1 Face                     |  |
|                | Free Face Mesh Type   | All Tri                    |  |
| <b>Type</b>    |                       | <b>Number of Divisions</b> |  |
|                | Sweep Num Divs        | 20                         |  |
|                | Sweep Bias Type       | No Bias                    |  |
|                | <b>Element Option</b> | Solid                      |  |
|                | Constrain Boundary    | No                         |  |

*Εικόνα 3.27: Λεπτομέρειες της μεθόδου «Sweep» για τον όγκο «Air Volume a».*

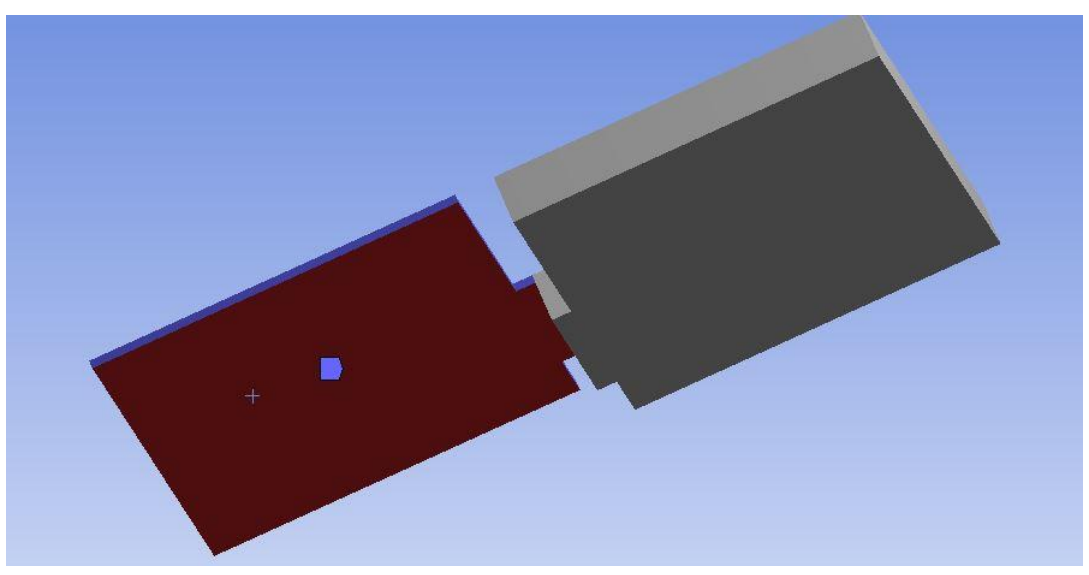

*Εικόνα 3.28: Ορισμός κάτω επιφάνειας όγκου «Air Volume a» ως «source face».*

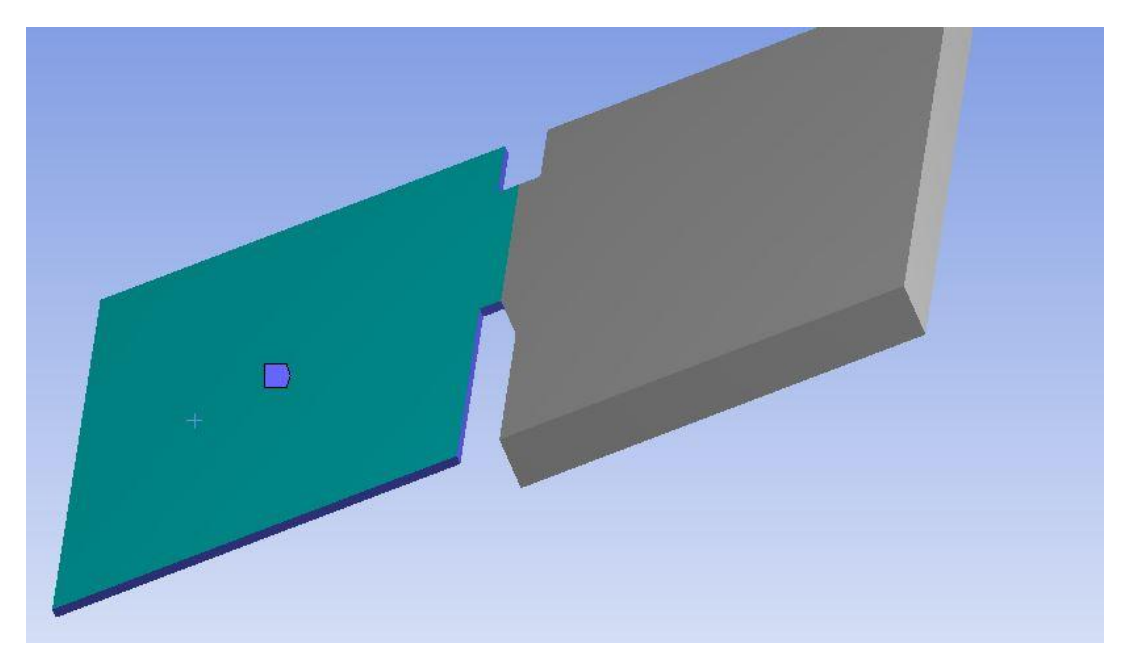

*Εικόνα 3.29: Ορισμός πάνω επιφάνειας όγκου «Air Volume a» ως «target face».*

Στο «Outline Tree» (Εικόνα 3.30) παρουσιάζονται οι τρείς μέθοδοι που εφαρμόζονται στους αντίστοιχους όγκους ταυτόχρονα, επιλέγοντας «Generate Mesh».

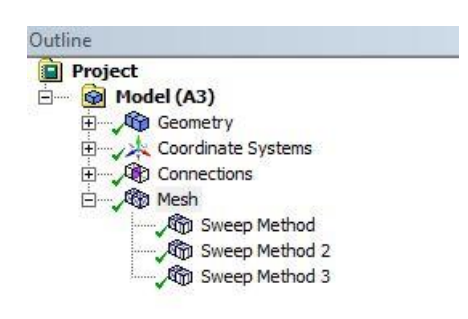

*Εικόνα 3.30: «Outline Tree».*

Το συνολικό πλέγμα φαίνεται στην Εικόνα 3.31.

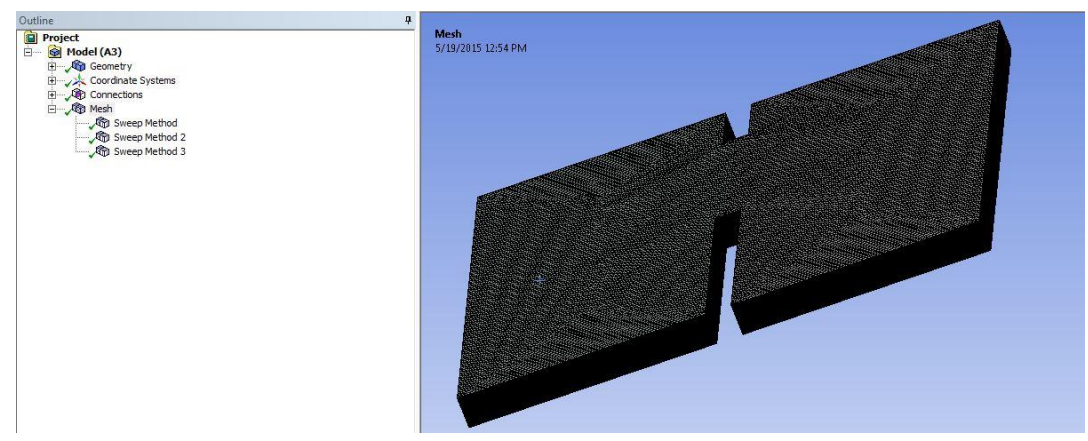

*Εικόνα 3.31: Πλέγμα γεωμετρίας με «Sweep» στους 3 όγκους.*

Τέλος, για την ολοκλήρωση του πλέγματος δημιουργείται πύκνωση στις ακμές που ενώνονται οι όγκοι, καθώς και στις πλαϊνές ακμές του φράγματος με την εντολή «edge sizing». Οι λεπτομέρειες παρουσιάζονται στην Εικόνα 3.33.

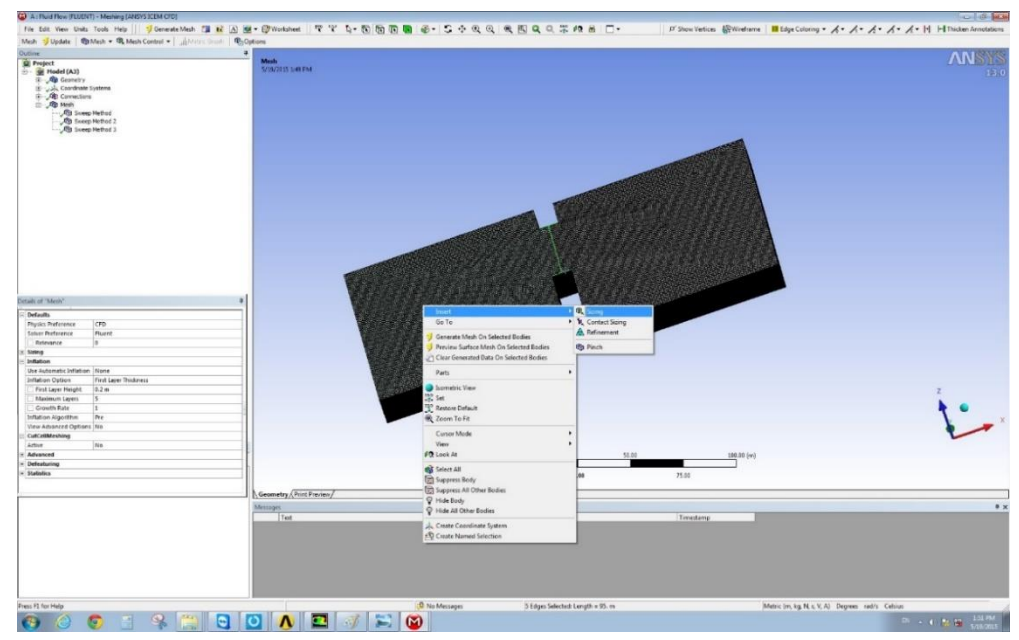

*Εικόνα 3.32: Εφαρμογή εντολής «edge sizing».*

|        | Details of "Mesh"          |                        | 4 |
|--------|----------------------------|------------------------|---|
|        | <b>P</b> Defaults          |                        | ▲ |
|        | Physics Preference         | CFD                    |   |
|        | Solver Preference          | Fluent                 |   |
|        | Relevance                  | 0                      |   |
| Ξ      | Sizing                     |                        |   |
|        | Use Advanced Size Function | Off                    |   |
|        | Relevance Center           | Coarse                 |   |
|        | <b>Element Size</b>        | 2.20 m                 |   |
|        | <b>Initial Size Seed</b>   | <b>Active Assembly</b> |   |
|        | Smoothing                  | Medium                 | Ξ |
|        | Transition                 | Slow                   |   |
|        | Span Angle Center          | Fine                   |   |
|        | Minimum Edge Length        | 2.0 <sub>m</sub>       |   |
| $\Box$ | Inflation                  |                        |   |
|        | Use Automatic Inflation    | None                   |   |
|        | Inflation Option           | Smooth Transition      |   |
|        | <b>Transition Ratio</b>    | 0.272                  |   |
|        | Maximum Layers             | 5                      |   |
|        | Growth Rate                | 1.2                    |   |
|        | Inflation Algorithm        | Pre                    |   |
|        | View Advanced Options      | No                     |   |

*Εικόνα 3.33: Λεπτομέρειες της εντολής «edge sizing».*

Στην Εικόνα 3.34 παρουσιάζεται το αποτέλεσμα της πύκνωσης που εφαρμόστηκε.

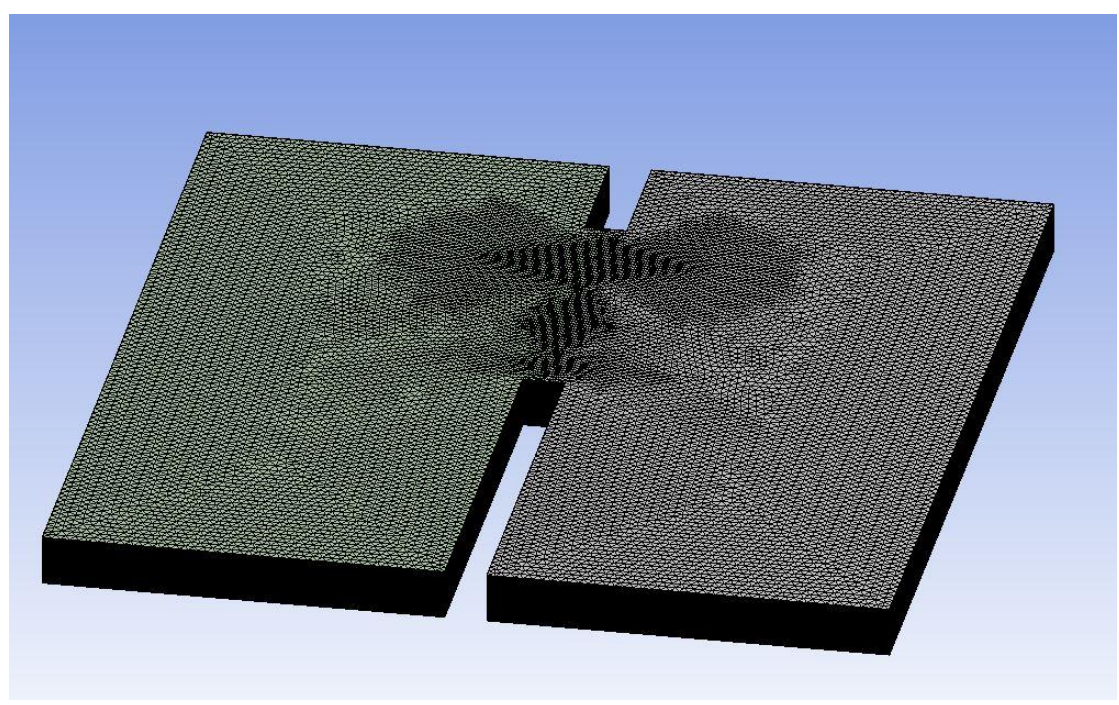

*Εικόνα 3.34: Τελικό πλέγμα γεωμετρίας.*

# **3.1.4 Έναρξη FLUENT Setup**

Στη συνέχεια εκτελείται η έναρξη της εφαρμογής FLUENT («Setup  $\rightarrow$  Edit»).

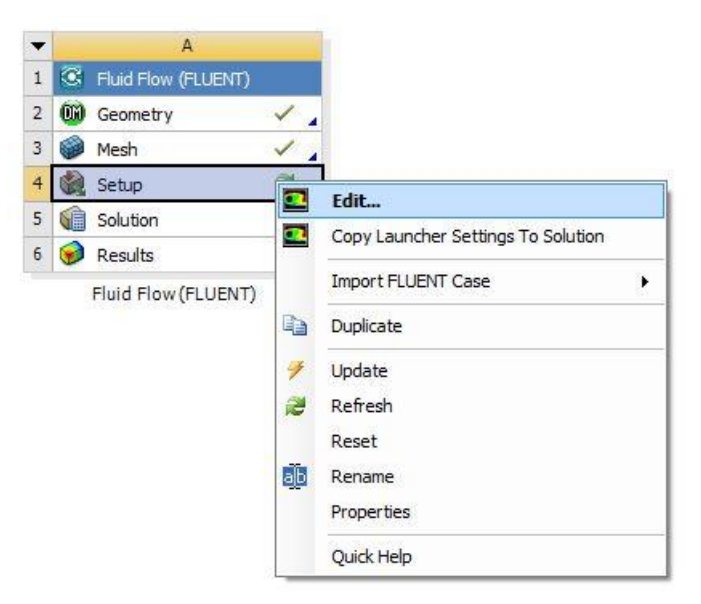

*Εικόνα 3.35: Άνοιγμα «Setup».*

Αρχικά, ανοίγει η καρτέλα εισαγωγής FLUENT « ΟΚ».

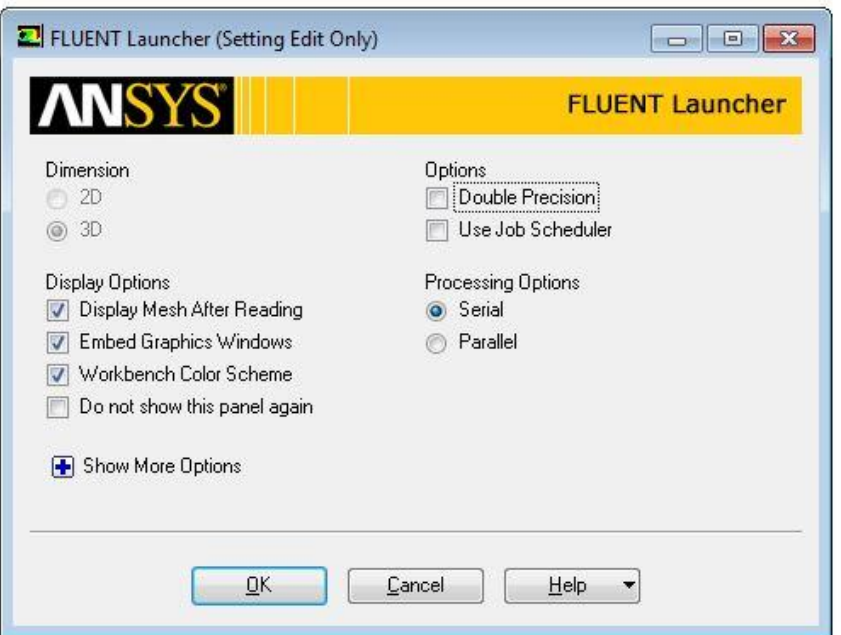

*Εικόνα 3.36: Εισαγωγική καρτέλα «Setup».*

Επιλέγεται η καρτέλα «General» στα αριστερά του περιβάλλοντος του λογισμικού, όπου και επιλέγεται η καρτέλα «Check» και στη συνέχεια «Report Quality» για να εισαχθούν κατάλληλα τα δεδομένα του πλέγματος. Στη συνέχεια, στο πεδίο «Solver» επιλέγεται «Transient», καθώς το πρόβλημα που μελετάται είναι μεταβατικό. Τέλος επιλέγεται η επίδραση της βαρύτητας («Gravity»), όπου εμφανίζονται οι x, y, και z άξονες και εισάγεται στον άξονα των z η τιμή της επιτάχυνσης της βαρύτητας -9,81 m/s<sup>2</sup>.

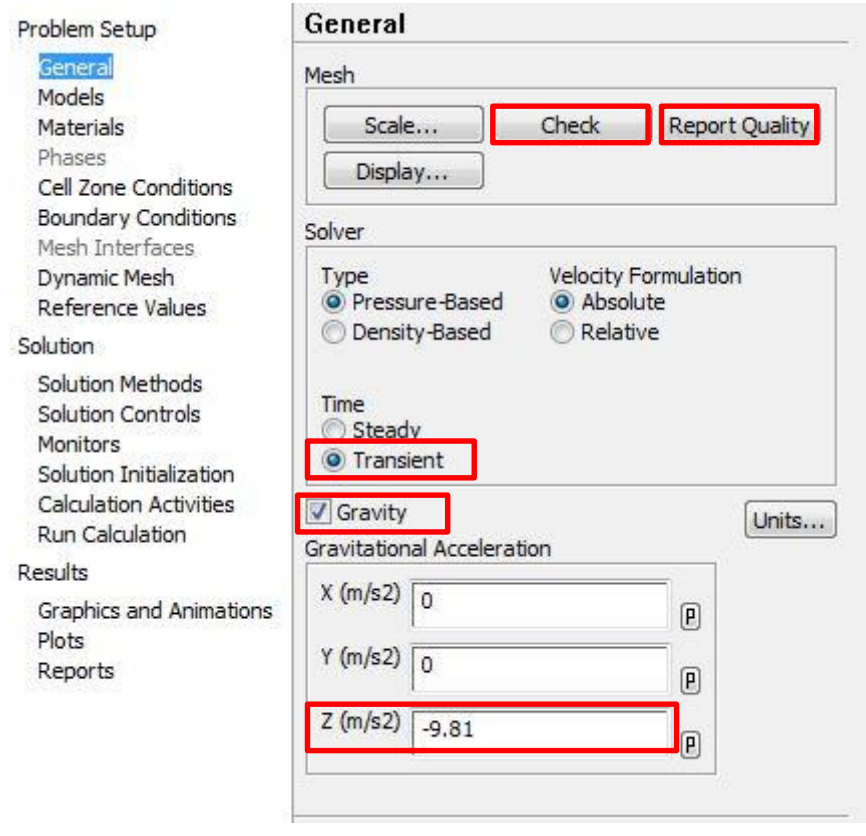

*Εικόνα 3.37: Καρτέλα «General».*

Αριστερά επιλέγεται η καρτέλα «Models», από την οποία και επιλέγεται το «Multiphase» (πολυφασικό) και από αυτά το «Volume of Fluid». Στο πεδίο «Number of Eulerian Phases»ορίζουμε την τιμή 2 καθώς αναφερόμαστε σε διφασική ροή (νερού και αέρα). Στο πεδίο «Volume Fraction Parameters» στο «Scheme» επιλέγεται «Implicit», επιλέγεται «Implicit Body Force» στο «Body Force Formulation» και στο πεδίο «Options» επιλέγεται «Open Channel Flow» (ροή ανοιχτού καναλιού).

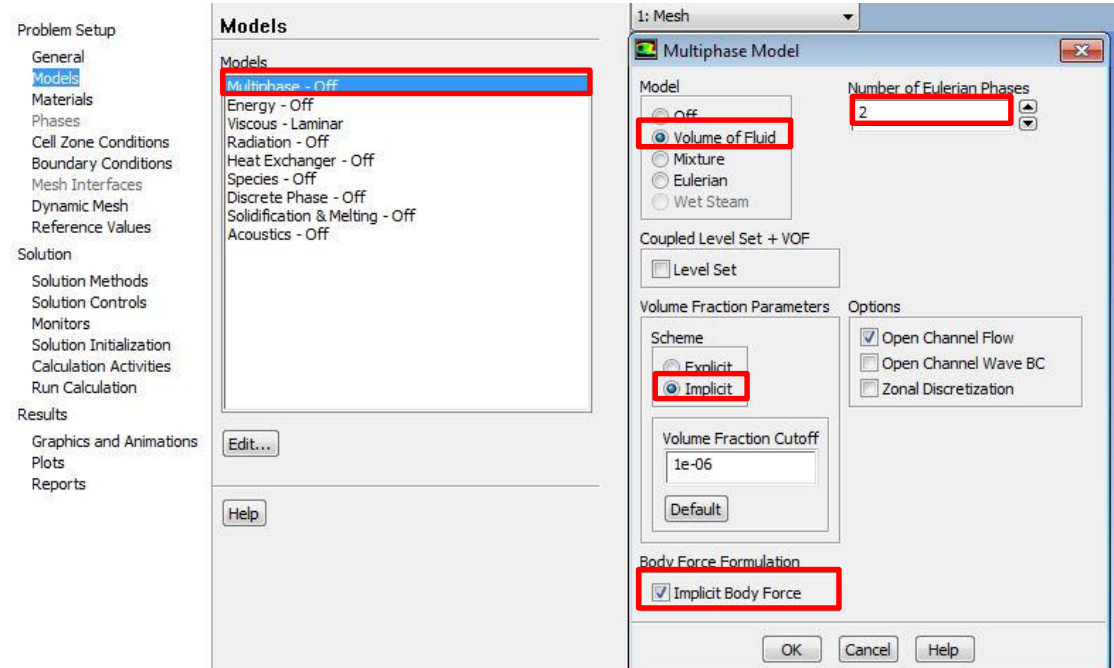

*Εικόνα 3.38: Καρτέλα «Models».*

Στη συνέχεια, επιλέγεται η καρτέλα «Materials», καθώς είναι επιθυμητό να εισαχθεί από τις βιβλιοθήκες του προγράμματος το νερό ώστε να οριστεί ως υλικό στον όγκο «Water Volume». Επομένως στο πεδίο «Materials» επιλέγεται «Fluids Creat/Edit», στη συνέχια ανοίγει νέα καρτέλα όπου και επιλέγεται «FLUENT Database».

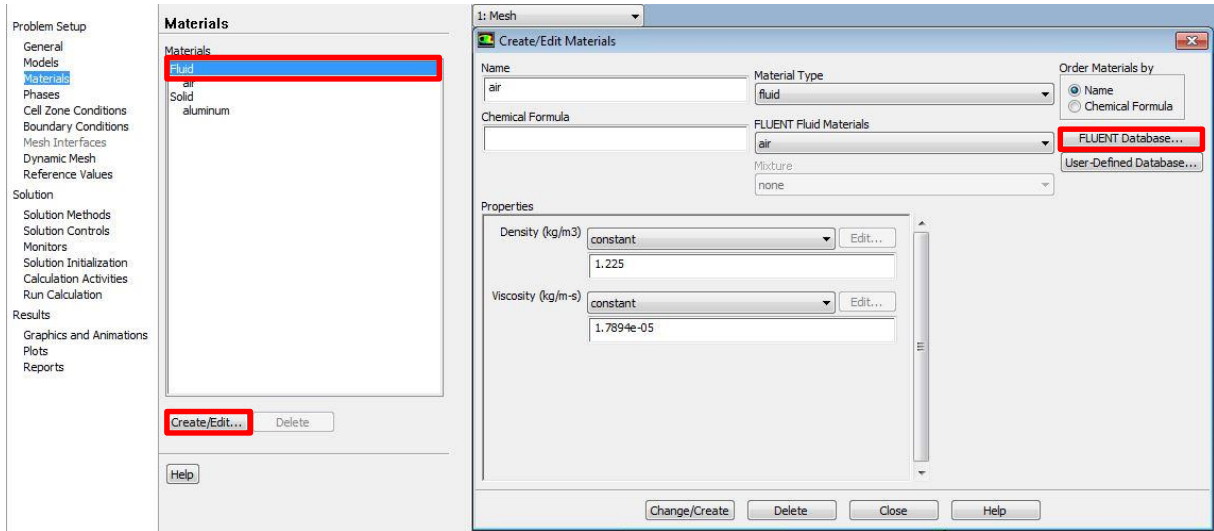

*Εικόνα 3.39: Καρτέλα «Materials».*

Τέλος, επιλέγεται «water – liquid (h2o< l >)» όπου και εμφανίζονται, όπως στην Εικόνα 3.40, οι ιδιότητες του επιλεχθέντος υλικού από τις βιβλιοθήκες του λογισμικού. Επιλέγεται «copy».

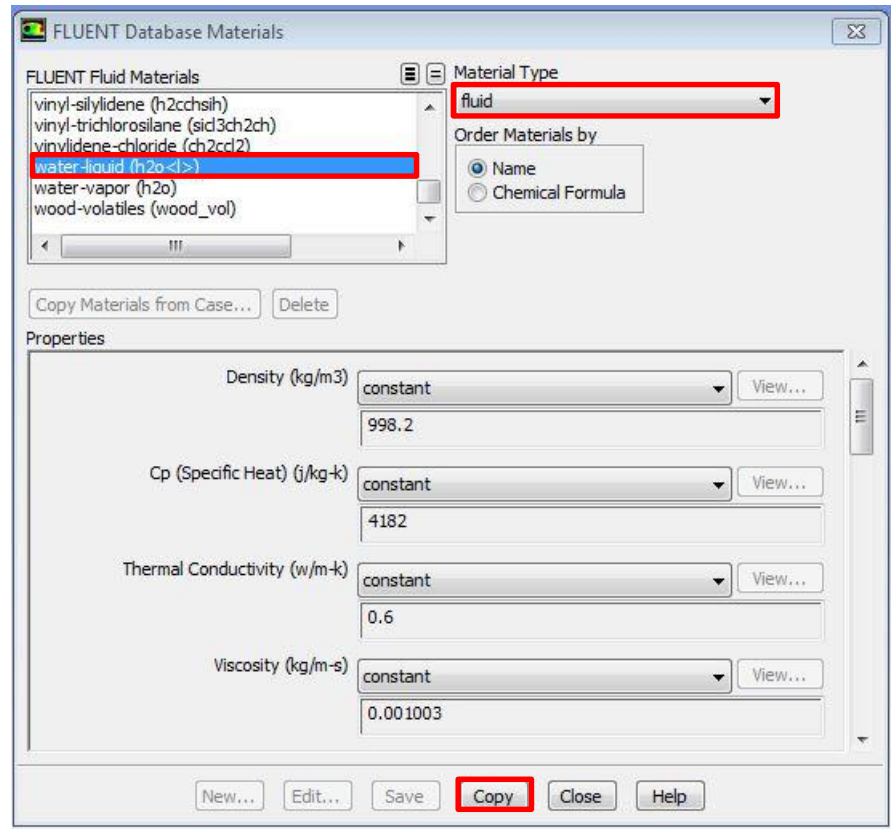

*Εικόνα 3.40: Καρτέλα «FLUENT database Materials».*

Στη συνέχεια επιλέγεται η καρτέλα «phases» όπου εκεί ορίζεται η πρωτεύουσα και η δευτερεύουσα φάση ανάμεσα στο νερό και τον αέρα. Για τη «phase-1» επιλέγεται το υλικό «air» (αέρας) και για την «phase-2» επιλέγεται «water – liquid» (νερό).

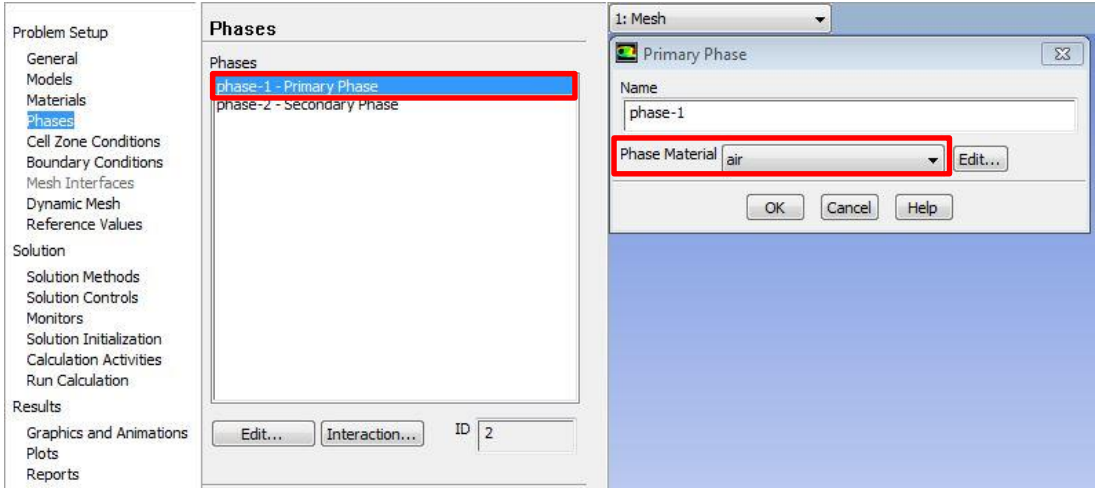

*Εικόνα 3.41: «Phase -1», επιλεγμένο υλικό αέρας.*

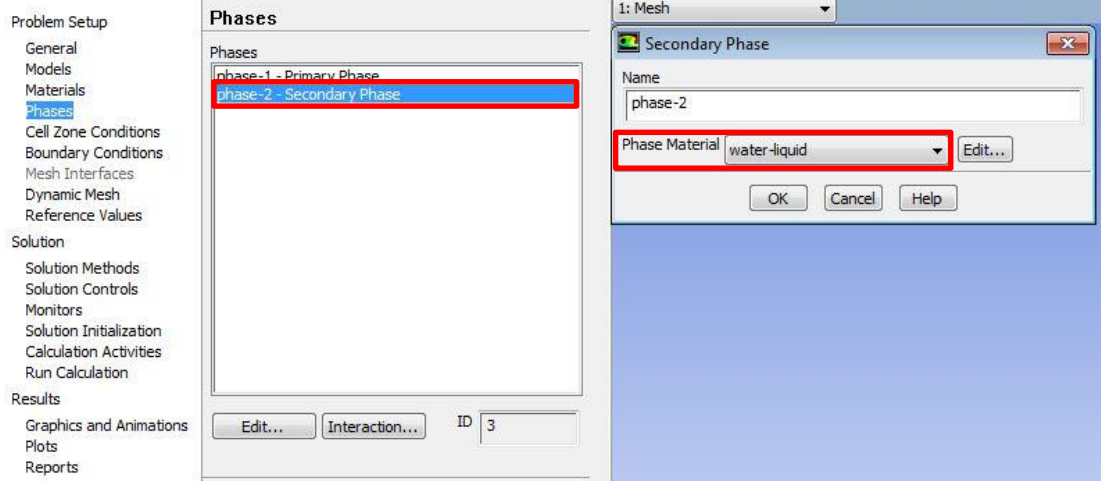

*Εικόνα 3.42: «Phase – 2», επιλεγμένο υλικό νερό.*

Επιλέγεται η καρτέλα «Solution Methods», όπου και επιλέγονται οι υπολογιστικοί μέθοδοι που θα εφαρμοστούν για την επίλυση του προβλήματος. Η μέθοδος «PISO» προτείνεται για ανάλυση μεταβατικής ροής.

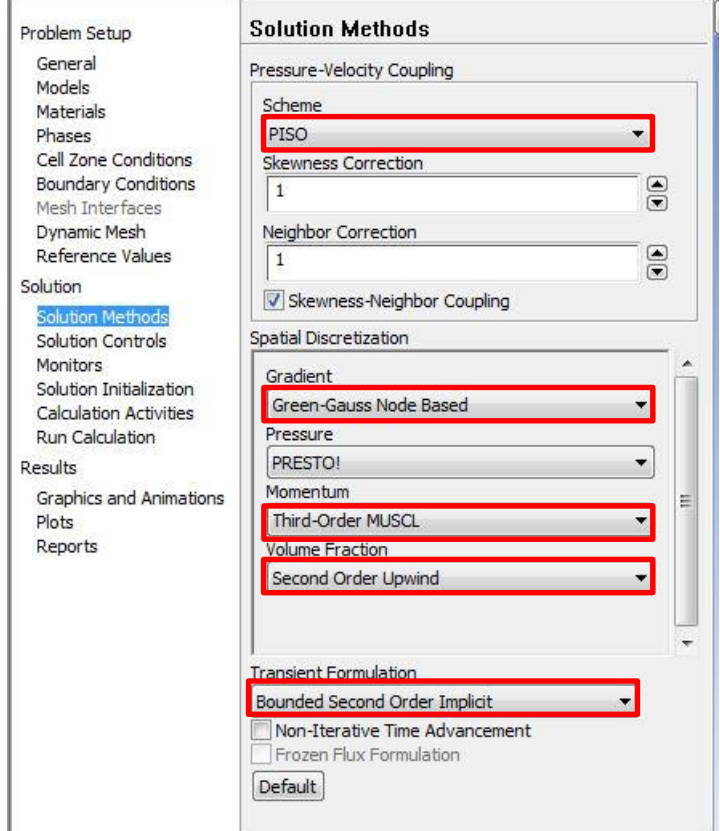

*Εικόνα 3.43: Καρτέλα «Solution Methods».*

Επιλέγεται η καρτέλα «Solution Initialization» για την διαδικασία αρχικοποίησης των δεδομένων του προβλήματος, όπου αρχικά επιλέγεται «Initialize» και δημιουργείται η δυνατότητα επιλογής «Patch». Κατόπιν εμφανίζεται η καρτέλα της Εικόνας 3.44.

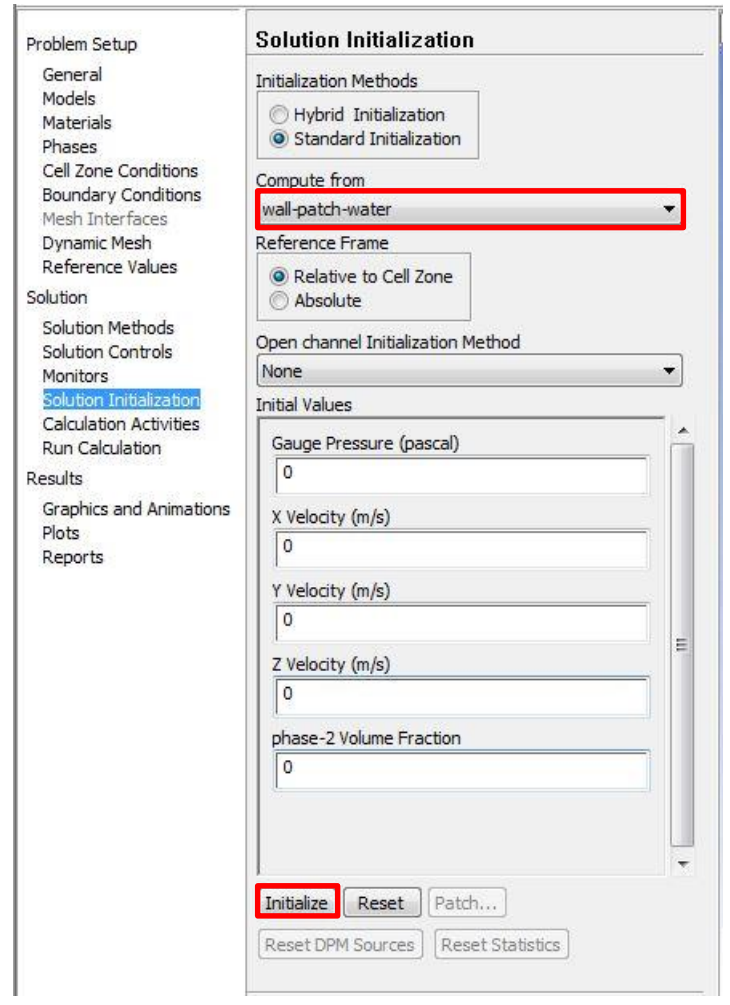

*Εικόνα 3.44: Καρτέλα Solution Initialization.*

Επιλέγεται στο πεδίο «Variable» (μεταβλητή) η επιλογή «Volume Fraction» (κλάσμα όγκου) όπου ορίζεται η τιμή 1 στο πεδίο «Value» που αφορά στον αριθμό των όγκων που έχουν επιλεγεί. Αυτή είναι η «phase – 2» ( Εικόνα 3.42 ) όπως έχει οριστεί παραπάνω στη διαδικασία και επιλέγεται το «patch – water» (νερό). Τέλος, επιστρέφουμε στην παραπάνω καρτέλα (Εικόνα 3.44) και στο πεδίο «Compute from» επιλέγεται «wall – patch – water», όπου επιλέγεται η αρχικοποίηση από τα τοιχώματα του όγκου «Water Volume».

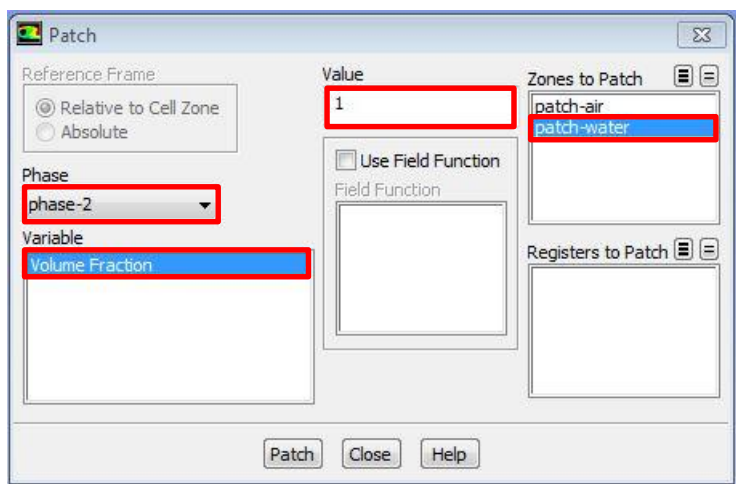

*Εικόνα 3.45: Καρτέλα «Patch».*

Τέλος, επιλέγεται η καρτέλα «Run Calculation», όπου και ορίζεται το μέγεθος του χρονικού βήματος 0,1 sec, αριθμό χρονικών βημάτων 80 (8 δευτερόλεπτα) και μέγιστο αριθμό επαναλήψεων ανά χρονικό βήμα 200.

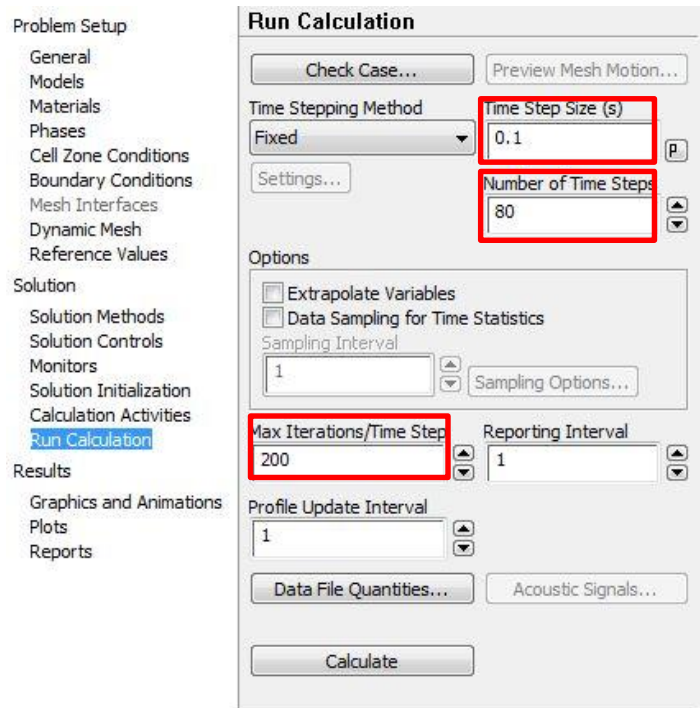

*Εικόνα 3.46: Καρτέλα «Run Calculation».*

### **3.1.5 Αποθήκευση Αποτελεσμάτων**

Αφού ολοκληρωθεί η διαδικασία επίλυσης του προβλήματος είναι επιθυμητό να καθοριστούν οι μεταβλητές και τα αποτελέσματα τα οποία θα αποθηκευτούν από το λογισμικό κατά τη διάρκεια της προσομοίωσης. Το λογισμικό αποθηκεύει αρχεία .CGNS, ενώ ταυτόχρονα υπάρχει και η δυνατότητα αποθήκευσης αρχείων τύπου Tecplot (Εικόνα 3.48) για την επεξεργασία των αποτελεσμάτων. Συνεπώς, ανοίγεται η καρτέλα «Calculation Activities», στην οποία δίνεται η δυνατότητότητα αποθήκευσης πληροφορίας μέσω της καρτέλας «Automatic Export  $\rightarrow$  Create/Edit». Τέλος ορίζεται η αποθήκευση πληροφορίας κάθε 1 χρονικό βήμα.

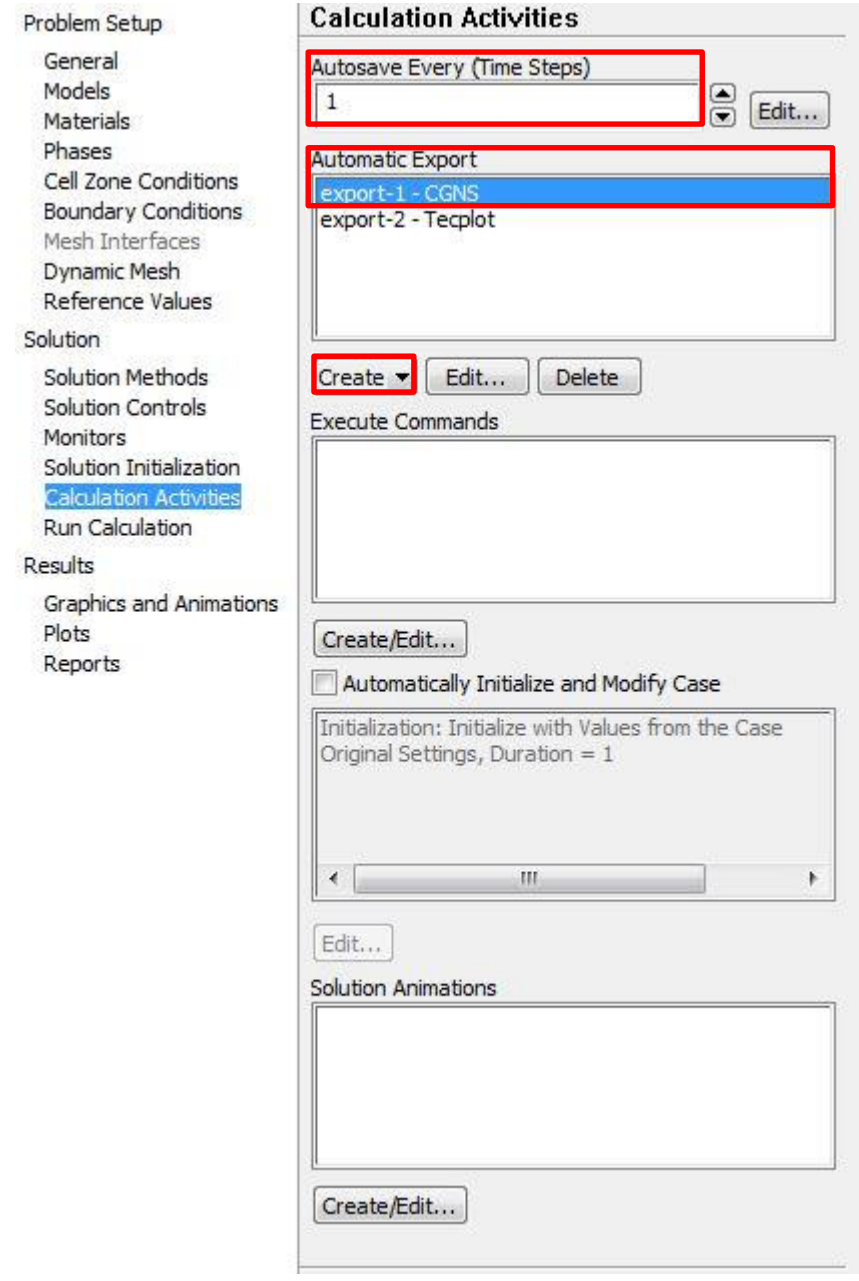

*Εικόνα 3.47: Καρτέλα «Calculation Activities».*

Επιλέγονται όλες οι επιφάνειες καθώς και οι ποσότητες που θα αποθηκευτούν για όλες τις χρονικές στιγμές οι οποίες είναι 80 ανά 0,1 sec, όπως έχει επιλεγεί παραπάνω (Εικόνες 3.48, 3.49, 3.50). Τέλος στο «Solution Animations» επιλέγεται «Create/Edit» (Εικόνα 3.51).

| export-2<br>File Type                                                                           | og<br>Surfaces                                                                                                    | Quantities                                                                                                    | c<br>巨 |
|-------------------------------------------------------------------------------------------------|----------------------------------------------------------------------------------------------------|----------------------------------------------------------------------------------------------------|--------|
| Tecplot                                                                                         | interior-air<br>interior-air-watera<br>interior-air-waterb<br>interior-watera<br>interior-watera-waterb<br>interior-waterb<br>wall-air<br>wall-watera<br>wall-waterb<br>wallfreesurface<br>wallnoslip-watera<br>wallnoslip-waterb | <b>Static Pressure</b><br>Pressure Coefficient<br>Dynamic Pressure<br>Absolute Pressure<br><b>Total Pressure</b><br><b>Relative Total Pressure</b><br>Density<br>Density All<br>Velocity Magnitude<br>X Velocity<br>Y Velocity<br>Z Velocity<br>Axial velocity<br>Radial Velocity<br>Tangential Velocity<br>Relative Velocity Magnitude<br>Relative X Velocity<br>Relative Y Velocity<br>Relative Z Velocity<br>Relative Tangential Velocity<br>Mesh X-Velocity<br>Mesh Y-Velocity<br>Mesh Z-Velocity<br>Velocity Angle<br>Relative Velocity Angle | ▲<br>Ξ |
| Frequency (Time Steps)<br>$\mathbf 1$<br><b>File Name</b><br>Append File Name with<br>time-step | e<br>C:\WET-WET+++\WET-WET_files\dp0\FFF\MECH\FFF                                                                                                    | Browse                                                                                                    |        |

*Εικόνα 3.48: Καρτέλα αποθήκευσης δεδομένων 1.*

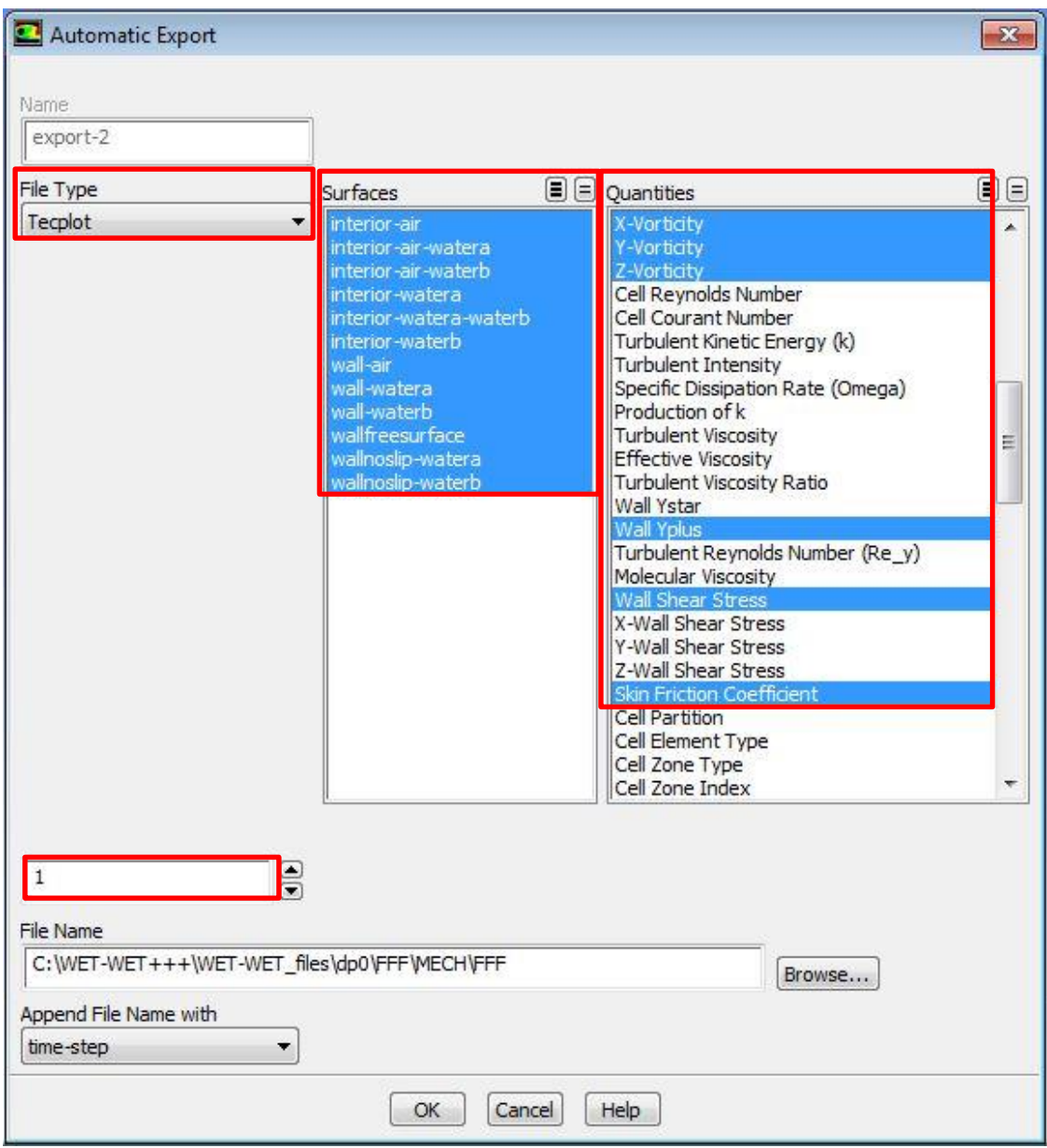

*Εικόνα 3.49: Καρτέλα αποθήκευσης δεδομένων 2.*

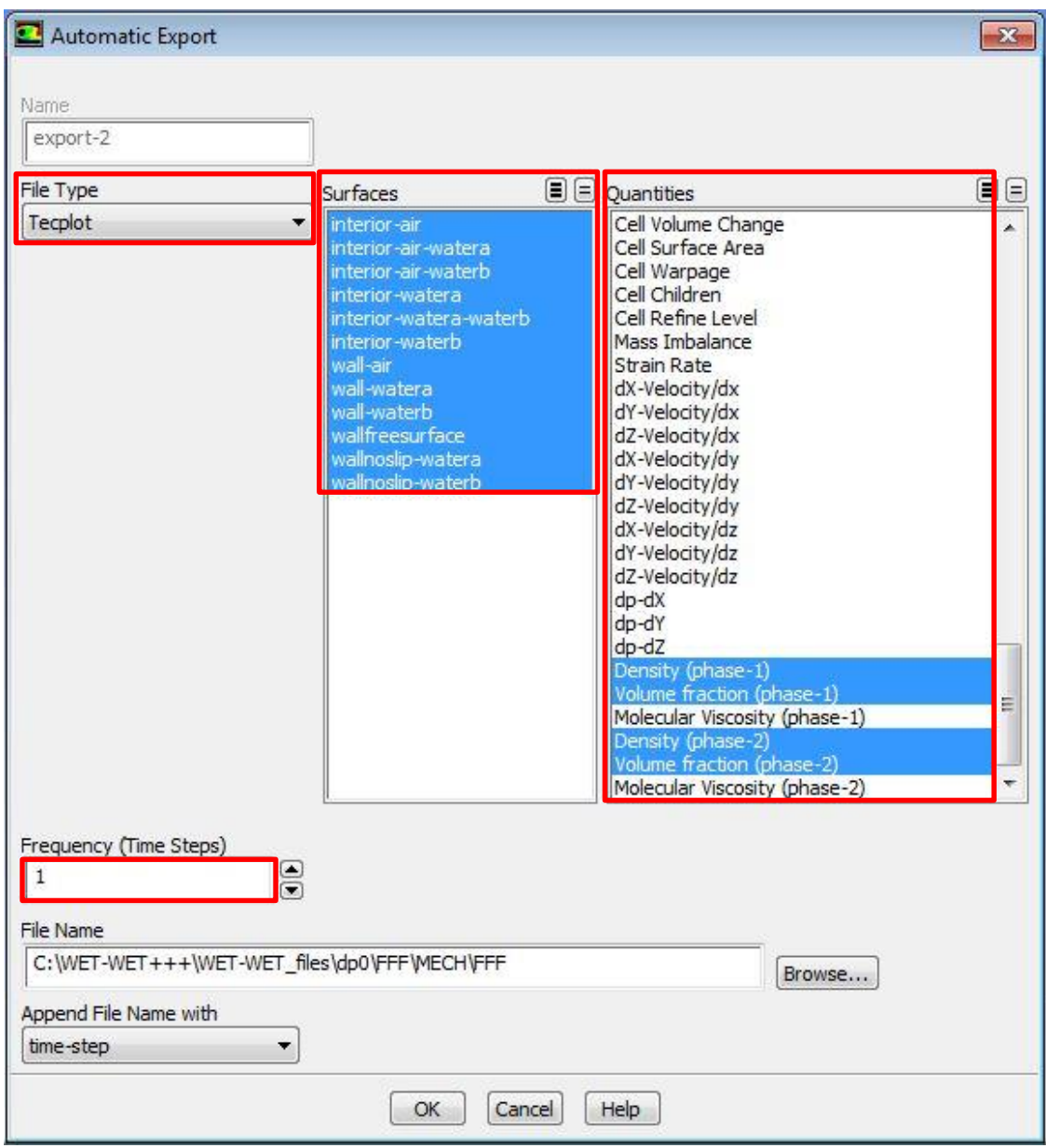

*Εικόνα 3.50: Καρτέλα αποθήκευσης δεδομένων 3.*

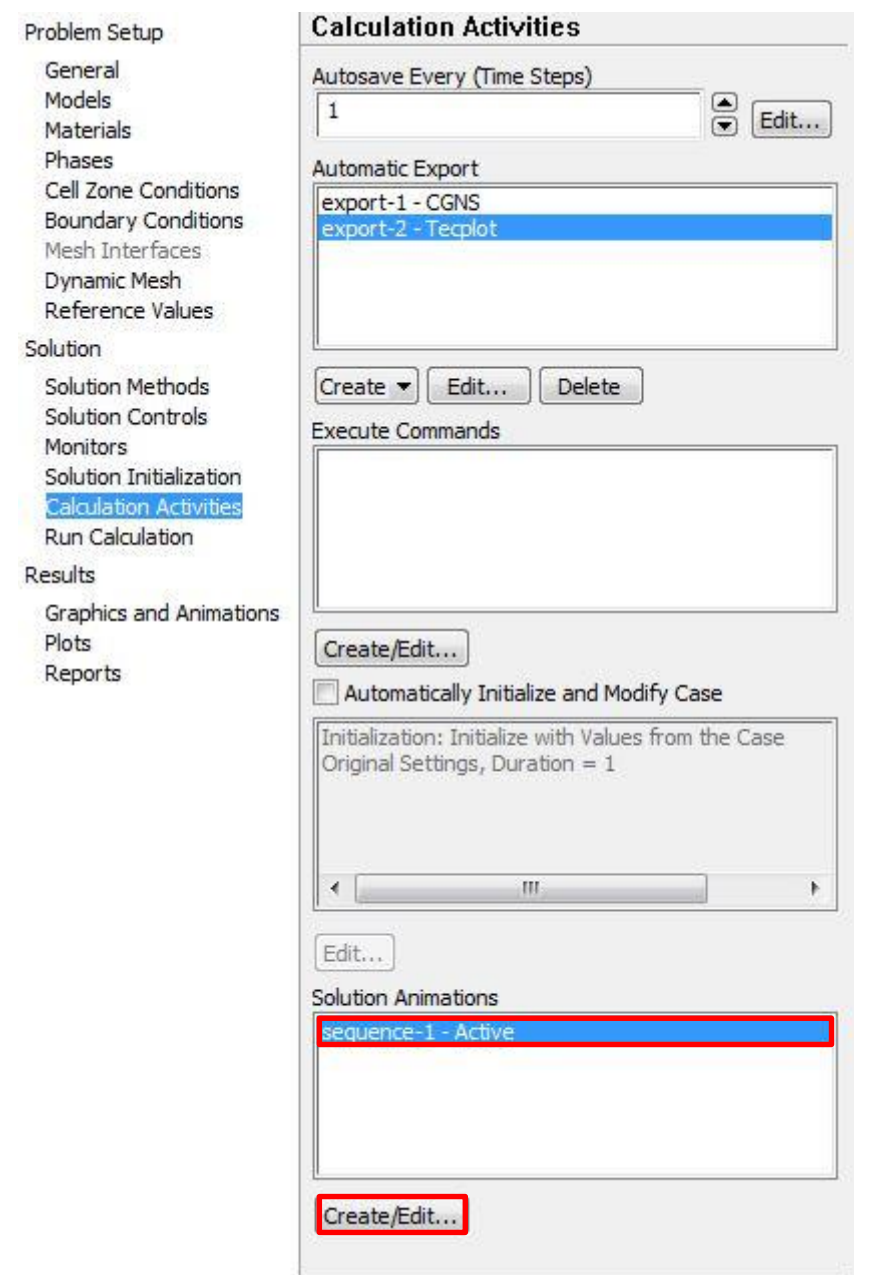

*Εικόνα 3.51: Καρτέλα «Animation Activities».*

Στην καρτέλα «Solution Animation» αυξάνεται το «Animation Sequences» κατά 1, ή όσα είδη αποτελεσμάτων είναι επιθυμητό να αποθηκευτούν για κάθε χρονική στιγμή (Time Step) και στη συνέχεια επιλέγεται «Define...» (Εικόνα 3.52).

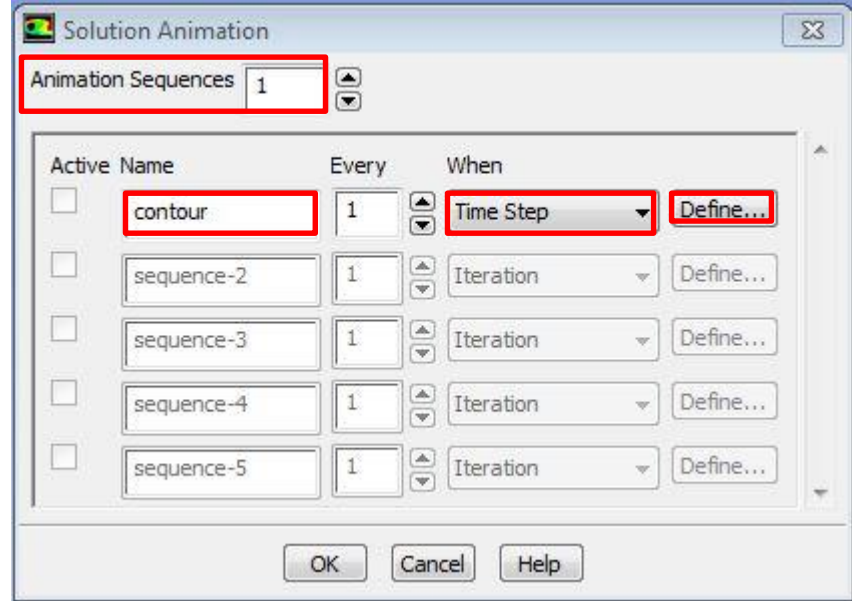

*Εικόνα 3.52: Καρτέλα «Solution Animation».*

Στην καρτέλα «Animation Sequence» επιλέγεται σαν «Storage Type Metafile» και στο «Display Type  $\rightarrow$  Contours». Στην συνέχεια « $\rightarrow$  Edit...» (Εικόνα 3.53).

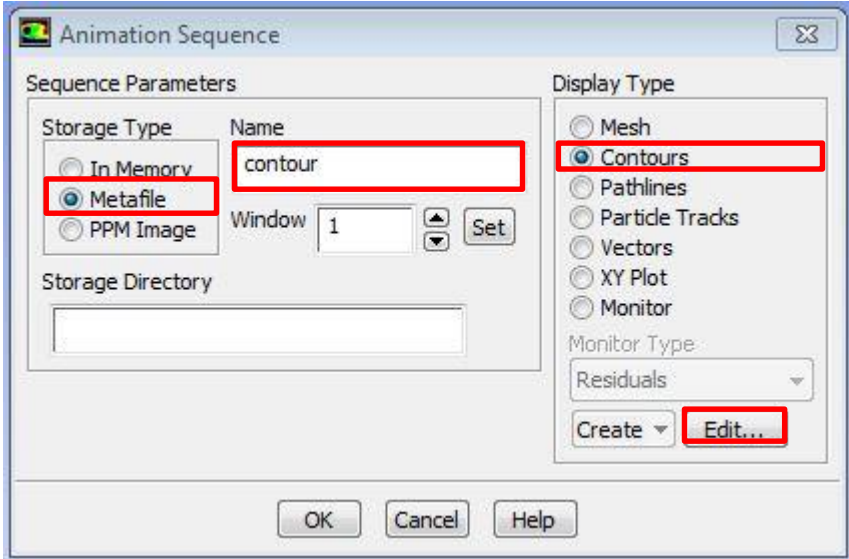

*Εικόνα 3.53: Καρτέλα «Animation Sequence»..*

Στο πεδίο «Contours of» επιλέγονται τα είδη των αποτελεσμάτων τα οποία είναι επιθυμητό να αποθηκευτούν. Στην προκείμενη περίπτωση επιλέγονται «Phases Volume Fraction» και στο «Phase  $\rightarrow$  phase -2» (του νερού). Τέλος επιλέγονται όλες οι επιφάνειες και στη συνέχεια « $\rightarrow$  Compute» (Εικόνα 3.54).

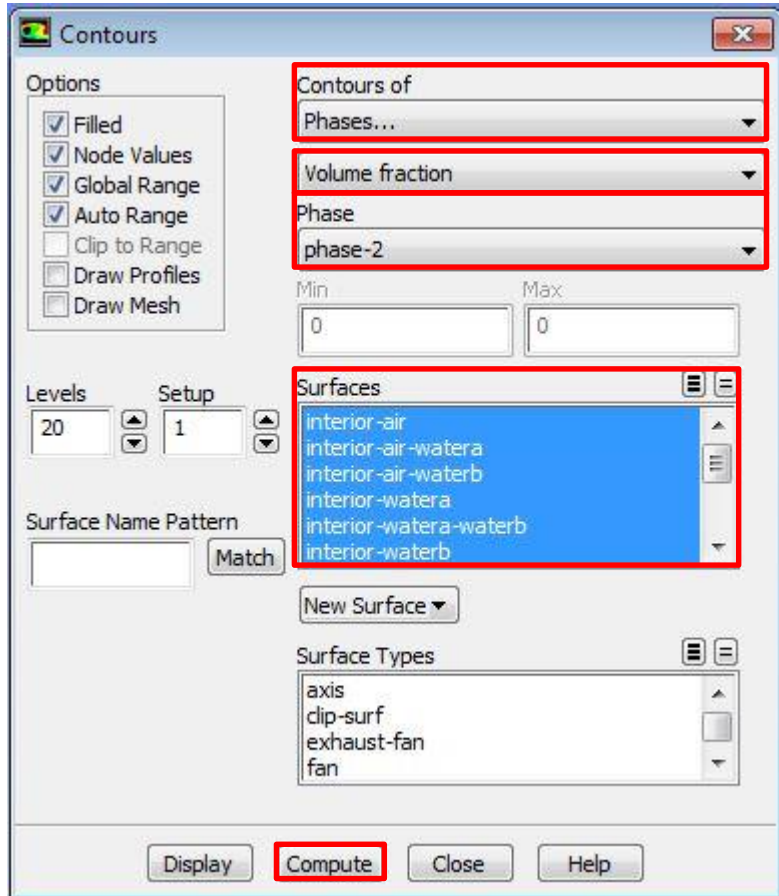

*Εικόνα 3.54: Καρτέλα «Contours».*

#### **3.1.6 Τελικά αποτελέσματα.**

Στη συνέχεια γίνεται παράθεση αποτελεσμάτων iso – surface και x – y όψης contours και vectors (Εικόνες 3.55, 3.56).

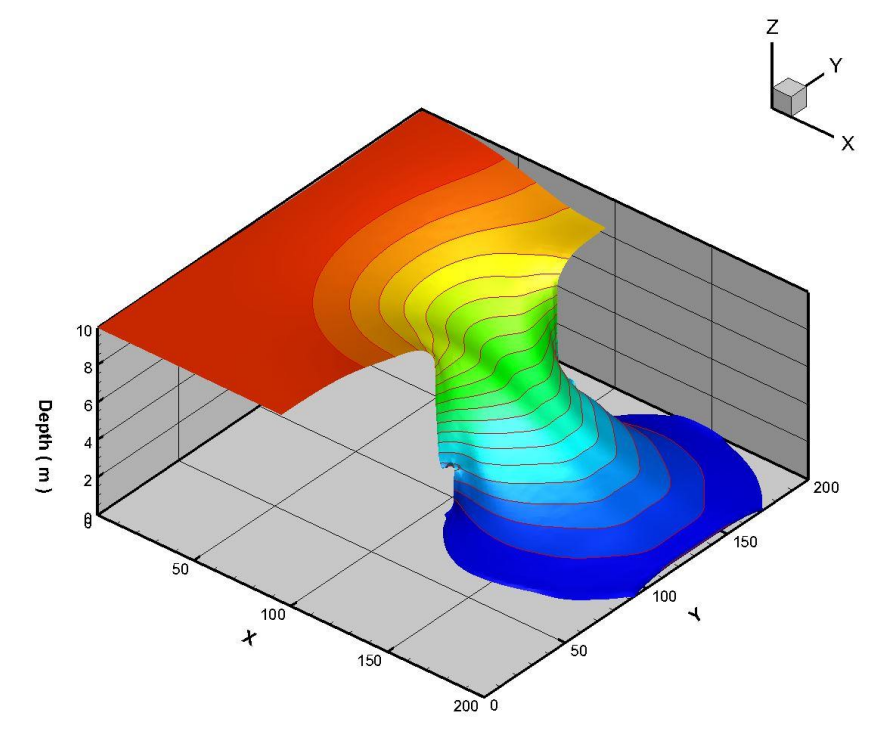

*Εικόνα 3.55: Πλάγια όψη wet-dry case 7,2 s.*

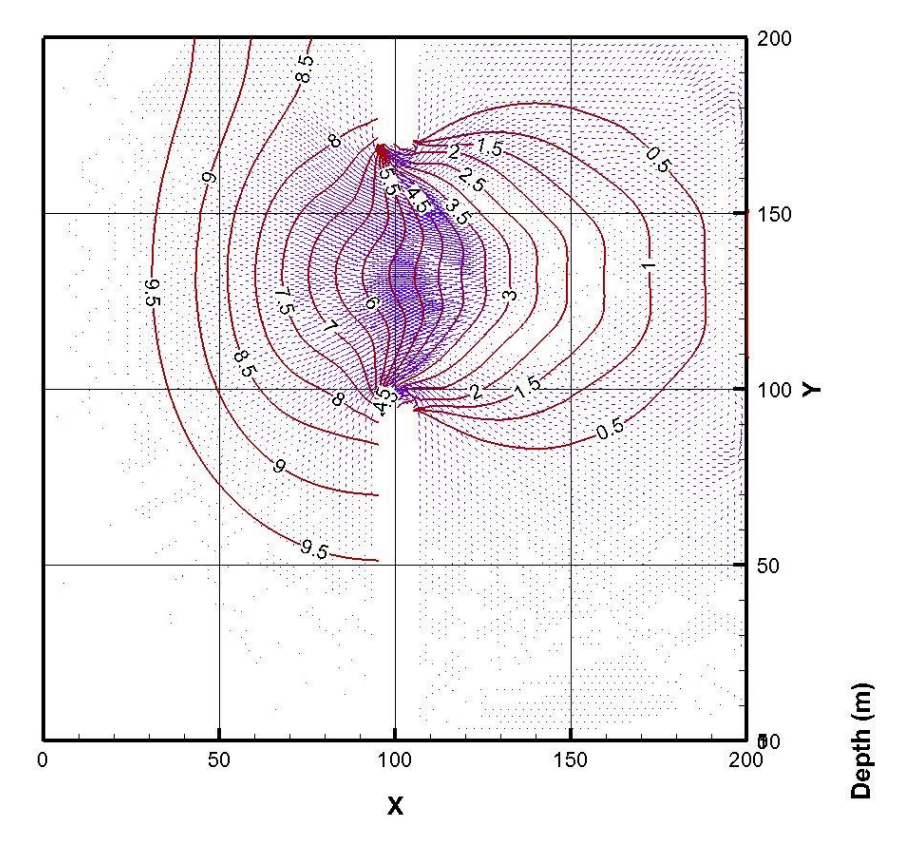

*Εικόνα 3.56: X-Y όψη wet-dry case 7,2 s.*

Παρακάτω παρουσιάζεται η εξέλιξη της ροής του ρευστού μετά τη θραύση του φράγματος τις χρονικές στιγμές από 1 sec έως 8 sec (Εικόνες 3.57 έως 3.64).

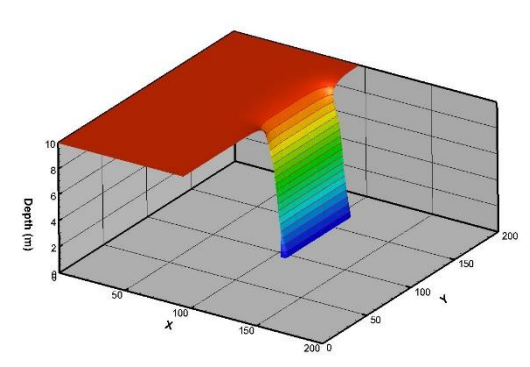

*Εικόνα 3.57: Θράυση φράγματος wet-dry case 1 s.*

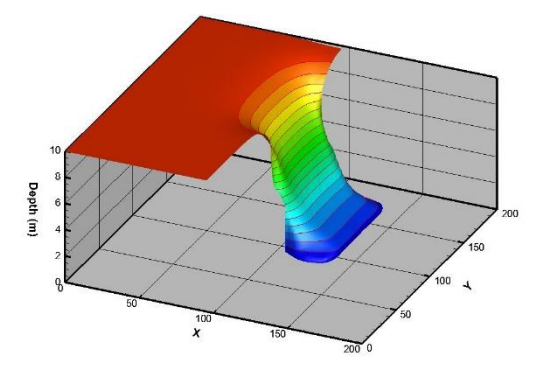

*Εικόνα 3.59: Θράυση φράγματος wet-dry case 3 s.*

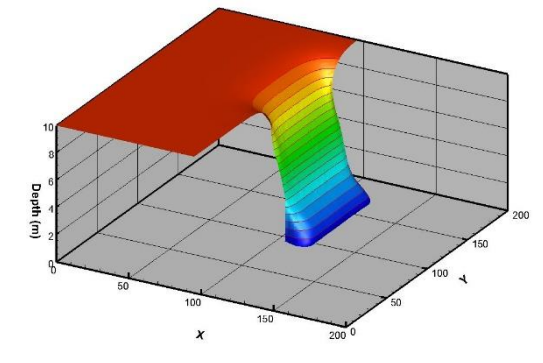

*Εικόνα 3.58: Θραύση φράγματος wet-dry case 2 s.*

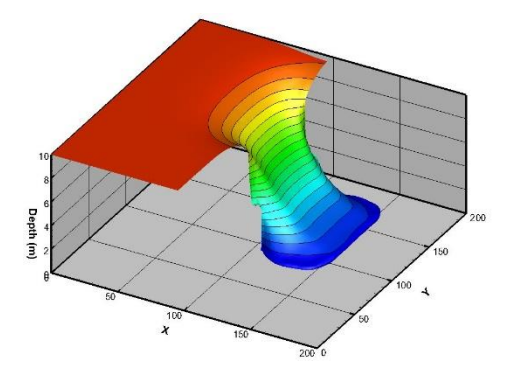

*Εικόνα 3.60: Θράυση φράγματος wet-dry case 4 s.*

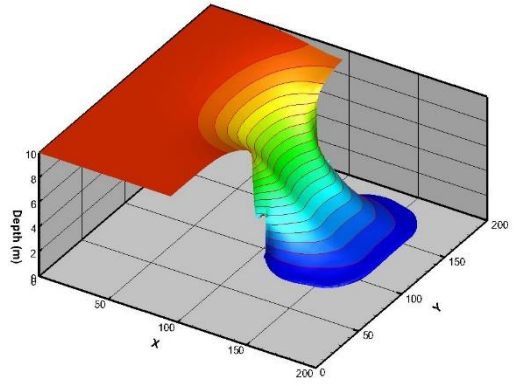

*Εικόνα 3.61: Θράυση φράγματος wet-dry case 5 s.*

*.*

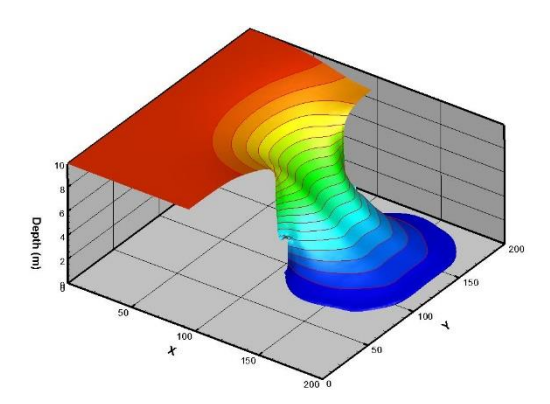

*Εικόνα 3.62: Θράυση φράγματος wet-dry case 6 s.*

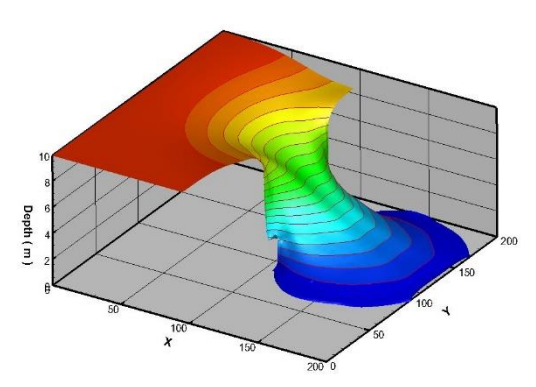

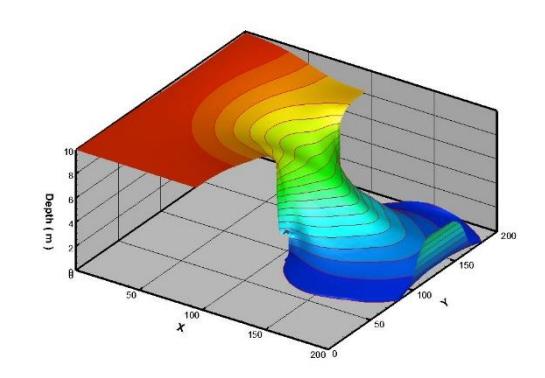

*Εικόνα 3.63: Θράυση φράγματος wet-dry case 7 s.*

*Εικόνα 3.64: Θράυση φράγματος wet-dry case 8 s.*

Στη συνέχεια παρουσιάζονται για διαφορετικές τιμές πυκνότητας αναφοράς (πυκνότητα στην οποία αναφέρεται η ελεύθερη επιφάνεια) το σπάσιμο φράγματος τη χρονική στιγμή 7,2 sec (Εικόνες 3.65 έως 3.73).

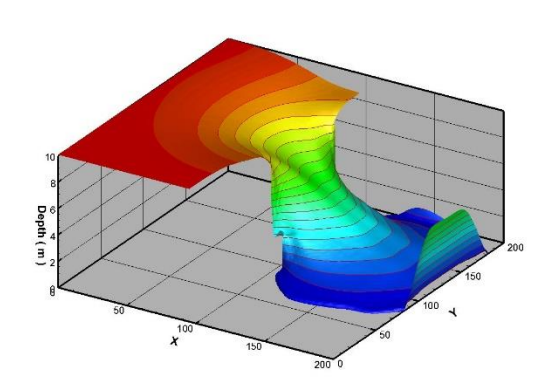

*Εικόνα 3.65: Iso Surface για πυκνότητα 0,1 kg/m 3 .*

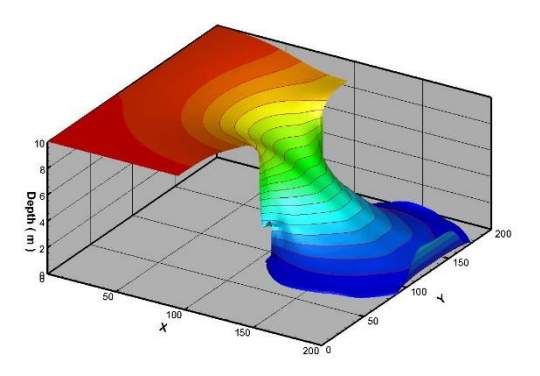

*Εικόνα 3.67: Iso Surface για πυκνότητα 0,3 kg/m 3 .*

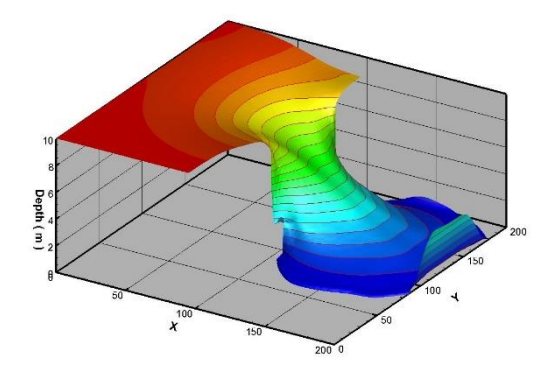

*Εικόνα 3.66: Iso Surface για πυκνότητα*  0,2  $kg/m^3$ .

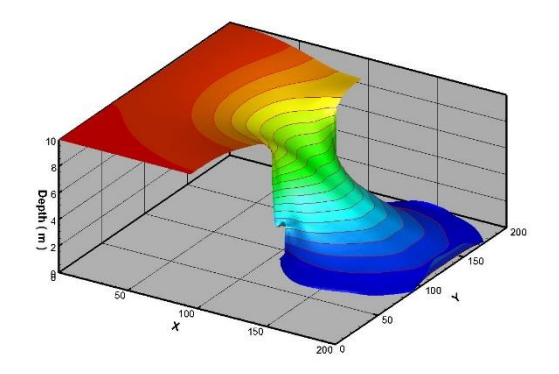

*Εικόνα 3.68: Iso Surface για πυκνότητα 0,4 kg/m 3 .*

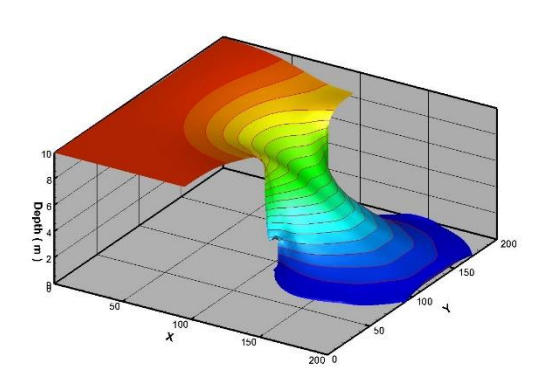

*Εικόνα 3.69: Iso Surface για πυκνότητα*  0,5  $kg/m^3$ .

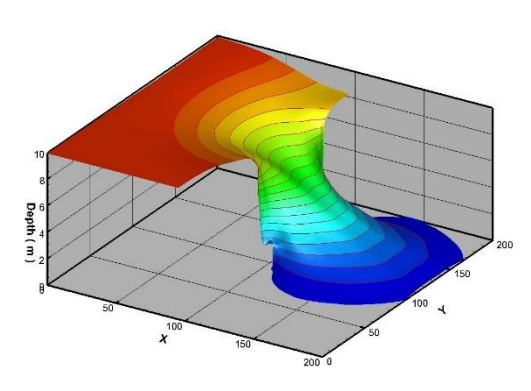

*Εικόνα 3.71: Iso Surface για πυκνότητα*  0,7  $kg/m^3$ .

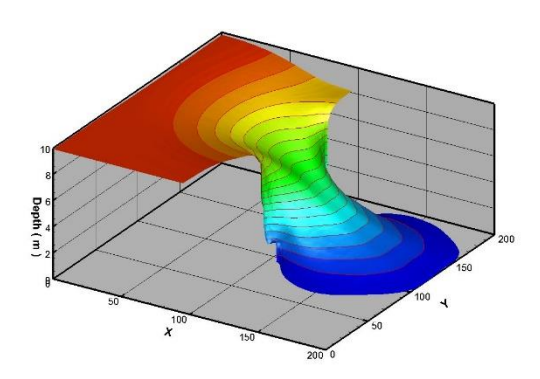

*Εικόνα 3.73: Iso Surface για πυκνότητα 0,9 kg/m 3 .*

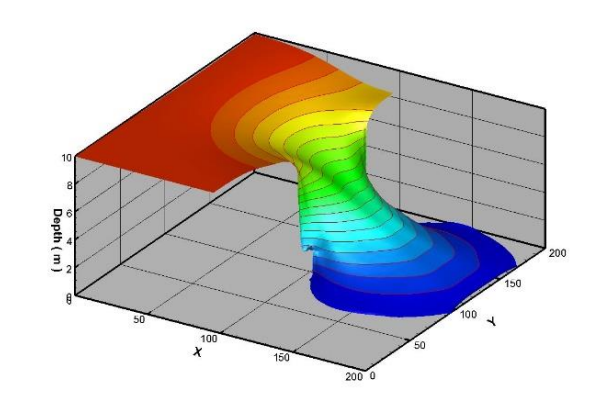

*Εικόνα 3.70: Iso Surface για πυκνότητα 0,6 kg/m 3 .*

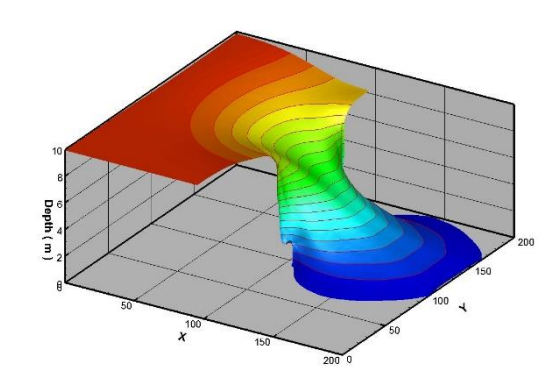

*Εικόνα 3.72: Iso Surface για πυκνότητα 0,8 kg/m 3 .*

### **3.1.7 Σύγκριση VOF Method με Non Linear Shallow Water Equations.**

Στην παράγραφο αυτή γίνεται παράθεση και σύγκριση των αποτελεσμάτων της 3D επίλυσης με τη μέθοδο VOF και αποτελεσμάτων που έχουν παραχθεί μέσω 2D κώδικα χρησιμοποιώντας επίλυση των Non Linear Shallow Water Equations. Παρακάτω παρατίθενται τα αποτελέσματα για τη χρονική στιγμή 7,2 sec (Εικόνα 3.74). Από τα αποτελέσματα φαίνεται οτι η επίλυση με την τριδιάστατη μέθοδο προχωράει πιο αργά από αυτή που προκύπτει με τη διδιάστατη μέθοδο. Επίσης, η τριδιάστατη μέθοδος δίδει πιό ομαλή μορφή της ελεύθερης επιφάνειας.

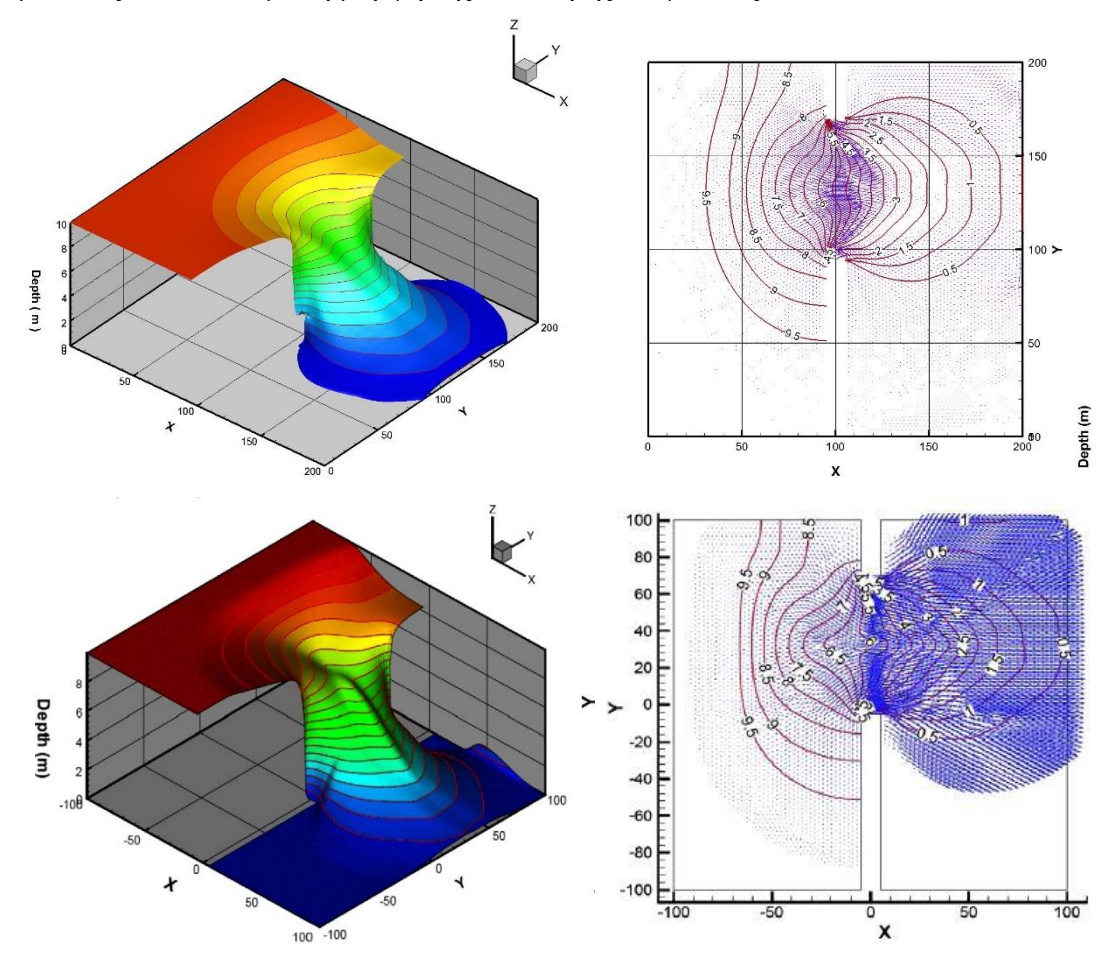

*Εικόνα 3.74: Για wet-dry case, μερικό σπάσιμο φράγματος. Σύγκριση μεταξύ VOF-3D επίλυση (επάνω εικόνα) και Shallow Water Equations – 2D επίλυση (κάτω εικόνα).*
# **3.2 WET-WET CASE**

## **3.2.1 Περιγραφή Γεωμετρίας**

Στο ακόλουθο εξεταζόμενο πρόβλημα γίνεται επίσης η υπόθεση της μερικής ακαριαίας ρήξης φράγματος. Το βάθος του νερού ανάντι του φράγματος είναι h =7 m (όπου h το ύψος της στάθμης της ελεύθερης επιφάνειας από τον πυθμένα) ενώ κατάντι γίνεται η υπόθεση πως είναι h = 5 m για την περίπτωση της wet-wet case. Ο υπολογιστικός χώρος ορίζεται και πάλι 200 m x 200 m με ύψος 12 m, ώστε να υπάρχει η δυνατότητα να εξελιχθεί η ροή του ρευστού στο χώρο, καθώς η ελεύθερη επιφάνεια είναι στο ύψος των 10 m και 5 m, ανάντη και κατάντη του φράγματος αντίστοιχα. Το φράγμα εντοπίζεται στο μέσον του υπολογιστικού χώρου ως προς τον x άξονα, ενώ έχει πάχος 10 m. Η ρήξη είναι μήκους 75 m, η οποία και απέχει 30 m από την αριστερή όχθη και 95 m από τη δεξιά (Εικόνα 3.75).

Ακολουθείται η ίδια διαδικασία στησίματος του προβλήματος με ελάχιστες παραλλαγές στο σχέδιο του, στην διαμόρφωση πλέγματος και στο τμήμα «setup» του λογισμικού FLUENT.

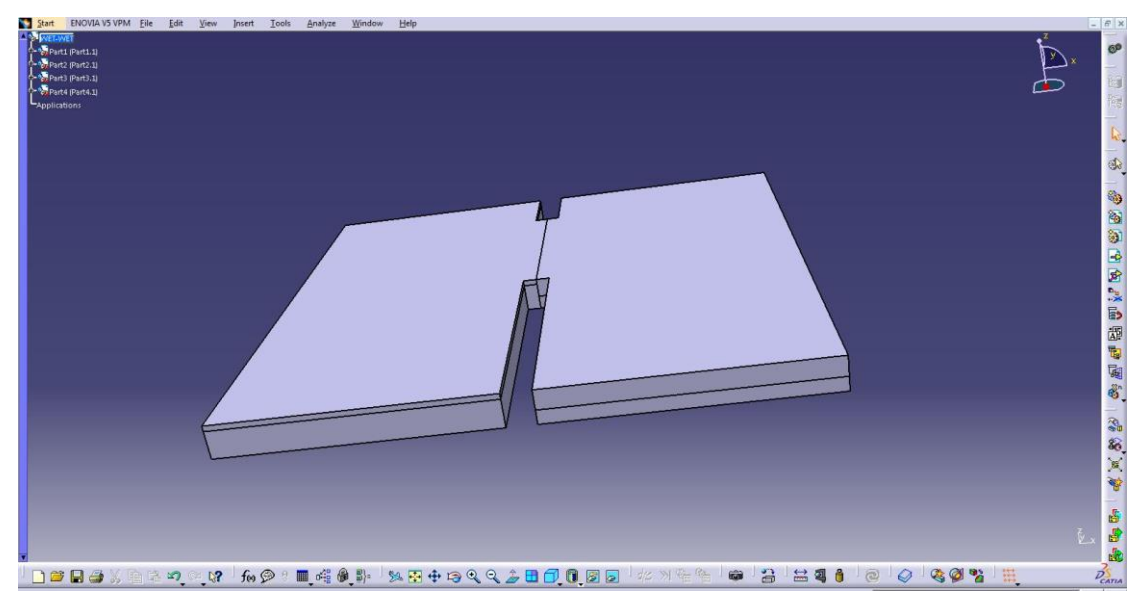

*Εικόνα 3.75: 3D σχέδιο wet-wet case στο λογισμικό CATIA.*

Στις Εικόνες 3.75 και 3.76 παρουσιάζονται το σχέδιο, το οποίο εισάγεται στο ANSYS, καθώς και οι αντιστοιχίες των ονομάτων με τον εκάστοτε όγκο. Για το προκείμενο σχέδιο εφαρμόζονται 4 «Sweep», ένα για τον κάθε όγκο αναφοράς.

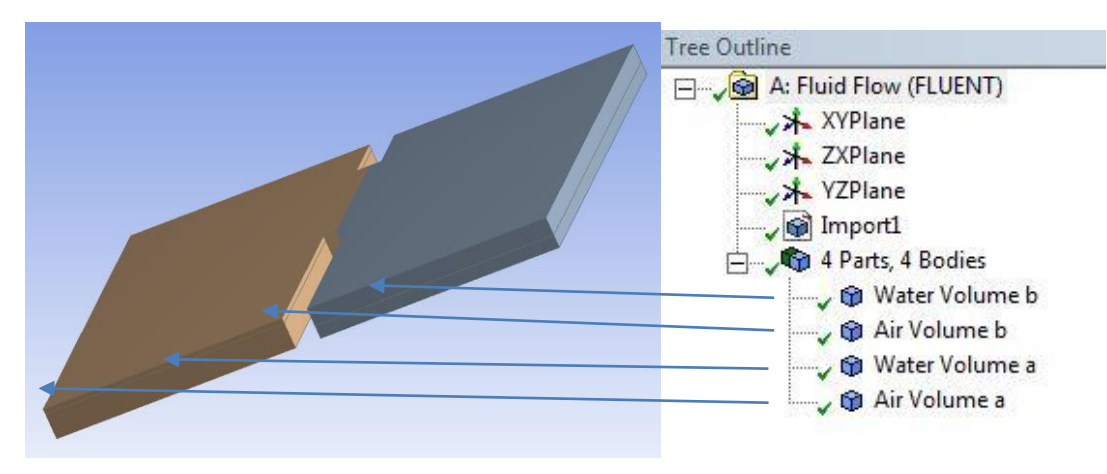

*Εικόνα 3.76: 3D Σχέδιο και «Outline Tree» στο λογισμικό ANSYS.*

#### **3.2.2 Διαμόρφωση Πλέγματος**

Για τη συγκεκριμένη γεωμετρία διαμορφώθηκε πλέγμα πρισματικό με 1.444.619 κόμβους και 2.805.360 στοιχεία. Παρακάτω παρουσιάζεται η διαδικασία διαμόρφωσης του πλέγματος. Εφαρμόζεται η ίδια διαδικασία διαμόρφωσης πλέγματος με της προηγούμενης wet-dry case. Στον όγκο «Water Volume a» (Εικόνα 3.77), ύψους 10 μέτρων εφαρμόζεται «Sweep» με 100 υποδιαιρέσεις. Στην Εικόνα 3.78 παρουσιάζονται οι λεπτομέρειες της μεθόδου.

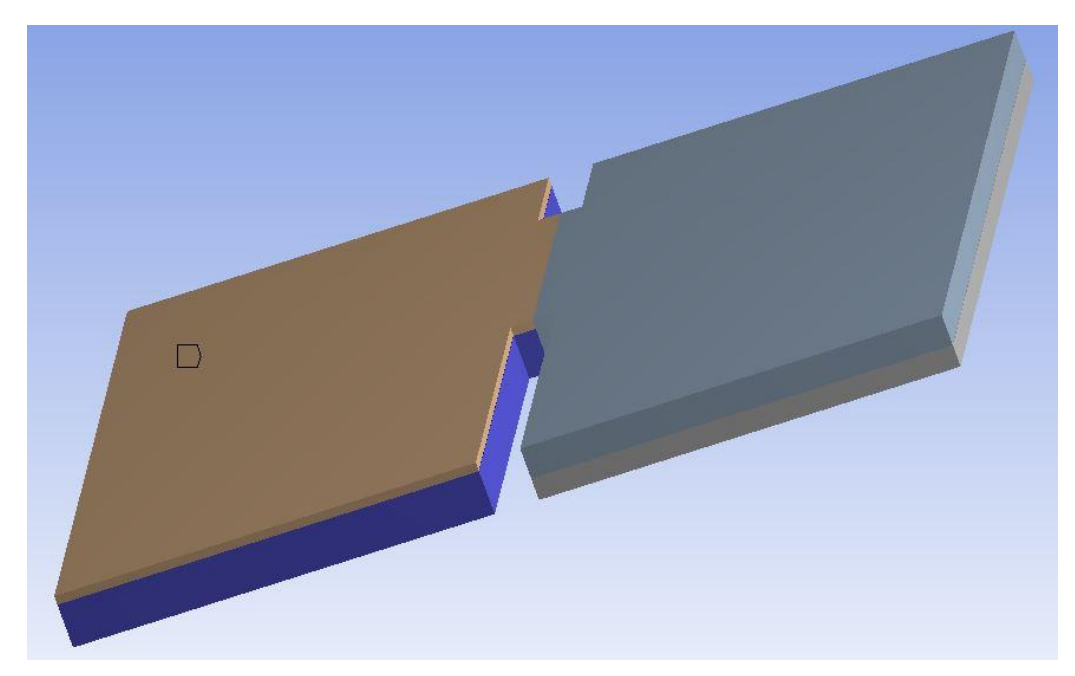

*Εικόνα 3.77: «Sweep Method» για «Water Volume a».*

| Details of "Sweep Method" - Method |                          | 0 |
|------------------------------------|--------------------------|---|
| Scope<br>Ξ                         |                          |   |
| Scoping Method                     | Geometry Selection       |   |
| Geometry                           | 1 Body                   |   |
| <b>Definition</b><br>$\equiv$      |                          |   |
| Suppressed                         | No                       |   |
| Method                             | Sweep                    |   |
| Element Midside Nodes              | Use Global Setting       |   |
| Src/Trg Selection                  | Manual Source and Target |   |
| Source                             | 1 Face                   |   |
| Target                             | 1 Face                   |   |
| Free Face Mesh Type                | All Tri                  |   |
| Type                               | Number of Divisions      |   |
| Sweep Num Divs                     | 100                      |   |
| Sweep Bias Type                    | No Bias                  |   |
| Element Option                     | Solid                    |   |
| Constrain Boundary                 | No                       |   |

*Εικόνα 3.78: Λεπτομέρειες «Sweep» για «Water Volume a».*

Στον όγκο «Air Volume a» (Εικόνα 3.79) ύψους 2 μέτρων εφαρμόζεται «Sweep» με 20 υποδιαιρέσεις. Στην Εικόνα 3.80 παρουσιάζονται οι λεπτομέρειες της μεθόδου.

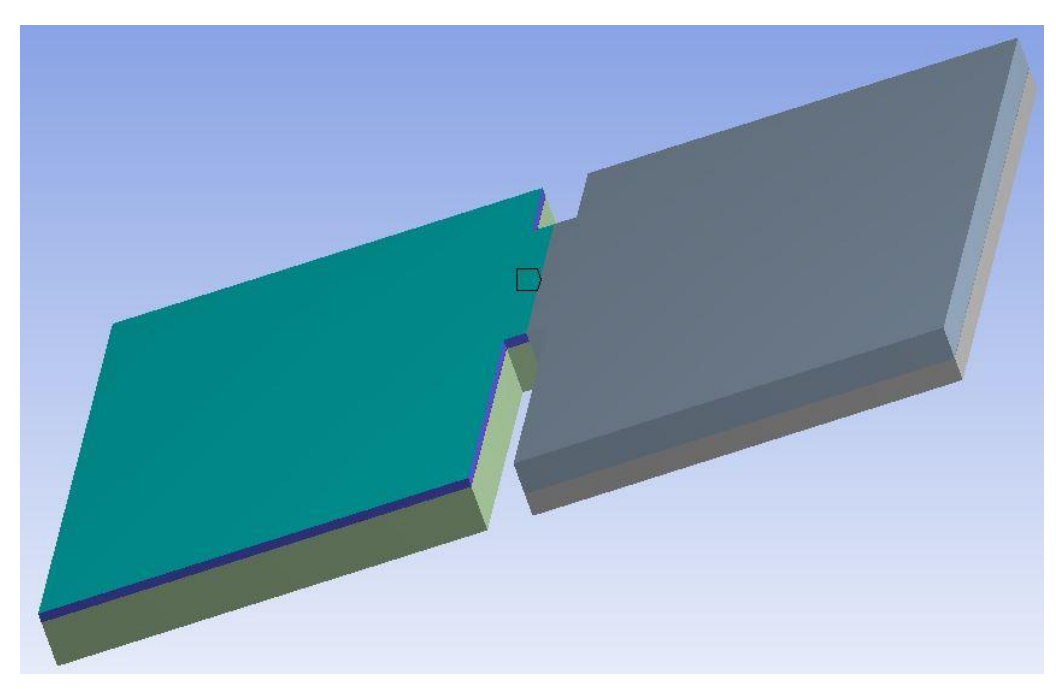

*Εικόνα 3.79: «Sweep Method» για «Air Volume a».*

|          | Details of "Sweep Method 2" - Method |                          | $\overline{u}$ |
|----------|--------------------------------------|--------------------------|----------------|
| $\equiv$ | Scope                                |                          |                |
|          | Scoping Method                       | Geometry Selection       |                |
|          | Geometry                             | 1 Body                   |                |
| E)       | <b>Definition</b>                    |                          |                |
|          | Suppressed                           | No                       |                |
|          | Method                               | Sweep                    |                |
|          | Element Midside Nodes                | Use Global Setting       |                |
|          | Src/Trg Selection                    | Manual Source and Target |                |
|          | Source                               | 1 Face                   |                |
|          | Target                               | 1 Face                   |                |
|          | Free Face Mesh Type                  | All Tri                  |                |
|          | Type                                 | Number of Divisions      |                |
|          | Sweep Num Divs                       | 20                       |                |
|          | Sweep Bias Type                      | No Bias                  |                |
|          | Element Option                       | Solid                    |                |
|          | Constrain Boundary                   | No                       |                |

*Εικόνα 3.80: Λεπτομέρειες «Sweep Method» για «Air Volume a».*

Στον όγκο «Water Volume b» (Εικόνα 3.81) ύψους 5 μέτρων εφαρμόζεται «Sweep» με 50 υποδιαιρέσεις. Στην Εικόνα 3.82 παρουσιάζονται οι λεπτομέρειες της μεθόδου.

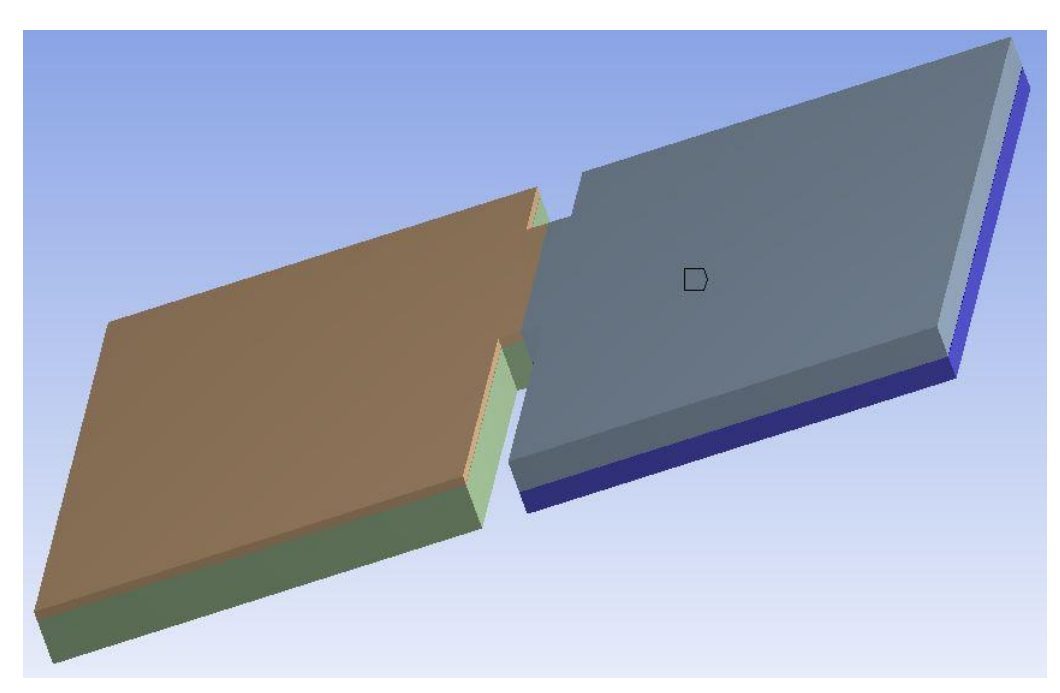

*Εικόνα 3.81: «Sweep Method» για «Water Volume b».*

| Details of "Sweep Method 3" - Method        | д |
|---------------------------------------------|---|
| $\Box$<br>Scope                             |   |
| Geometry Selection                          |   |
| 1 Body                                      |   |
| <b>Definition</b><br>Ξ                      |   |
| No                                          |   |
| Sweep                                       |   |
| Element Midside Nodes<br>Use Global Setting |   |
| Manual Source and Target                    |   |
| 1 Face                                      |   |
| 1 Face                                      |   |
| All Tri                                     |   |
| <b>Number of Divisions</b>                  |   |
| 50                                          |   |
| No Bias                                     |   |
| Solid                                       |   |
| No                                          |   |
|                                             |   |

*Εικόνα 3.82: Λεπτομέρειες «Sweep Method» για «Water Volume b».*

Στον όγκο «Air Volume b» (Εικόνα 3.83) ύψους 7 μέτρων εφαρμόζεται «Sweep» με 70 υποδιαιρέσεις. Στην Εικόνα 3.84 παρουσιάζονται οι λεπτομέρειες της μεθόδου.

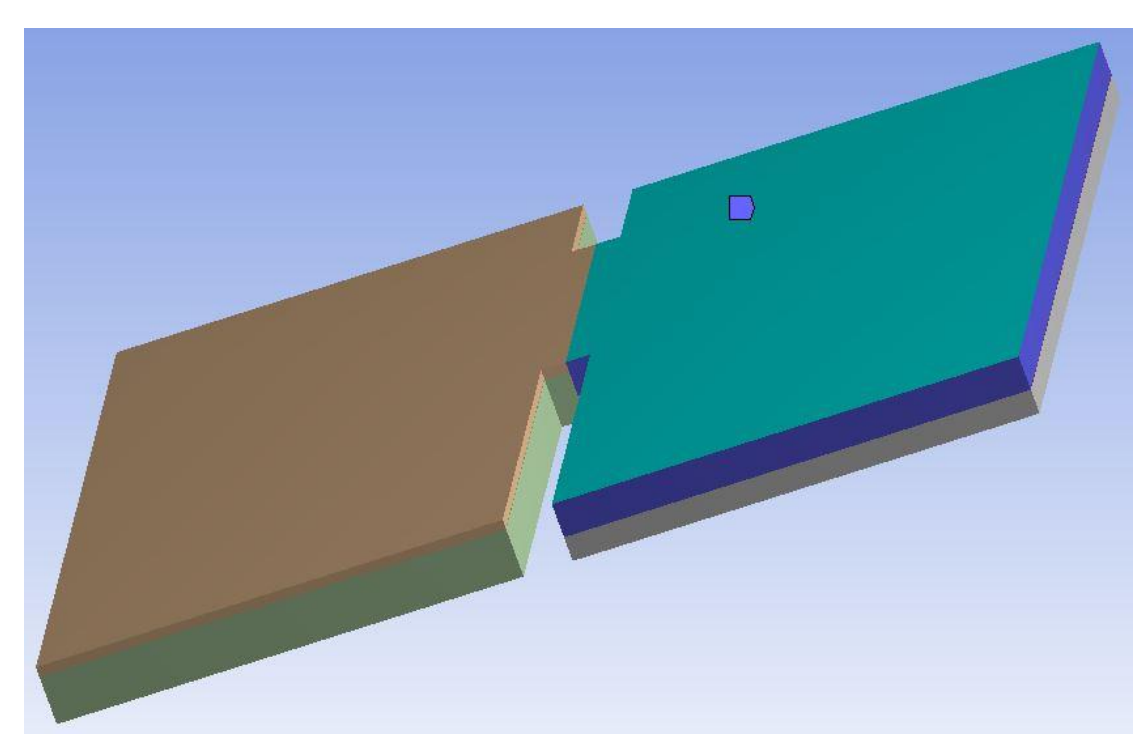

*Εικόνα 3.83: «Sweep Method» για «Air Volume b».*

|    | Details of "Sweep Method 4" - Method |                          | 0 |
|----|--------------------------------------|--------------------------|---|
| EI | int.<br>$1 - 11$<br>Scope            |                          |   |
|    | Scoping Method                       | Geometry Selection       |   |
|    | Geometry                             | 1 Body                   |   |
| Ξ  | <b>Definition</b>                    |                          |   |
|    | Suppressed                           | No                       |   |
|    | Method                               | Sweep                    |   |
|    | Element Midside Nodes                | Use Global Setting       |   |
|    | Src/Trg Selection                    | Manual Source and Target |   |
|    | Source                               | 1 Face                   |   |
|    | Target                               | 1 Face                   |   |
|    | Free Face Mesh Type                  | All Tri                  |   |
|    | Type                                 | Number of Divisions      |   |
|    | Sweep Num Divs                       | 70                       |   |
|    | Sweep Bias Type                      | No Bias                  |   |
|    | Element Option                       | Solid                    |   |
|    | Constrain Boundary                   | No                       |   |

*Εικόνα 3.84: Λεπτομέρειες «Sweep Method» για «Air Volume b».*

Τέλος, παρουσιάζονται οι ακμές στις οποίες εφαρμόστηκε η μέθοδος «edge sizing», με στόχο την πύκνωση του πλέγματος στην συγκεκριμένη περιοχή. Για να υπάρχει η δυνατότητα παρουσίασης των εν λόγω ακμών, στην Εικόνα 3.85 εφαρμόστηκε «hide body» στους όγκους «Air Volume a» και «Air volume b».

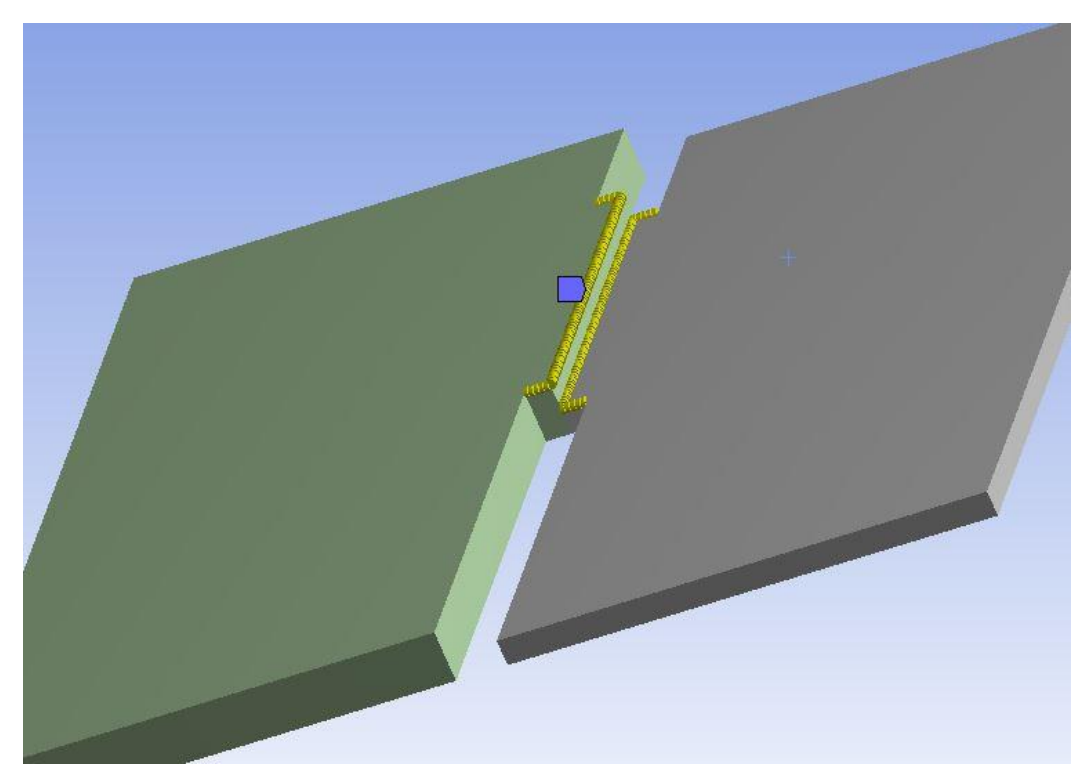

*Εικόνα 3.85: Οι ακμές στις οποίες εφαρμόστηκε μέθοδος «edge sizing».*

#### **3.2.3 FLUENT Setup**

Για το στάδιο αρχικοποίησης των δεδομένων του προβλήματος επιλέγεται η καρτέλα «Solution Initialization Initialize» και δημιουργείται η δυνατότητα επιλογής «Patch». Στο πεδίο «Compute from» επιλέγεται ως περιοχή αρχικοποίησης το τοίχωμα του όγκου «Water Volume a», όπως φαίνεται στη Εικόνα 3.87. Επιλέγεται «Patch».

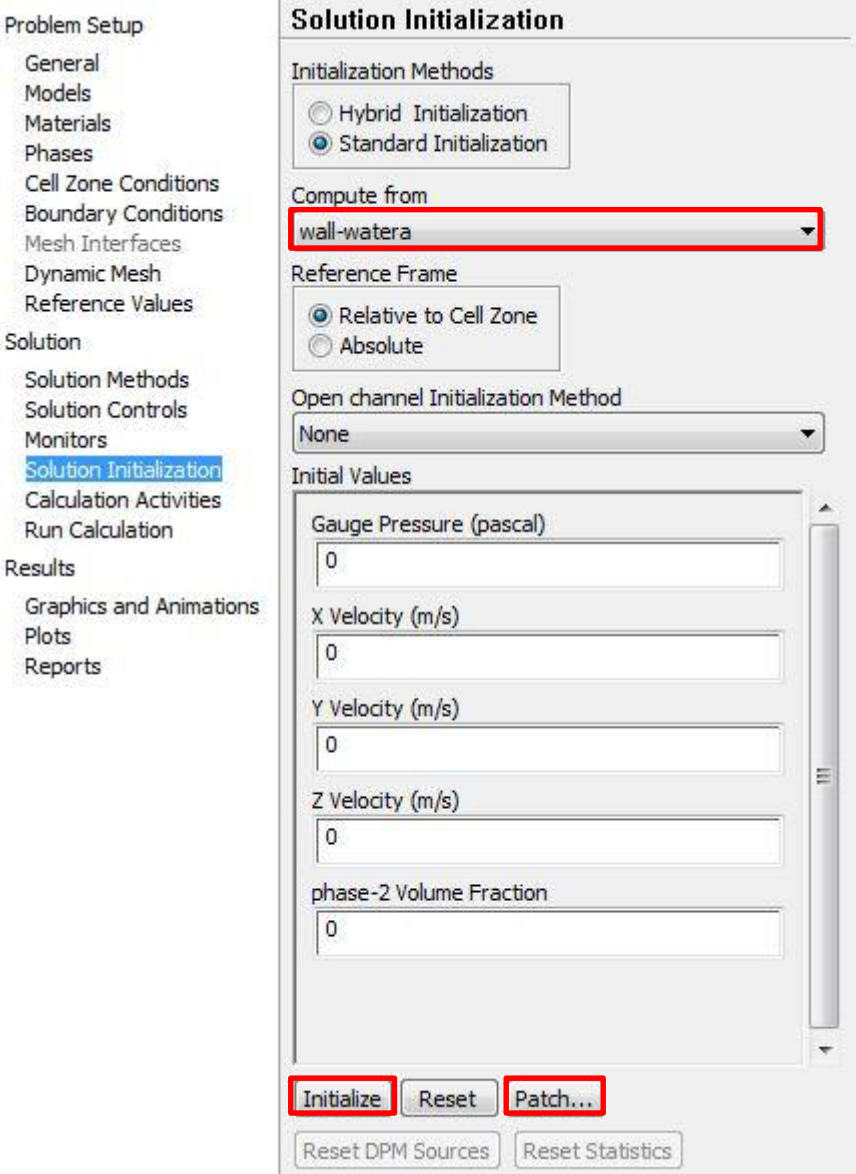

*Εικόνα 3.86: Καρτέλα «Solution Initialization».*

Στο συγκεκριμένο στάδιο ορίζεται σε ποιους όγκους βρίσκεται το νερό («phase -2»), δηλαδή τους όγκους «Water Volume a» και «Water Volume b». Με ταυτόχρονη επιλογή του «Volume Fraction» επιλέγεται «Patch», ενώ στο πεδίο «Value» έχει οριστεί η τιμή 2, που αφορά στον αριθμό των όγκων που έχουν επιλεγεί. Στη συνέχεια ακολουθείται ακριβώς η ίδια διαδικασία με την wet-dry case,που παρουσιάστηκε προηγουμένως.

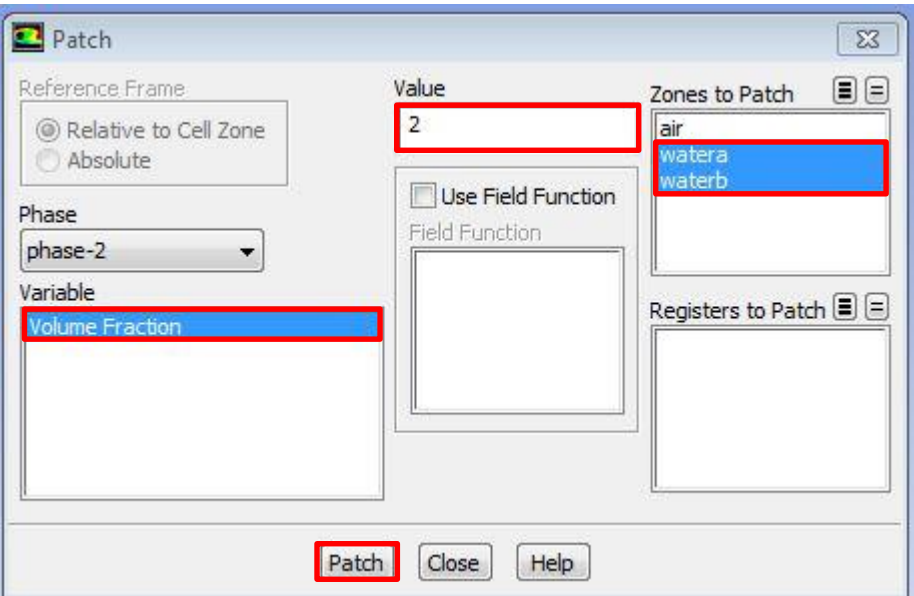

*Εικόνα 3.87: Καρτέλα «Patch».*

#### **3.2.4 Τελικά Αποτελέσματα**

Στη συνέχεια γίνεται παράθεση των αποτελεσμάτων ισογραμμών ελεύθερης επιφάνειας, καθώς και διδιάστατων αποτελεσμάτων των ισογραμμών, καθώς και των διανυσμάτων ταχύτητας στο χρόνο 7,2 s (Εικόνες 3.88, 3.89).

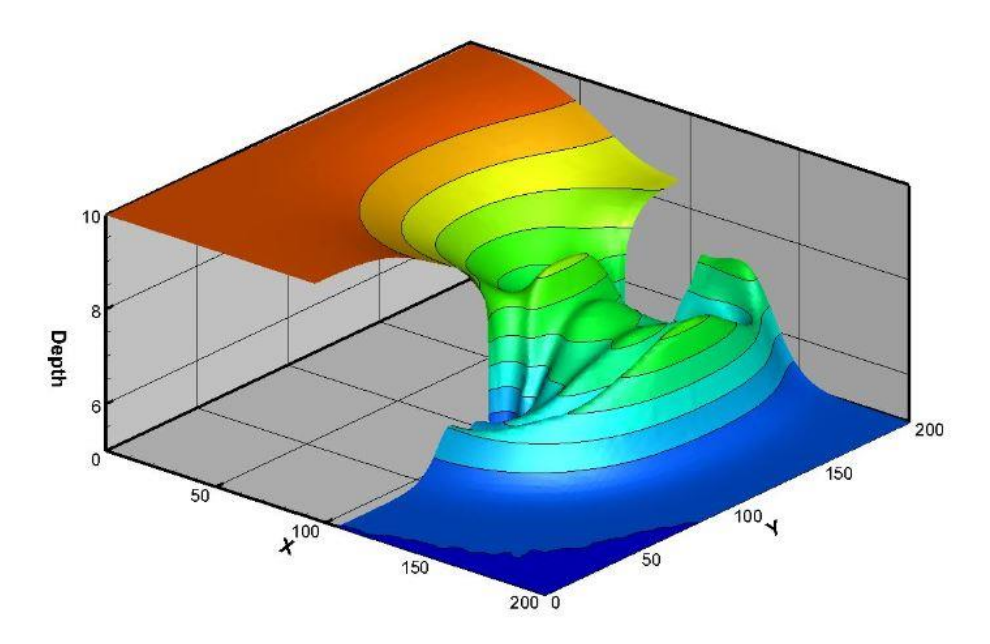

*Εικόνα 3.88: Πλάγια όψη, wet-wet case 7,2 s.*

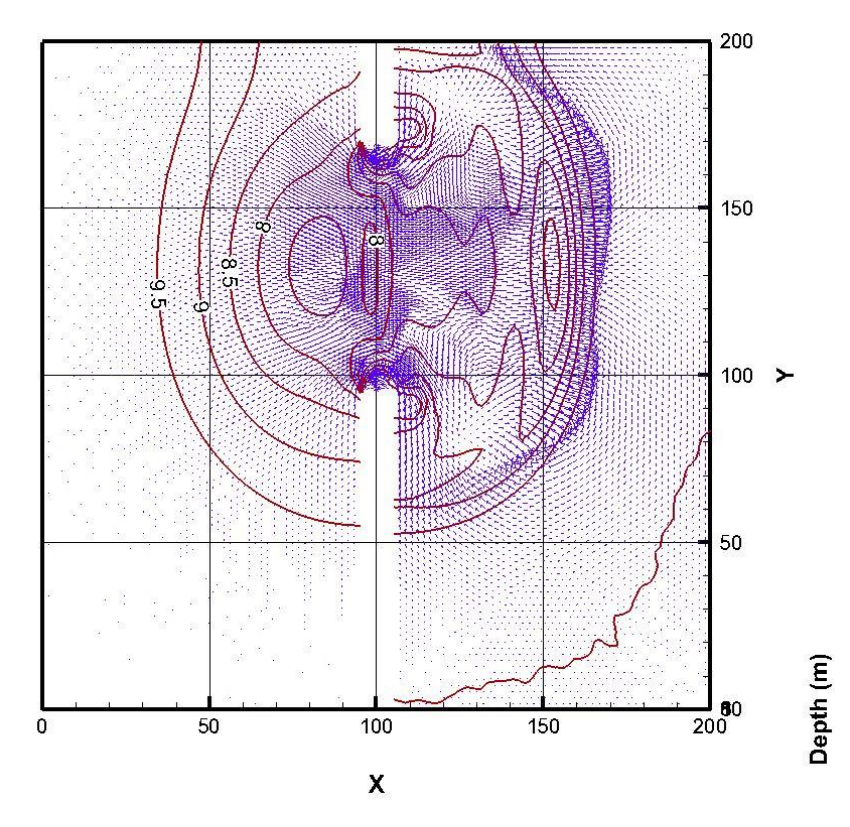

*Εικόνα 3.89: X-Y όψη wet-wet case 7,2 s.*

Στις ακόλουθες εικόνες παρουσιάζεται η εξέλιξη της ροής του ρευστού στις χρονικές στιγμές από 1 s έως 8 s (Εικόνες 3.90 έως 3.97).

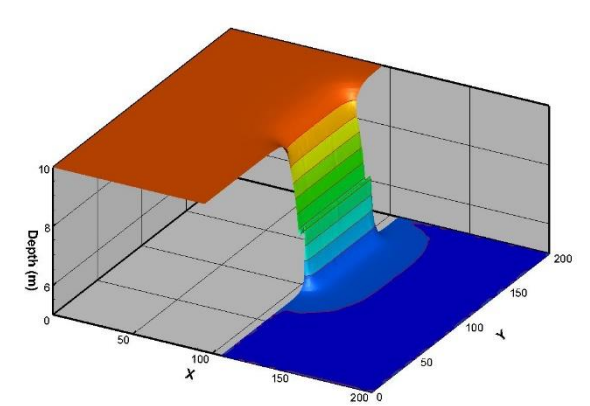

Depth (m)

*Εικόνα 3.90: Θραύση φράγματος wet-wet case 1 s.*

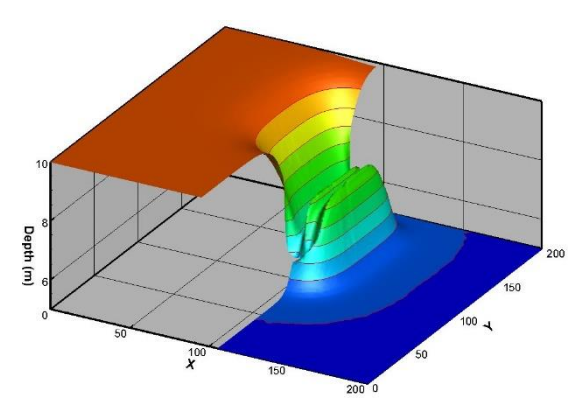

*Εικόνα 3.92: Θραύση φράγματος wet-wet case 3 s.*

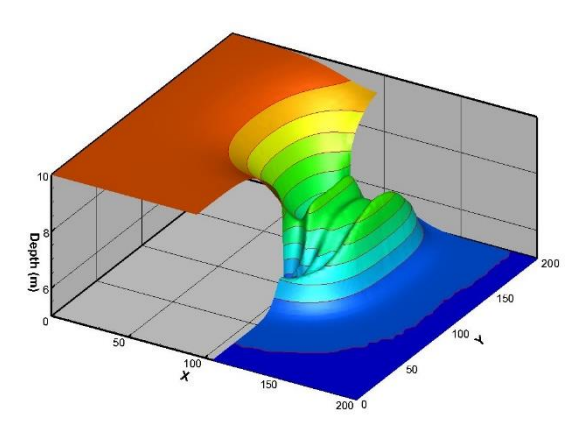

*Εικόνα 3.94: Θραύση φράγματος wet-wet case 5 s.*

*Εικόνα 3.91: Θραύση φράγματος wet-wet case2 s.*

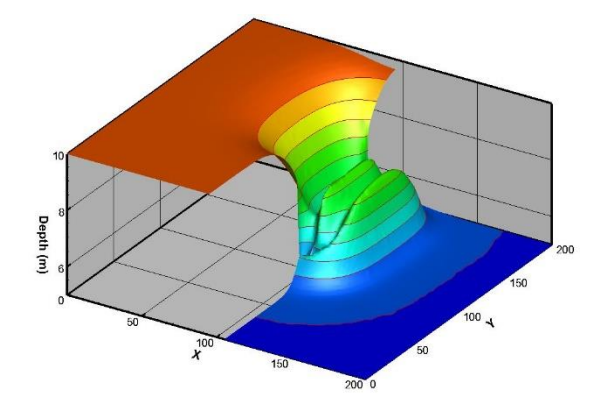

*Εικόνα 3.93: Θραύση φράγματος wet-wet case 4 s.*

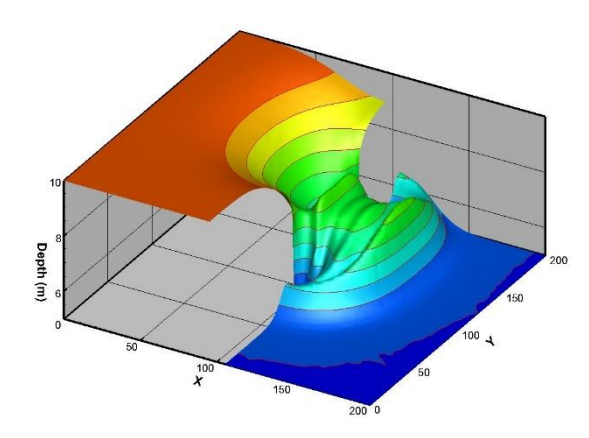

*Εικόνα 3.95: Θραύση φράγματος wet-wet case 6 s.*

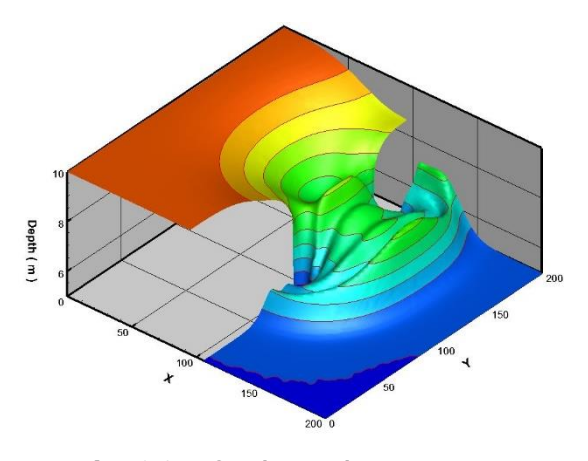

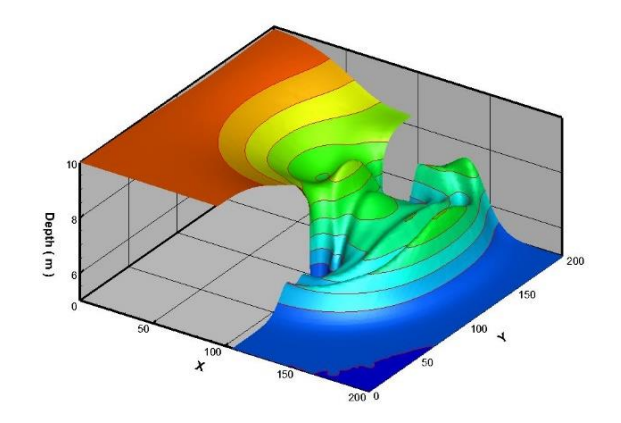

*Εικόνα 3.96: Θραύση φράγματος wet-wet case 7 s.*

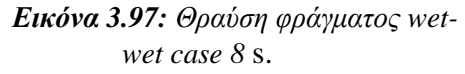

Στις επόμενες εικόνες παρουσιάζεται η θραύση φράγματος τη χρονική στιγμή 7,2 s για διαφορετικές όμως τιμές της πυκνότητας (που λαμβάνεται ως η τιμή αναφοράς για την ελεύθερη επιφάνεια (Εικόνες 3.98 έως 3.106).

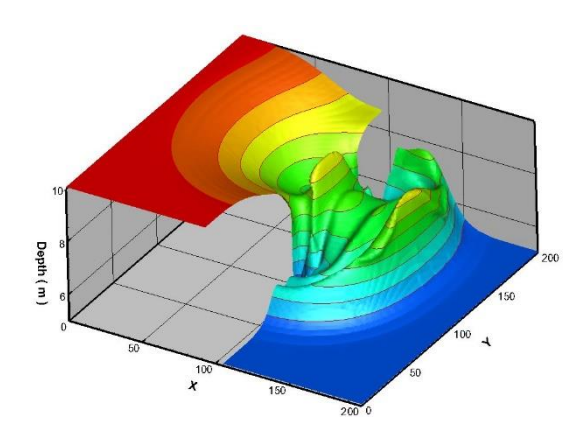

*Εικόνα 3.98: Iso Surface για πυκνότητα 0,1*  $kg/m^3$ .

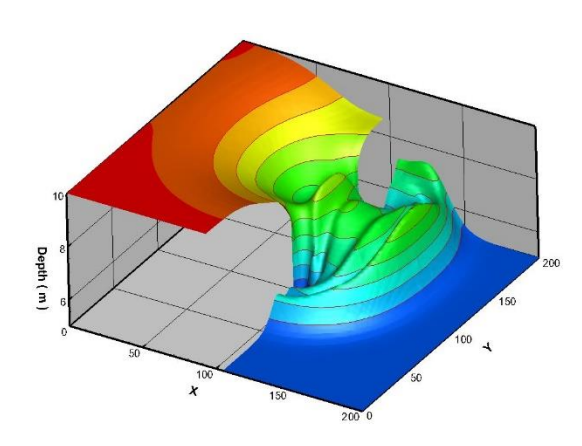

*Εικόνα 3.100: Iso Surface για πυκνότητα 0,3 kg/m 3 .*

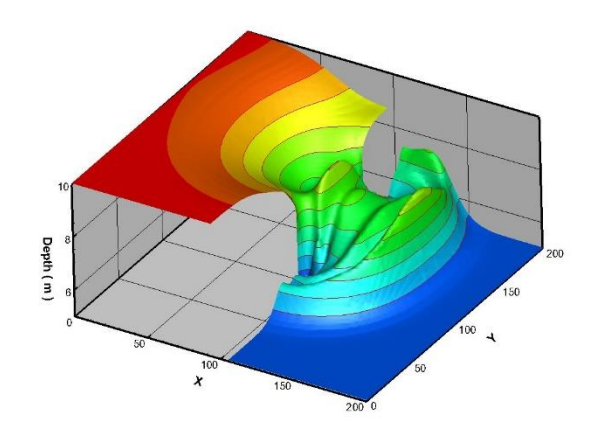

*Εικόνα 3.99: Iso Surface για πυκνότητα 0,2*   $kg/m^3$ .

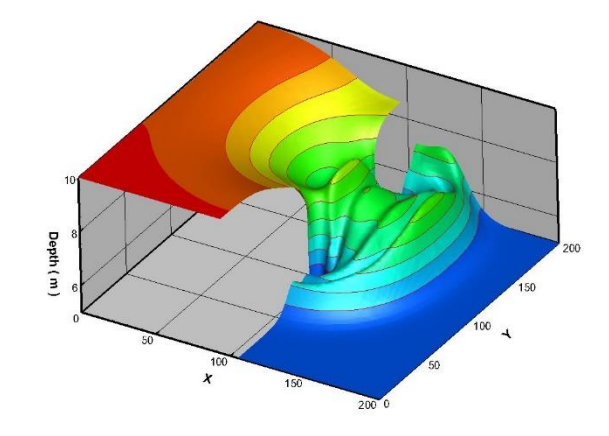

*Εικόνα 3.101: Iso Surface για πυκνότητα 0,4 kg/m 3 .*

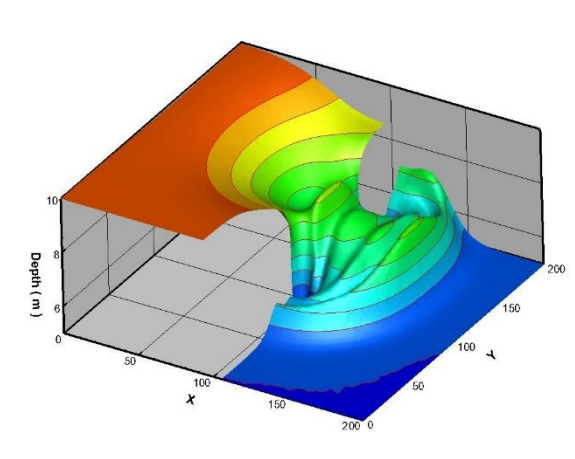

*Εικόνα 3.102: Iso Surface για πυκνότητα 0,5 kg/m 3 .*

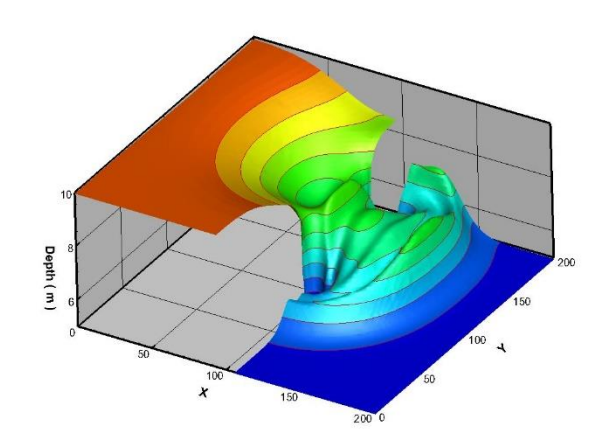

*Εικόνα 3.104: Iso Surface για πυκνότητα 0,7*   $kg/m^3$ .

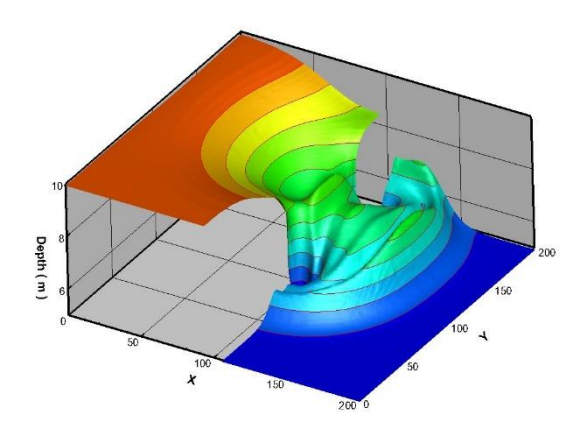

*Εικόνα 3.105: Iso Surface για πυκνότητα 0,8*   $kg/m^3$ .

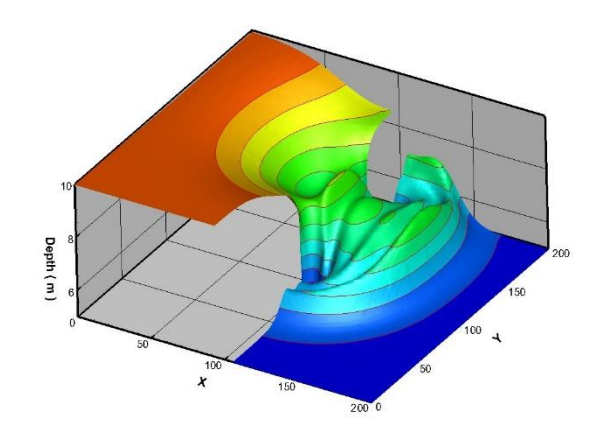

*Εικόνα 3.103: Iso Surface για πυκνότητα 0,6 kg/m 3 .*

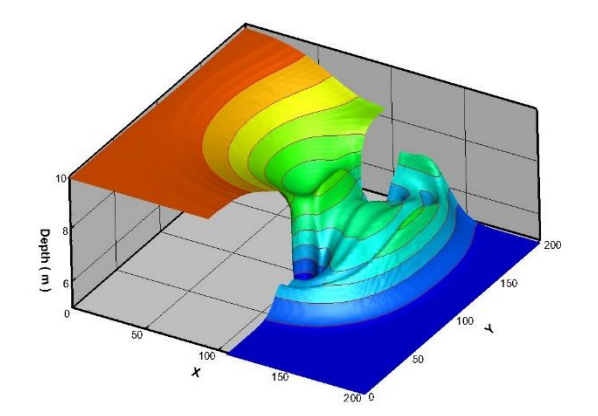

*Εικόνα 3.106: Iso Surface για πυκνότητα 0,9 kg/m 3 .*

### **3.2.5 Σύγκριση μεθόδου 3D N-S και VOF με τη μέθοδο Non Linear Shallow Water Equations.**

Στη συνέχεια γίνεται παράθεση και σύγκριση των αποτελεσμάτων της παρούσας εργασίας, που έχουν εξαχθεί με μέθοδο 3D Navier-Stokes και VOF, καθώς και αποτελεσμάτων που έχουν παραχθεί μέσω 2D κώδικα χρησιμοποιώντας τις Non-linear Shallow Water Equations. Στη συνέχεια παρατίθενται τα αποτελέσματα για τη χρονική στιγμή 7,2 s (Εικόνα 3.106). Από τα αποτελέσματα φαίνεται οτι η μέθοδος 3D N-S VOF εμφανίζει πολύ περισσότερα κύμματα, αλλά επίσης και πολύ πιο ευκρικές και απότομο τελικό κύμμα. Επίσης, η διάδοση του μετώπου γίνεται πιό αργά σε σχέση με τη διδιάστατη μέθοδο.

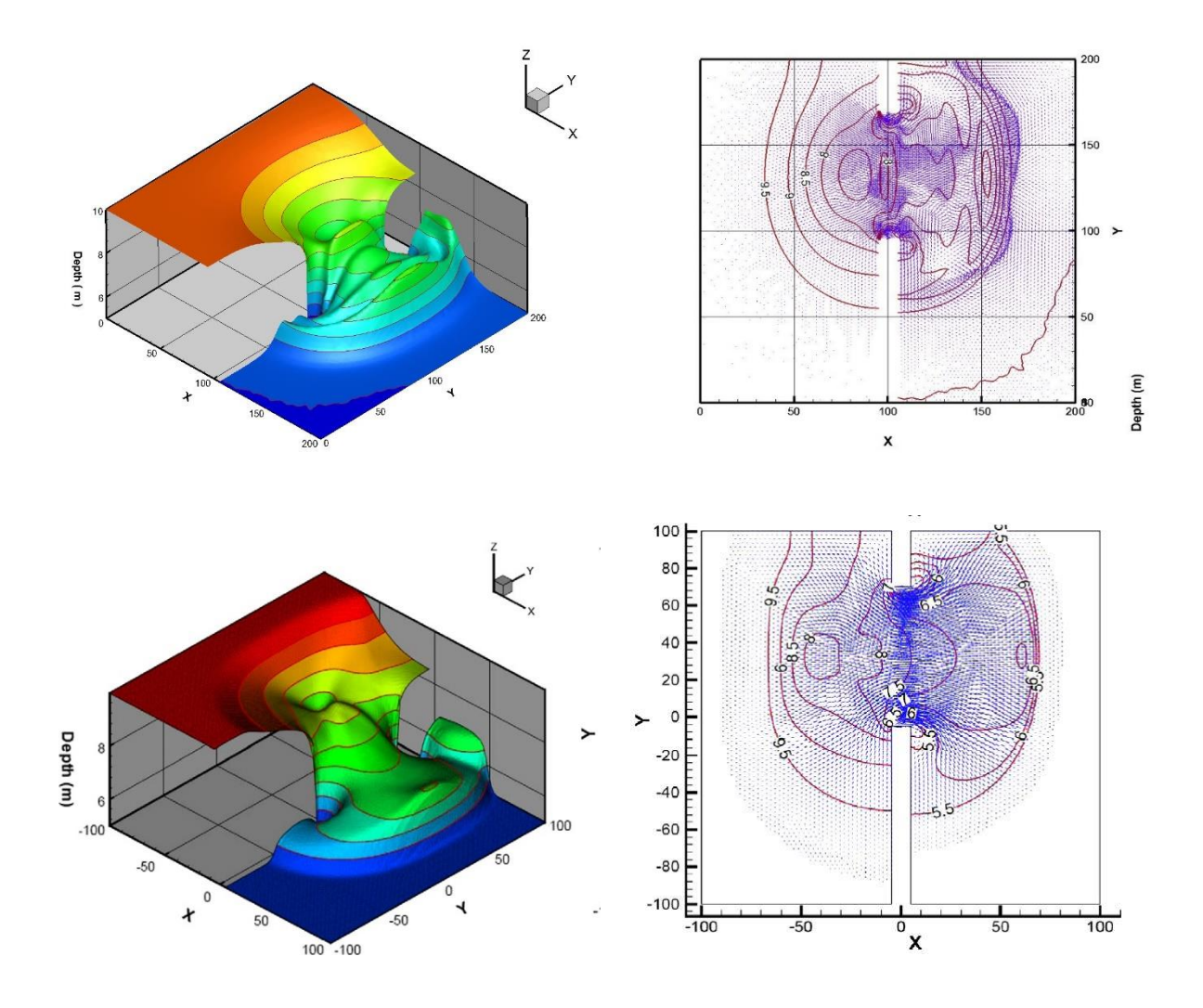

*Εικόνα 3.106: Για wet-wet case, θραύση φράγματος. Σύγκριση μεταξύ VOF-3D επίλυση (επάνω εικόνα) και Shallow Water Equations – 2D επίλυση (κάτω εικόνα).*

### **3.3 Ροή Ανοιχτού Καναλιού με Διακλάδωση**

### **3.3.1 Περιγραφή Γεωμετρίας**

Στην υδραυλική και περιβαλλοντική μηχανική, συναντώνται συχνά προβλήματα ροής ανοιχτού καναλιού με διακλάδωση. Μερικά από τα ιδιαίτερα χαρακτηριστικά της ροής που διαχωρίζεται σε ένα ανοικτό κανάλι απεικονίζονται στην Εικόνα 3.107. Παρατηρούνται μία ζώνη διαχωρισμού κοντά στην είσοδο της διακλάδωσης του καναλιού, μία περιοχή στένωσης της ροής στον κλάδο της διακλάδωσης, και ένα σημείο στασιμότητας πλησίον της κατάντι γωνίας της διακλάδωσης.

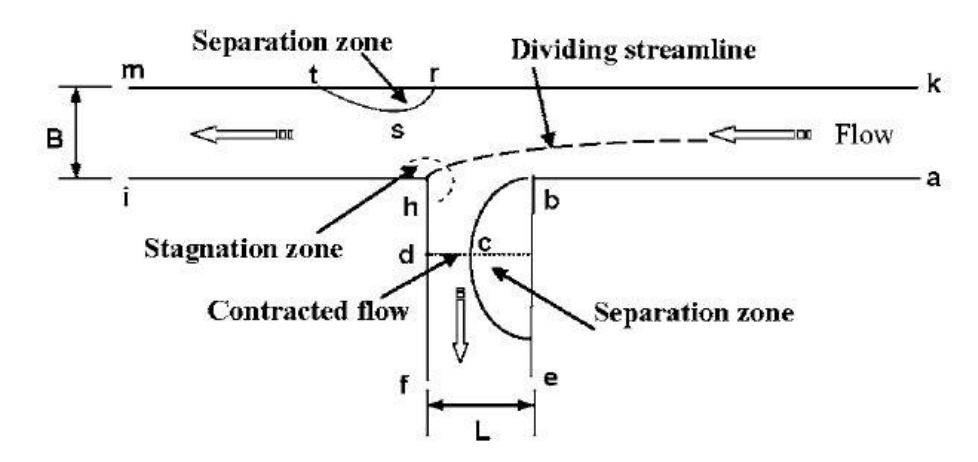

*Εικόνα 3.107: Χαρακτηριστικά ροής ανοιχτών καναλιών με διακλάδωση* (Ramamurthy 2007)*.* 

Στο ακόλουθο εξεταζόμενο πρόβλημα γίνεται η μελέτη και σύγκριση πειραματικών αποτελεσμάτων (Ramamurthy 2007) ροής ελεύθερης επιφάνειας ανοιχτού καναλιού με διακλάδωση 90°. Ο πρωταρχικός στόχος μελέτης του συγκεκριμένου προβλήματος είναι η πρόβλεψη των χαρακτηριστικών της διαίρεσης της ροής του νερού σε ανοιχτά κανάλια με διακλάδωση. Για την προσέγγισης της ελεύθερης επιφάνειας χρησιμοποιείται η μέθοδος VOF ενώ τα αποτελέσματα των προσομοιώσεων επιβεβαιώνονται από τη σύγκριση των αποτελεσμάτων με υπολογιστικά και πειραματικά αποτελέσματα (Ramamurthy 2007).

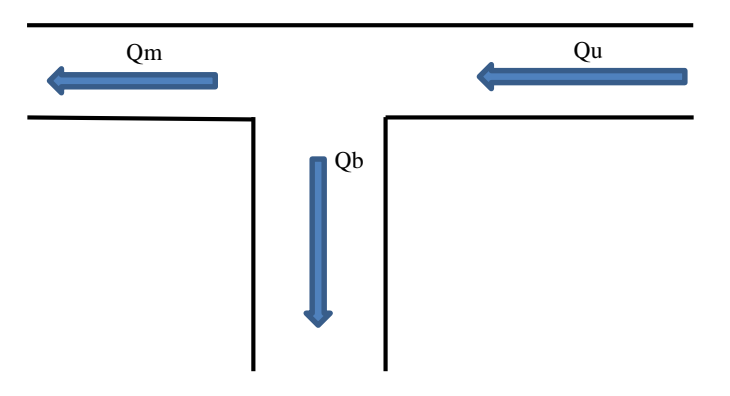

*Εικόνα 3.108: Σχεδιάγραμμα διάταξης και παροχές στους κλάδους.*

Η διάταξη παρουσιάζεται στην Εικόνα 3.108. Η είσοδος (Inlet) της διάταξης βρίσκεται στο τμήμα που παρουσιάζεται δεξιά και έχει συνολική παροχή Qu. Η ροή χωρίζεται στις Qm στον κεντρικό κλάδο (main channel) και Qb στον κλάδο της διακλάδωσης (branch channel). Τα στοιχεία των παροχών είναι: Qu = 0,046 m<sup>3</sup>/s, Qm = 0,008 m<sup>3</sup>/s και Qb = 0,038 m<sup>3</sup>/s. H ταχύτητα εισόδου της ροής στην διάταξη υπολογίζεται από την διατομή της διάταξης που είναι σταθερή (A = 0,610m X 0,305m), με το πλάτος της διάταξης Β = 0,610 m και το βάθος του νερού h = 0,305m καθώς και από την συνολική παροχή. Επομένως η μέση ταχύτητα εισόδου της ροής είναι u = 0,247 m/s. Τέλος από την αναφορά (Ramamurthy 2007) χρησιμοποιούνται τα ποσοστά παροχής που εισέρχονται στον εκάστοτε κλάδο για την επίλυση του παρόντος προβλήματος. Στον κεντρικό κλάδο εισέρχεται ποσοστό ροής 0,174 και στη διακλάδωση 0,826.

Σχεδιάστηκαν δύο εξαρτήματα για το συγκεκριμένο πρόβλημα: το WATER και το AIL VOL. Το πρώτο εξάρτημα (WATER) είναι ο όγκος μέσα στον οποίο θα οριστεί να περιέχει νερό με ύψος h = 0,305 m από τον πυθμένα του καναλιού ως προς τον άξονα z άξονα. Το δεύτερο εξάρτημα (AIL\_VOL) είναι ο όγκος μέσα στον οποίο ορίζεται να περιέχει αέρα με ύψος h = 0,35 m από τον πυθμένα του καναλιού, ως προς τον άξονα z άξονα. Κατά την διαδικασία σχεδιασμού και των δύο εξαρτημάτων διαμορφώνονται οι διαστάσεις που παρουσιάζονται λεπτομερώς στην Εικόνα 3.109. Η αρχικοποίηση των αξόνων x-y ορίζεται στο σημείο που υποδεικνύεται από το κόκκινο βέλος (Εικόνα 3.109). Επιλέγεται αυτό το σημείο σαν αφετηρία των αξόνων καθώς και η αδιαστατοποίηση των αποτελεσμάτων για διευκόλυνση σύγκρισης των αποτελεσμάτων των προσομοιώσεων με τα υπολογιστικά και πειραματικά αποτελέσματα (Ramamurthy 2007) τα οποία και παρουσιάζονται με αυτό τον τρόπο.

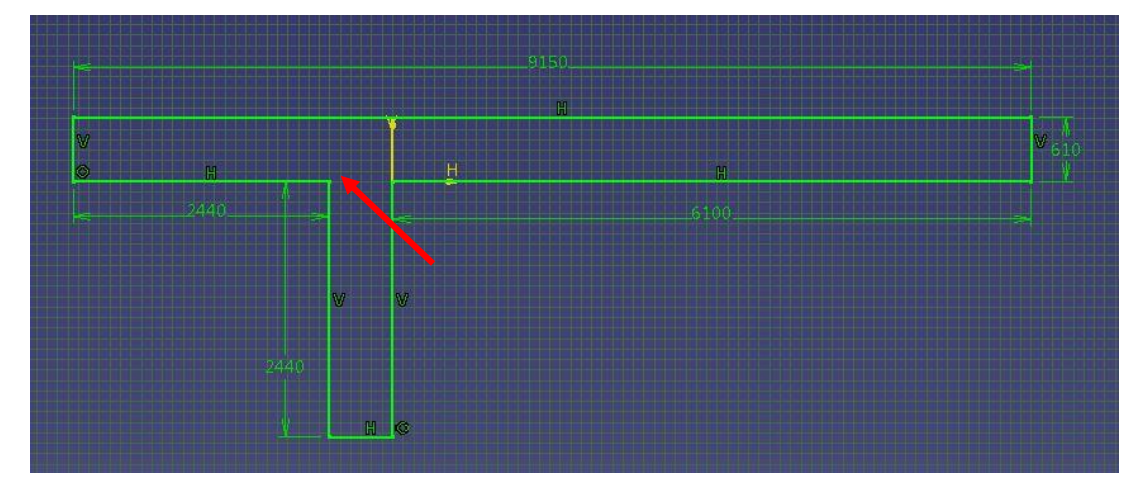

*Εικόνα 3.109: Κάτοψη σχεδίου των εξαρτημάτων WATER και AIR\_VOL σε σχεδιαστικό περιβάλλον του CATIA με αναλυτική παρουσίαση διαστάσεων.*

ΠαρακΣτη συνέχεια παρουσιάζονται τα εξαρτήματα κατά τη φάση στην οποία ορίζεται το ύψος του κάθε εξαρτήματος (εντολή "pad") .

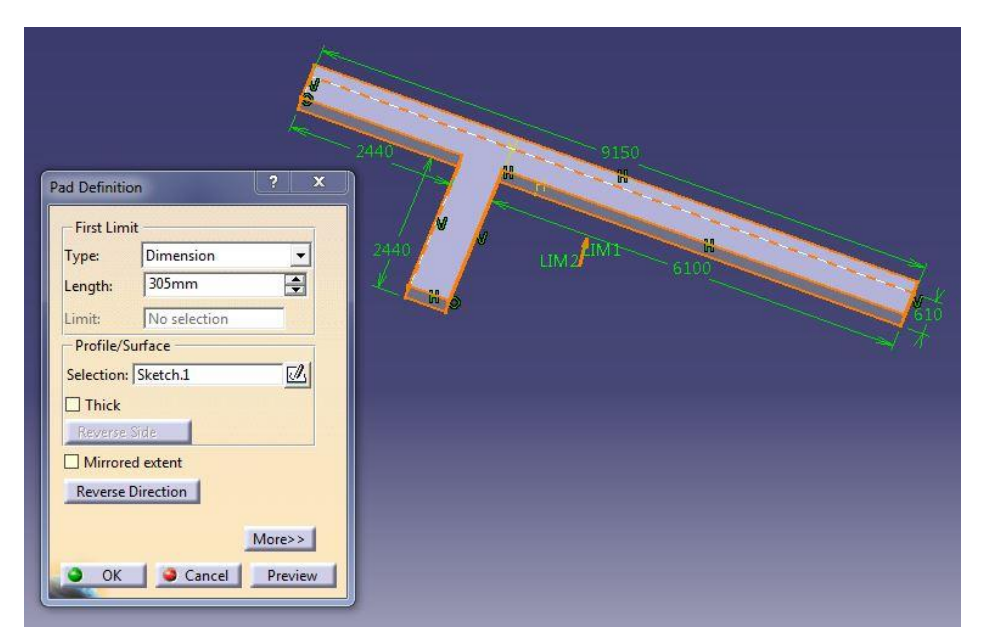

*Εικόνα 3.110: Πλαϊνή όψη εξαρτήματος WATER.*

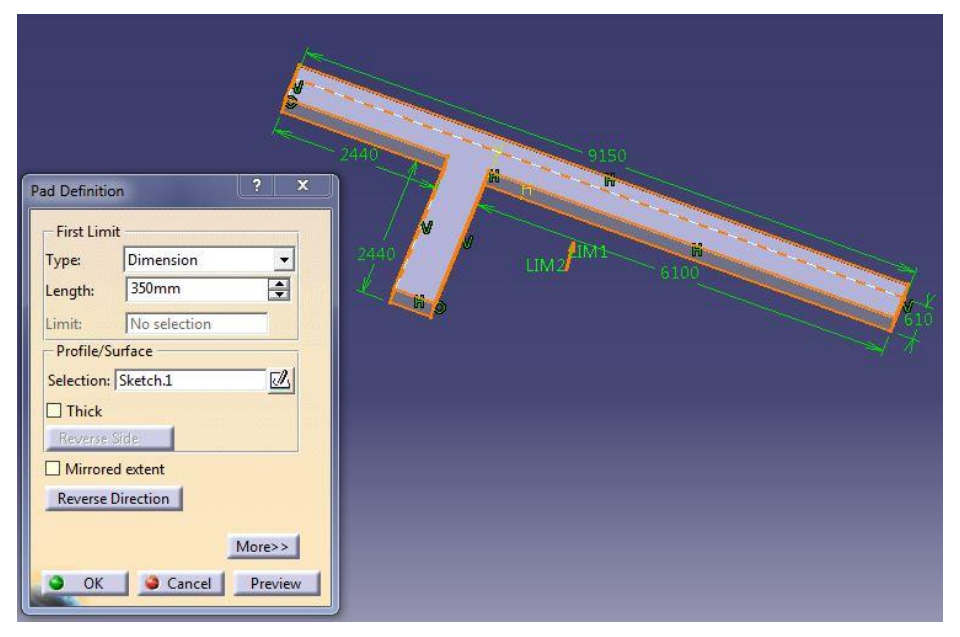

*Εικόνα 3.111: Πλαϊνή όψη εξαρτήματος AIR\_VOL.*

Με τη χρήση των προαναφερθέντων εξαρτημάτων (Εικόνες 3.110, 3.111) εφαρμόστηκε η διαδικασία συναρμολόγησής τους, όπως παρουσιάζεται στην Εικόνα 3.112, όπου εισήχθη το WATER εσωτερικά του AIR\_VOL.

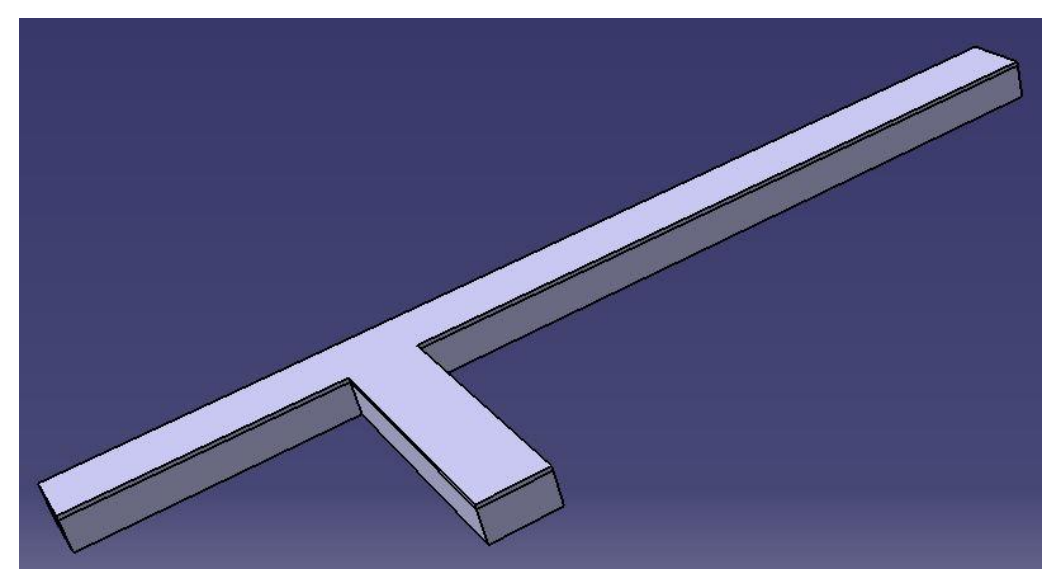

*Εικόνα 3.112: Πλαϊνή όψη 3D σχεδίου σχεδιασμένο στο λογισμικό CATIA*.

Στην ακόλουθη Εικόνα 3.113 παρουσιάζεται το σχέδιο το οποίο που εισάγεται στο ANSYS και οι αντιστοιχίες των ονομάτων του εκάστοτε όγκου.

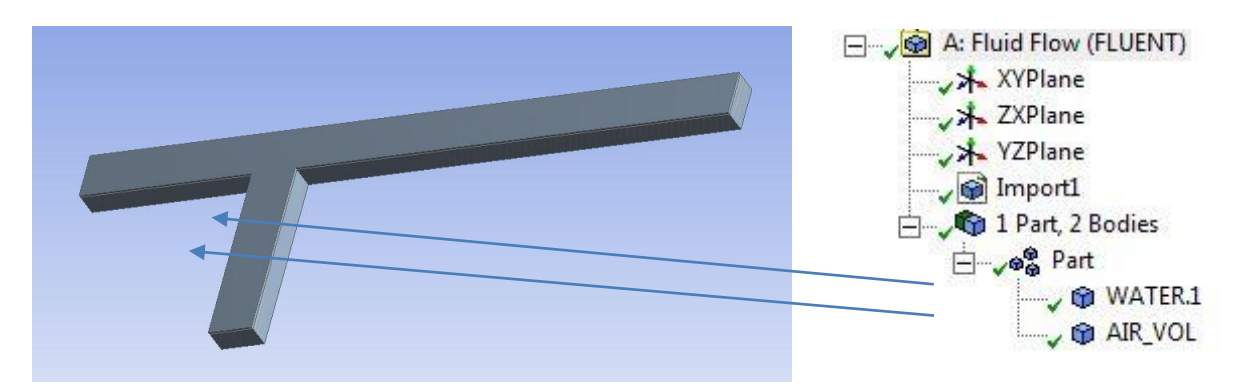

*Εικόνα 3.113: 3D σχέδιο και «Outline Tree» στο λογισμικό FLUENT.*

#### **3.3.2 Διαμόρφωση Πλέγματος**

Για τη συγκεκριμένη γεωμετρία διαμορφώθηκε πλέγμα τετραγώνων με 873.824 κόμβους και 827.080 στοιχεία. Εφαρμόζεται η διαδικασία διαμόρφωσης πλέγματος "Sweep" για τον εκάστοτε όγκο, όπου στην προκείμενη περίπτωση είναι δύο. Στον όγκο WATER (Εικόνα 3.114), ύψους 0,305 μέτρων εφαρμόζεται "Sweep" με 40 υποδιαιρέσεις. Στον όγκο AIR\_VOL (Εικόνα 3.115) ύψους 0,045 μέτρων εφαρμόζεται "Sweep" με 8 υποδιαιρέσεις.

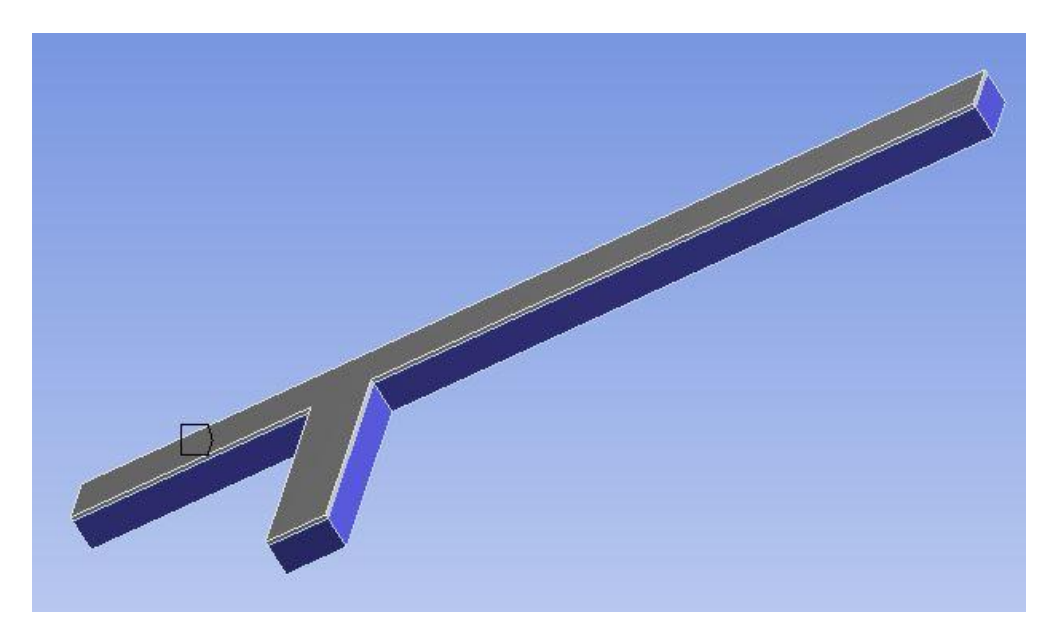

*Εικόνα 3.114: «Sweep Method» για WATER*.

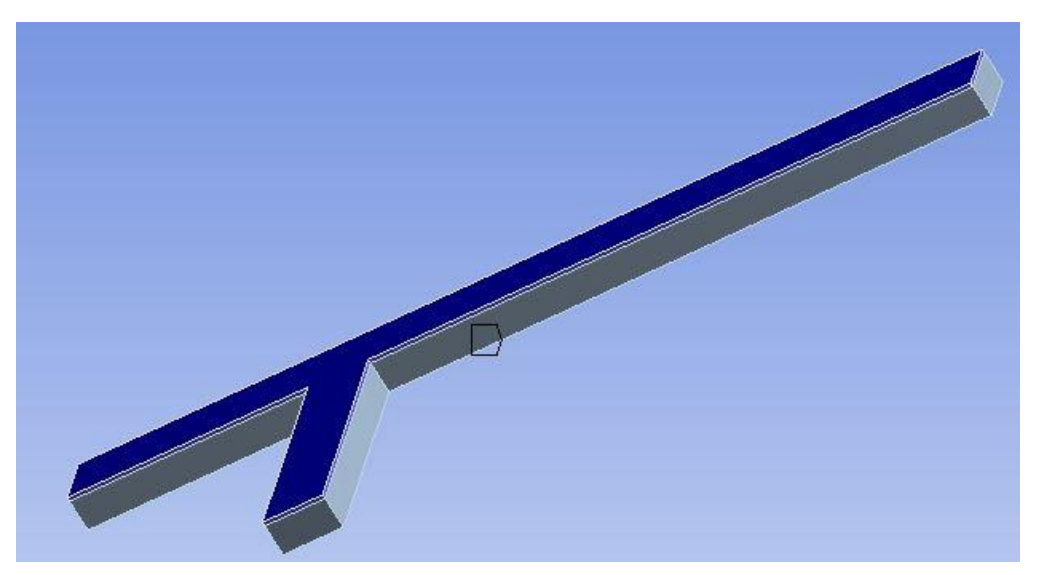

*Εικόνα 3.115: "Sweep Method" για AIR\_VOL*.

Τέλος εφαρμόστηκε πύκνωση στο πλέγμα, ενώ στην Εικόνα 3.116 παρουσιάζονται οι λεπτομέρειες της πύκνωσης και στην Εικόνα 3.117 παρουσιάζεται το τελικό πλέγμα.

| Details of "Mesh"              |                        | ņ |
|--------------------------------|------------------------|---|
| Relevance Center               | Coarse                 | ∸ |
| Initial Size Seed              | <b>Active Assembly</b> |   |
| Smoothing                      | Medium                 |   |
| Transition                     | Slow                   |   |
| Span Angle Center Fine         |                        |   |
| Curvature Nor Default (18,0 °) |                        |   |
| Min Size                       | 2, e-003 m             |   |
| Max Face Size                  | 2, e-002 m             |   |
| Max Size                       | 2, e-002 m             |   |
| Growth Rate                    | Default (1,20)         |   |
| Minimum Edge L                 | 4, e-002 m             | Ξ |
| <b>Inflation</b><br>$+$        |                        |   |
| CutCellMeshing<br>-1           |                        |   |
| Active                         | No                     |   |
| Advanced<br>$+$                |                        |   |
| Defeaturing<br>$+$             |                        |   |
| <b>Statistics</b>              |                        |   |

*Εικόνα 3.116: Λεπτομέρειες δημιουργίας πλέγματος.*

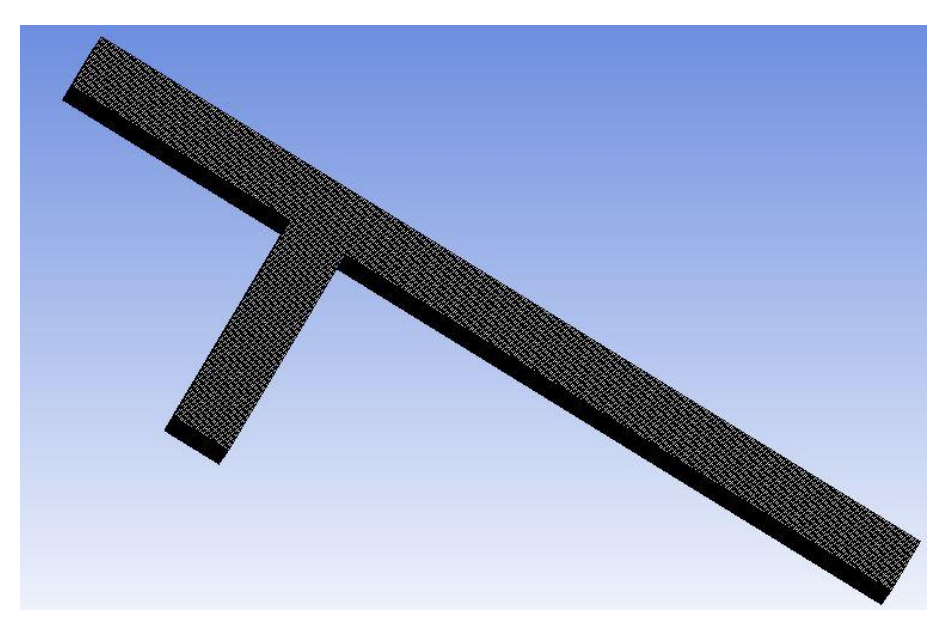

*Εικόνα 3.117: Ολοκληρωμένο πλέγμα.*

Βασικό στάδιο ορισμού του προβλήματος είναι ο ορισμός του ονόματος και είδους κάθε επιφάνειας, καθώς αυτό προαπαιτείται για τον καθορισμό των οριακών συνθηκών του προβλήματος σε επόμενο στάδιο της διαδικασίας. Στην Εικόνα 3.118 παρουσιάζεται η επιφάνεια εισόδου Inlet. Η επιφάνεια εξόδου του κλάδου της διακλάδωσης Outflow Branch παρουσιάζεται στην Εικόνα 3.119. Η επιφάνεια εξόδου του κεντρικού κλάδου Outflow Main παρουσιάζεται στην Εικόνα 3.120. Η επιφάνεια που ορίζεται σαν ελεύθερη επιφάνεια – Free Surface παρουσιάζεται στην Εικόνα 3.121. Η επιφάνεια του πυθμένα του καναλιού που ορίζεται σαν Wall No Slip παρουσιάζεται στην Εικόνα 3.122. Η επιφάνεια που είναι το τοίχωμα περιμετρικά του όγκου του νερού και του αέρα απεικονίζεται στην Εικόνα 3.123.

Συνολική παρουσίαση όλων των επιφανειών με τις αντίστοιχες ονομασίες γίνεται στην Εικόνα 3.124.

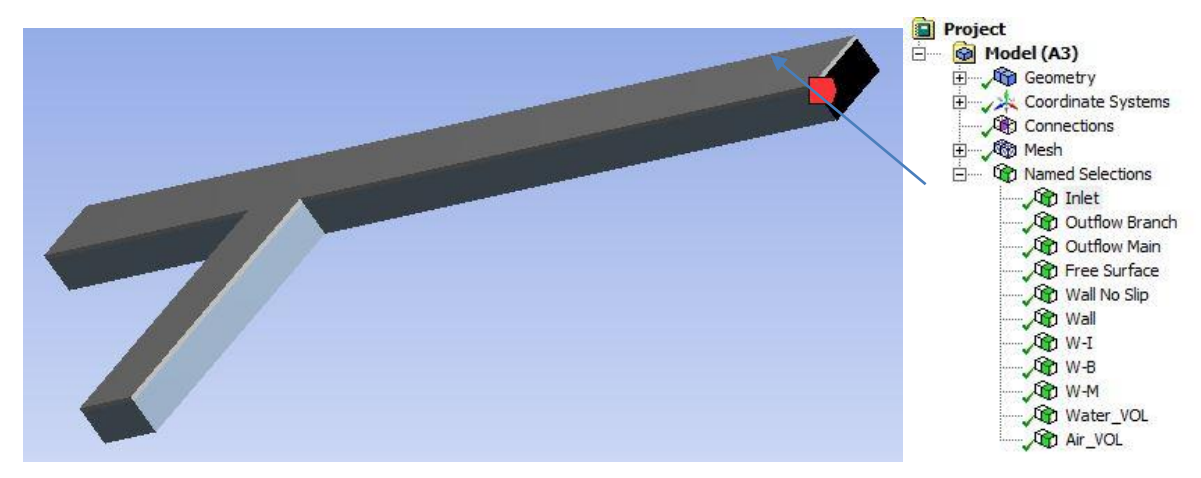

*Εικόνα 3.118: Επιφάνεια εισόδου του ρευστού στο κανάλι Inlet*.

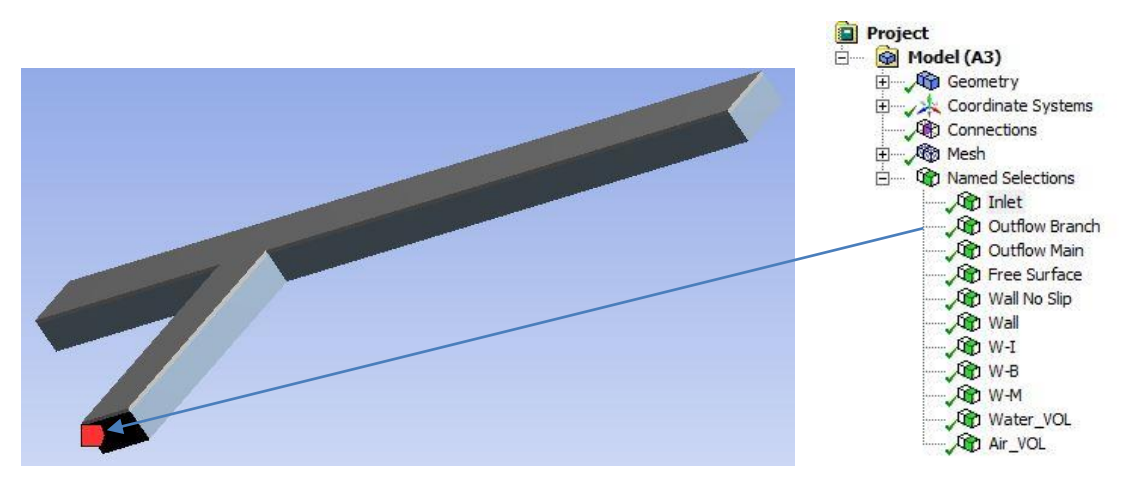

*Εικόνα 3.119: Επιφάνεια εξόδου του ρευστού από το κανάλι. Κλαδος διακλάδωσης - Outflow Branch.*

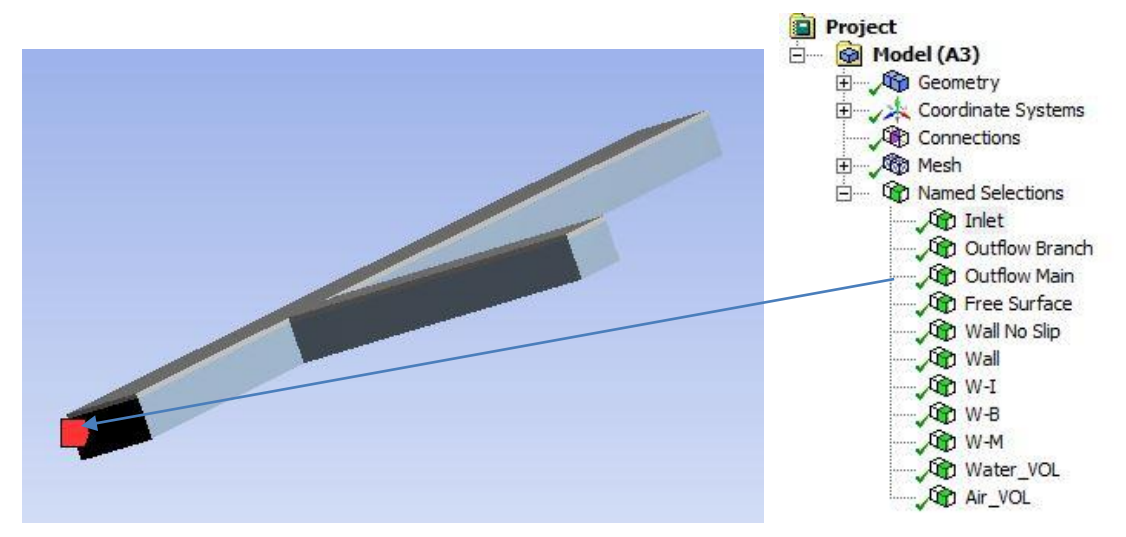

*Εικόνα 3.120: Επιφάνεια εξόδου του ρευστού από το κανάλι . Κεντρικός κλάδος - Outflow Main.*

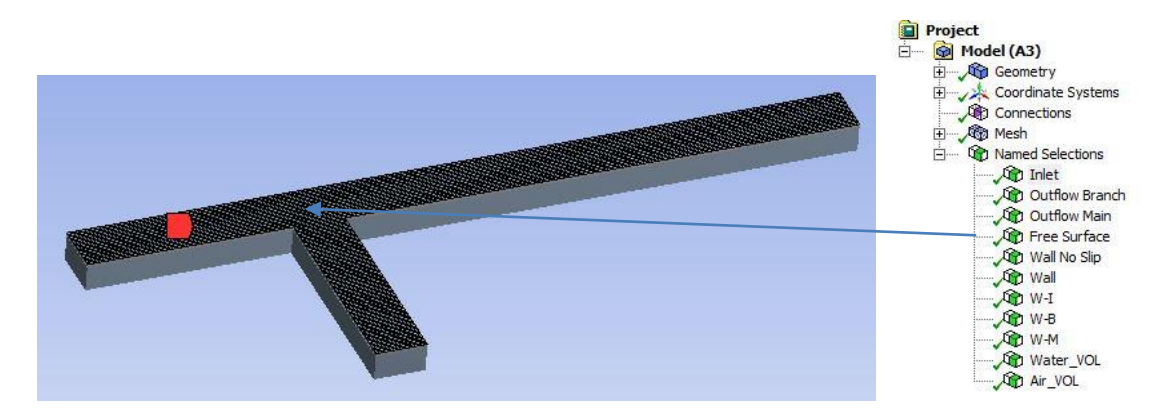

*Εικόνα 3.121: Ελεύθερη επιφάνεια – Free Surface.*

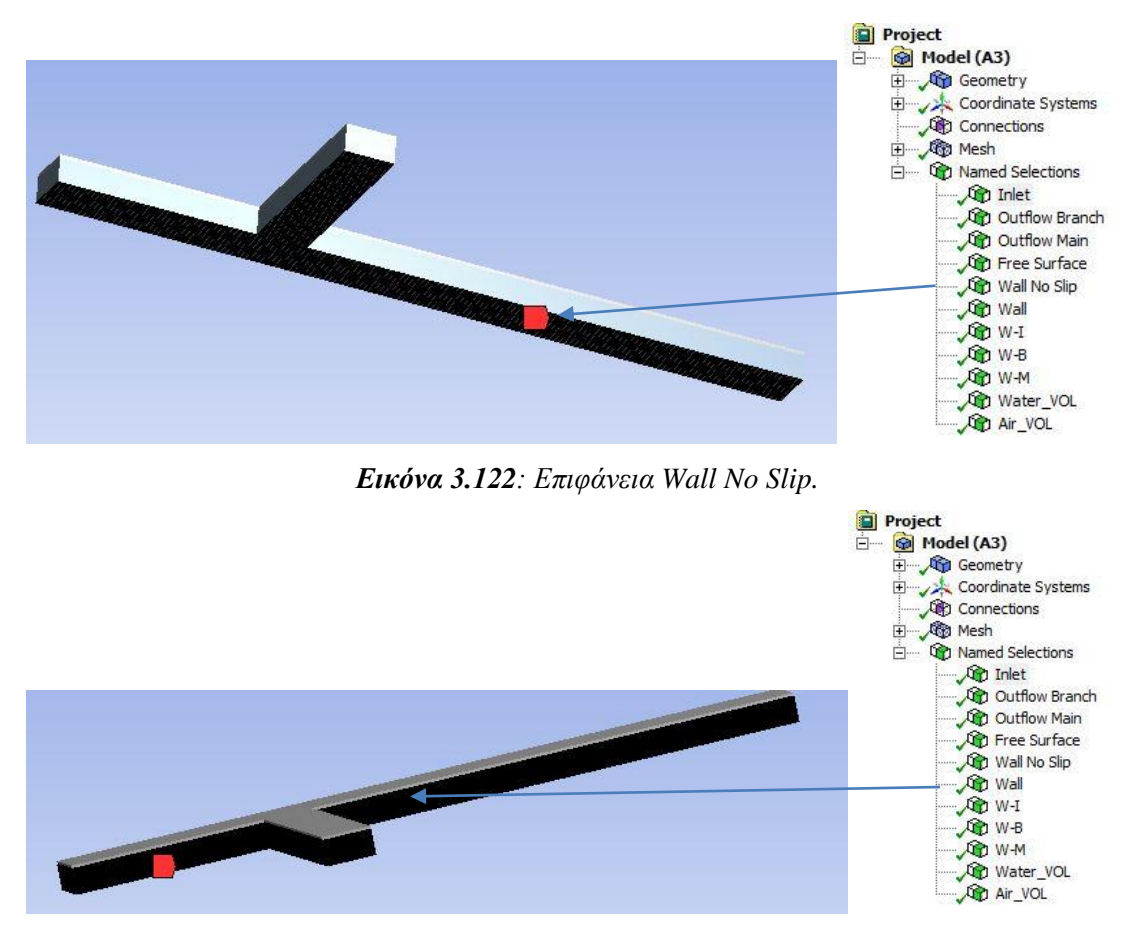

*Εικόνα 3.123: Επιφάνεια Wall.*

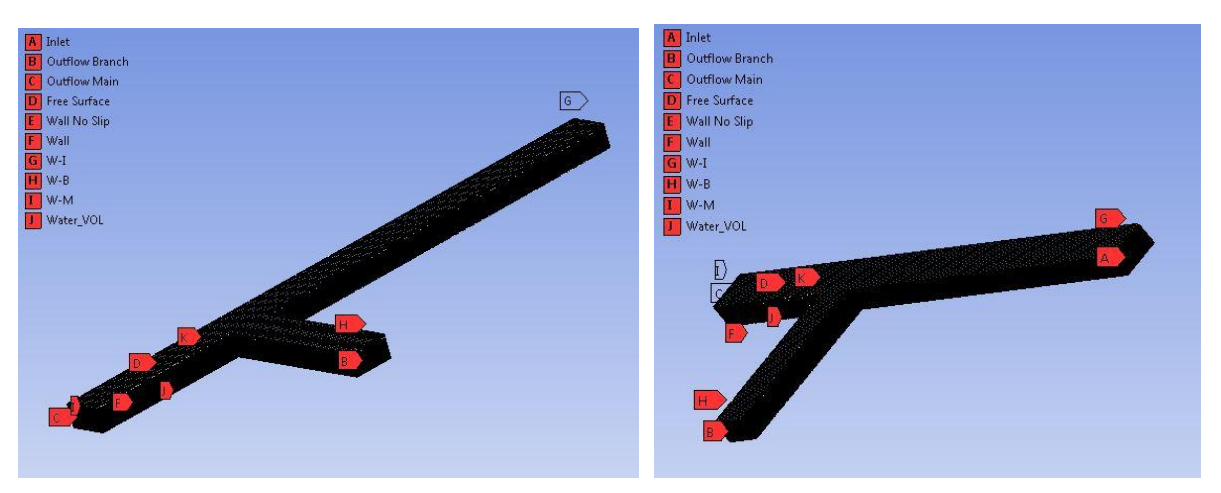

*Εικόνα 3.124: Αντιστοιχίες επιφανειών και ονομάτων.*

#### **3.3.3 FLUENT Setup**

Για το συγκεκριμένο πρόβλημα έχει ακολουθηθεί η ίδια προεργασία στο τμήμα του FLUENT (Ενότητα 3.1.4) όπου έχει επιλεγεί το μοντέλο VOF ("Open Channel Flow") για τους αντίστοιχους όγκους που περιέχουν αέρα και νερό.

Παράλληλα σε αυτό το στάδιο εισάγονται οι αρχικές συνθήκες του προβλήματος ενώ γίνεται και η εισαγωγή των οριακών συνθηκών. Παρακάτω καθορίζονται οι οριακές συνθήκες, επιλέγοντας την καρτέλα "Boundary Conditions", ενώ επιλέγοντας κάθε επιφάνεια, καθορίζεται το είδος της οριακής συνθήκης για την επιφάνεια στην καρτέλα "Type".

Στο συγκεκριμένο πρόβλημα είναι επιθυμητός ο ορισμός της επιφάνειας εισόδου ως "Velocity Inlet" με σταθερή ομοιόμορφη ταχύτητα στα 0,247 m/s. Επιλέγεται η επιφάνεια προς προσδιορισμό  $\rightarrow$  "Edit" (Εικόνα 3.125). Για την "Outflow Main" εισάγεται το ποσοστό εξόδου της ροής από την συγκεκριμένη έξοδο στις λεπτομέρειες του "Boundary" 0,174 (Εικόνα 3.126) .

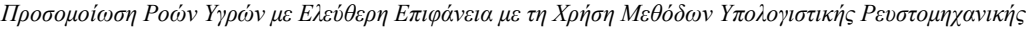

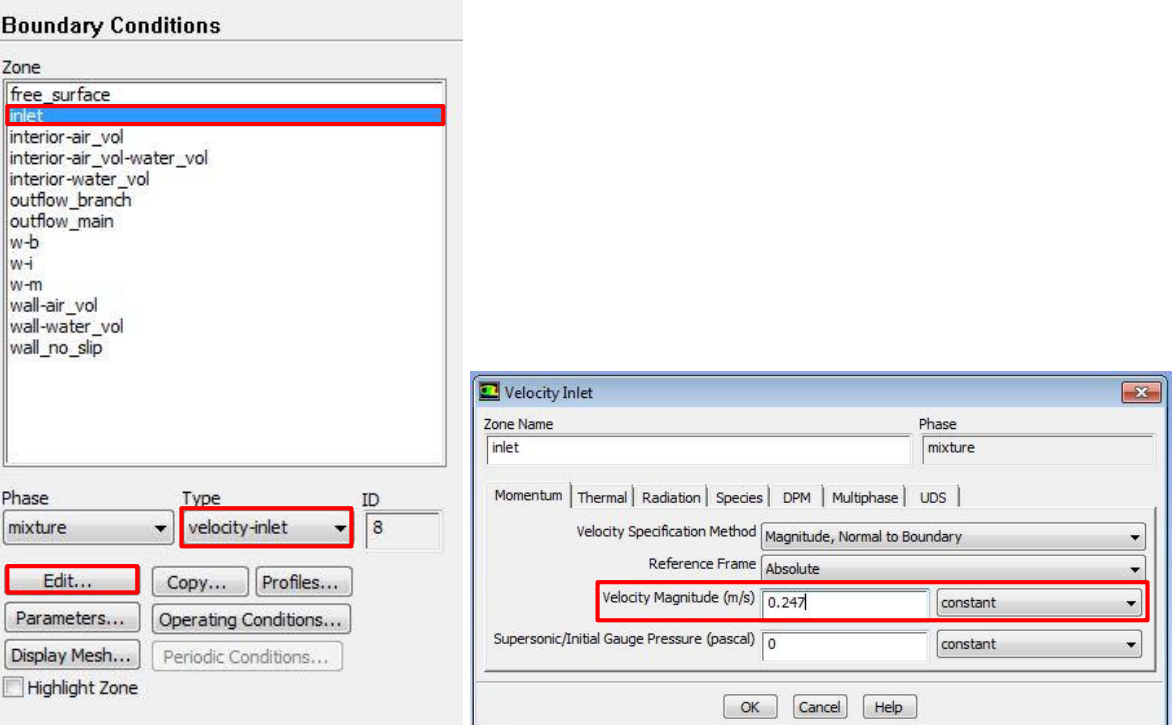

*Εικόνα 3.125: Καρτέλες"Boundary Conditions" – "Velocity Inlet".*

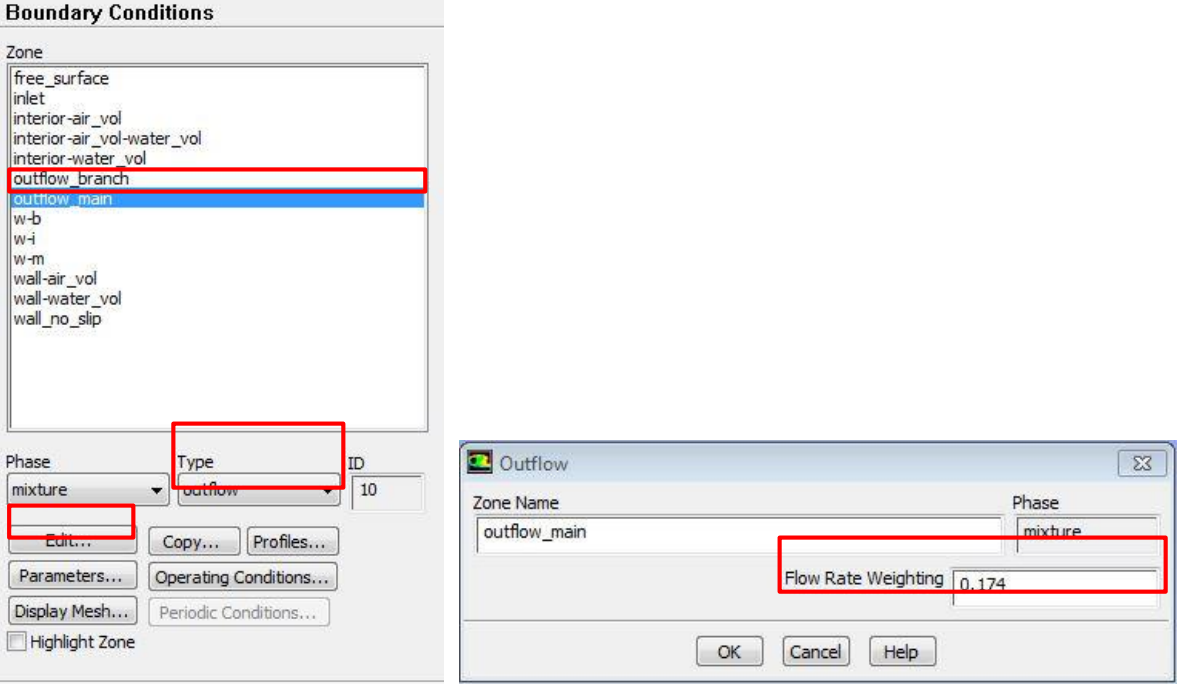

*Εικόνα 3.126: Καρτέλα"Boundary Conditions" – "Outflow Main".*

Για την "Outflow Branch" εισάγεται το ποσοστό εξόδου της ροής από την συγκεκριμένη έξοδο στις λεπτομέρειες του "Boundary" 0,826 (Εικόνα 3.127).

*Προσομοίωση Ροών Υγρών με Ελεύθερη Επιφάνεια με τη Χρήση Μεθόδων Υπολογιστικής Ρευστομηχανικής* 

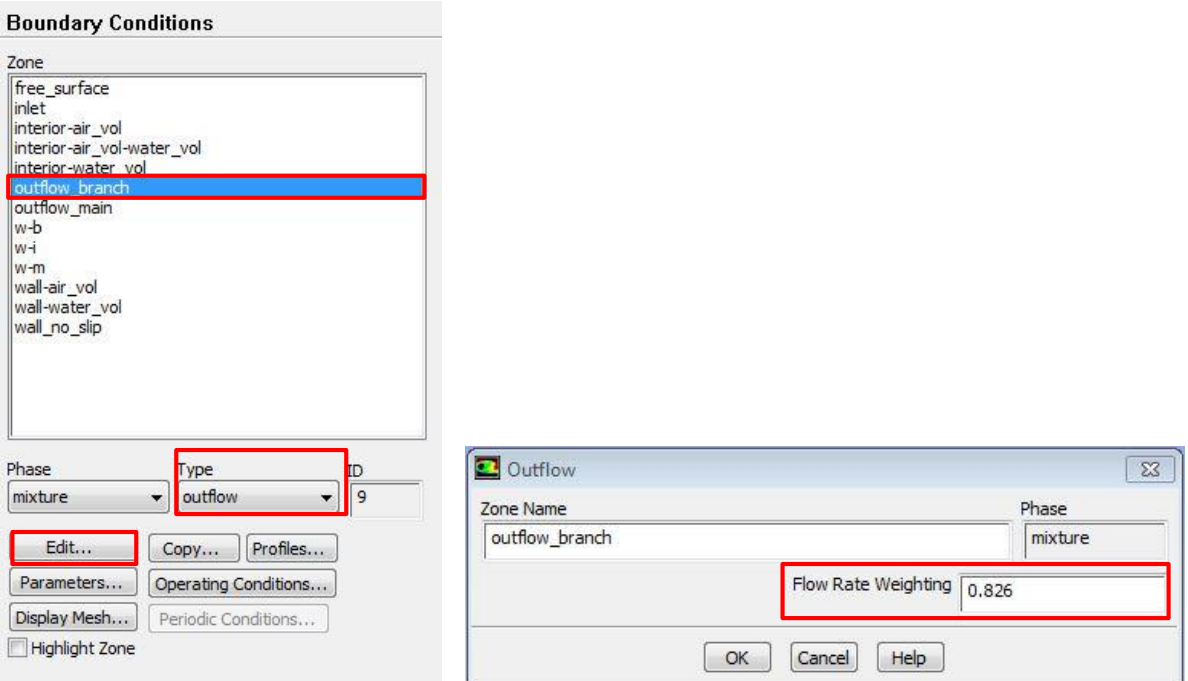

*Εικόνα 3.127: Καρτέλες"Boundary Conditions" – "Outflow Branch".*

Το τοίχωμα περιμετρικά των όγκων WATER και AIR\_VOL ορίζεται ως "Symmetry". Το διάνυσμα της κάθετης μετατόπισης ως προς την συμμετρική επιφάνεια είναι μηδέν, καθώς και το διάνυσμα της περιστροφικής συνιστώσας ως προς το αναφερόμενο επίπεδο συμμετρίας είναι επίσης μηδέν. Τέλος ορίζεται η επιφάνεια του πυθμένα του καναλιού ως "Wall No Slip" (Εικόνα 3.129).

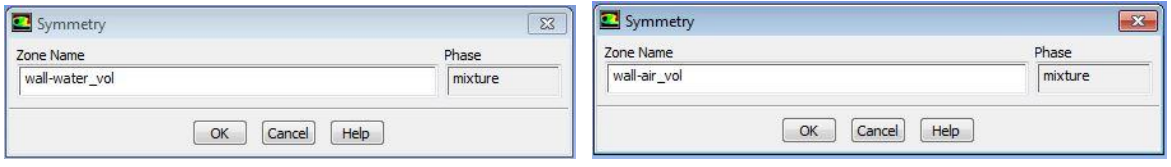

*Εικόνα 3.128:"Symmetry" - wall-water\_vol, wall-air\_vol.*

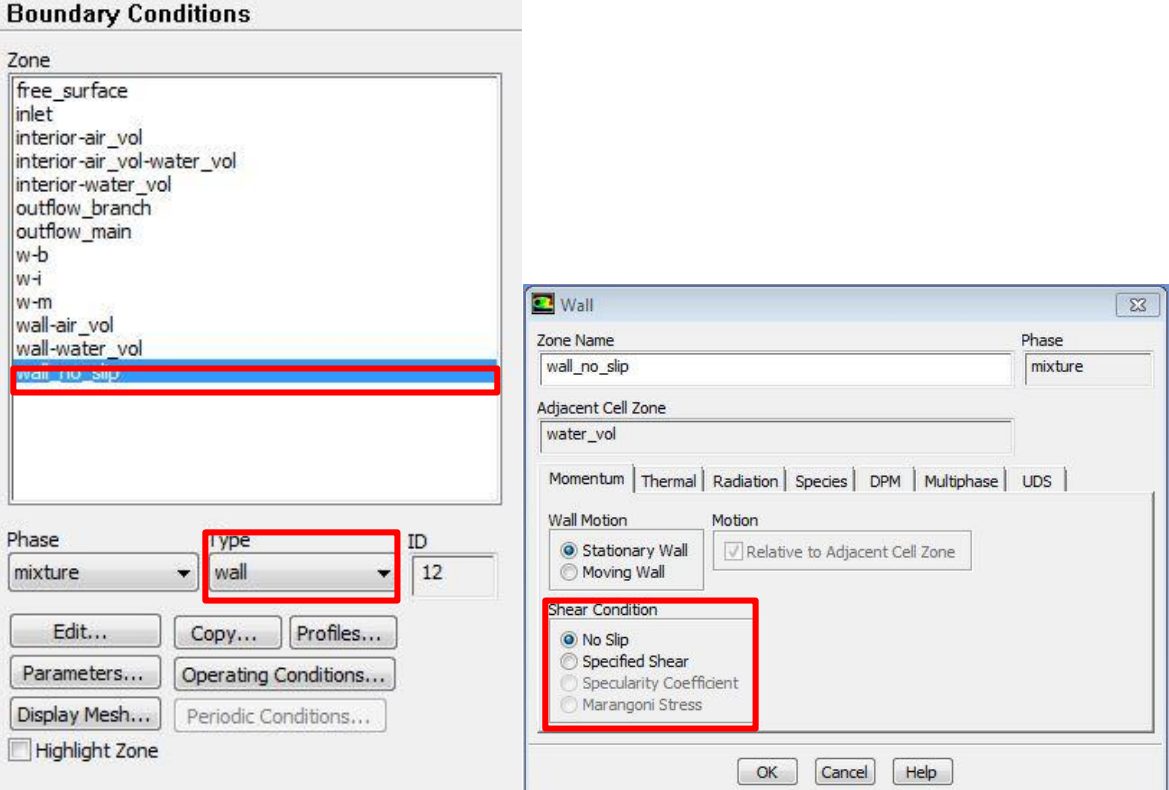

*Εικόνα 3.129: Καρτέλες"Boundary Conditions" – "Wall".*

Στην καρτέλα "Reference Values" ορίζονται οι τιμές αναφοράς του προβλήματος. Η επιφάνεια αρχικοποίησης καθώς και η πυκνότητα του ρευστού (νερό) που εισάγεται, η ταχύτητα του, το ιξώδες του, καθώς και η ζώνη αναφοράς όπου είναι ο όγκος WATER (Εικόνα 3.130). Για το στάδιο αρχικοποίησης των δεδομένων του προβλήματος επιλέγεται η καρτέλα "Solution Initialization"  $\rightarrow$  "Initialize" και δημιουργείται η δυνατότητα επιλογής "Patch". Στο πεδίο "Compute from" επιλέγεται σαν περιοχή αρχικοποίησης η επιφάνεια εισόδου – "Inlet" όπου αυτόματα εισάγεται στο "x velocity (m/s)) - η ταχύτητα είσόδου η οποία έχει εισαχθεί στο στάδιο εισαγωγή των "Boundary Conditions"  $\rightarrow$  -0,247. Επιλέγεται "Patch" (Εικόνα 3.131).

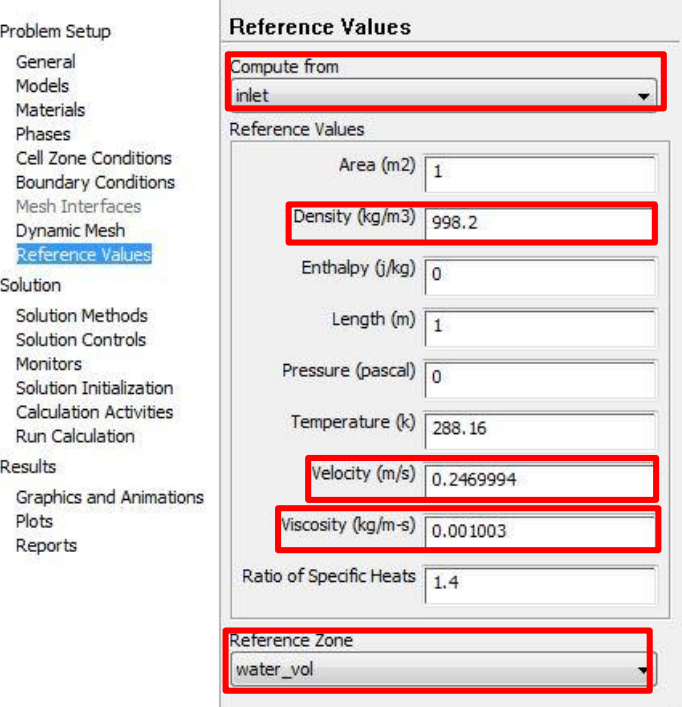

*Εικόνα 3.130: Καρτέλα"Reference Values".*

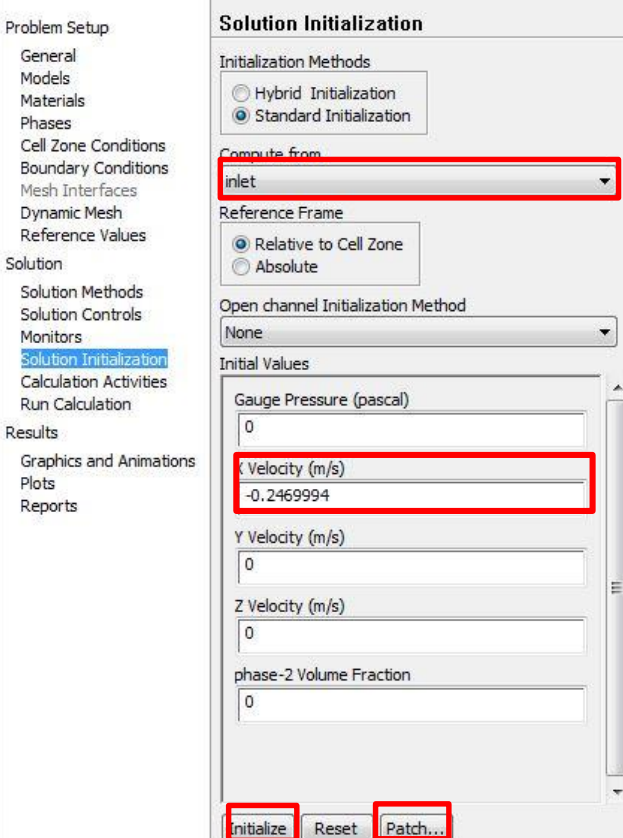

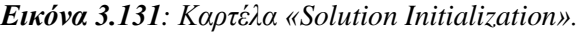

Στο συγκεκριμένο στάδιο ορίζεται σε ποιους όγκους βρίσκεται αέρας (που σε προηγούμενο βήμα ορισμού της κάθε φάσης έχει οριστεί να είναι η "phase -2") και αυτή γίνεται "Patch" με τον όγκο του αέρα "air\_vol". Στο πεδίο "Value" έχει οριστεί η τιμή 1, που αφορά στον αριθμό των όγκων που έχουν επιλεγεί (Εικόνα 3.132).

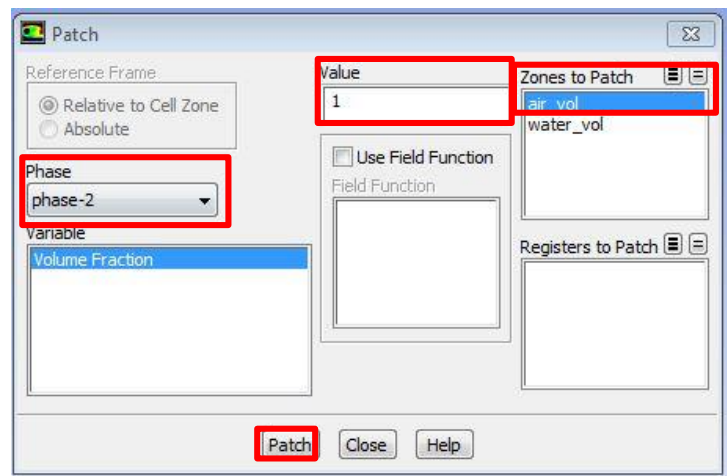

*Εικόνα 3.132: Καρτέλα «Solution Initialization».*

Τέλος ορίζονται το μέγεθος του χρονικού βήματος, ο αριθμός των χρονικών βημάτων καθώς και ο αριθμός των επαναλήψεων, που εφαρμόζονται για το παρόν πρόβλημα (Εικόνα 3.133).

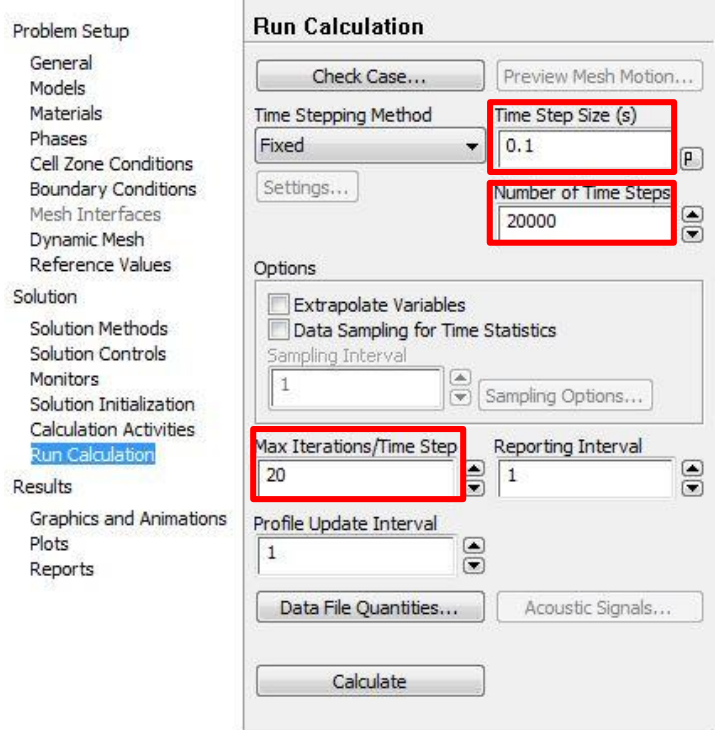

*Εικόνα 3.133:Καρτέλα "Run Calculation".*

#### **3.3.4 Τελικά Αποτελέσματα**

Όπως προαναφέρθηκε έχει γίνει αδιαστατοποίηση των x-y-z αξόνων ως προς την διάσταση του πλάτους του καναλιού, που έχει σταθερή τιμή σε όλο το μήκος του καναλιού (B = 0,610 m). 'Ολες οι διαστάσεις του σχεδίου είναι πολλαπλάσια αυτής της τιμής. Τα αποτελέσματα των προσομοιώσεων της παρούσας εργασίας παρουσιάζονται και συγκρίνονται με πειραματικά και αριθμητικά αποτελέσματα (Ramamurthy 2007).

Για την αναπαράσταση των αποτελεσμάτων χρησιμοποιήθηκε το πρόγραμμα Tecplot. Η αδιαστατοποίηση έγινε ώς ακολούθως:

$$
X^* = X/0,610,
$$
  
\n
$$
Y^* = Y/0,610,
$$
  
\n
$$
Z^* = Z/0,610,
$$
  
\n
$$
u^* = u/Vc
$$
 όπου u η x συνιστώσα της ταχύτητας και Vc η critical Velocity  
\n
$$
Vc = (Qu^2/gB^2)^{1/3}.
$$
  
\n
$$
v^* = v/Vc
$$
 όπου ν η y συνιστώσα της ταχύτητας.  
\n
$$
w^* = w/Vc
$$
 όπου w η z συνιστώσα της ταχύτητας.

Για την εφαρμογή της αδιαστατοποίησης ακολουθήθηκε η διαδικασία της Εικόνας 3/134.

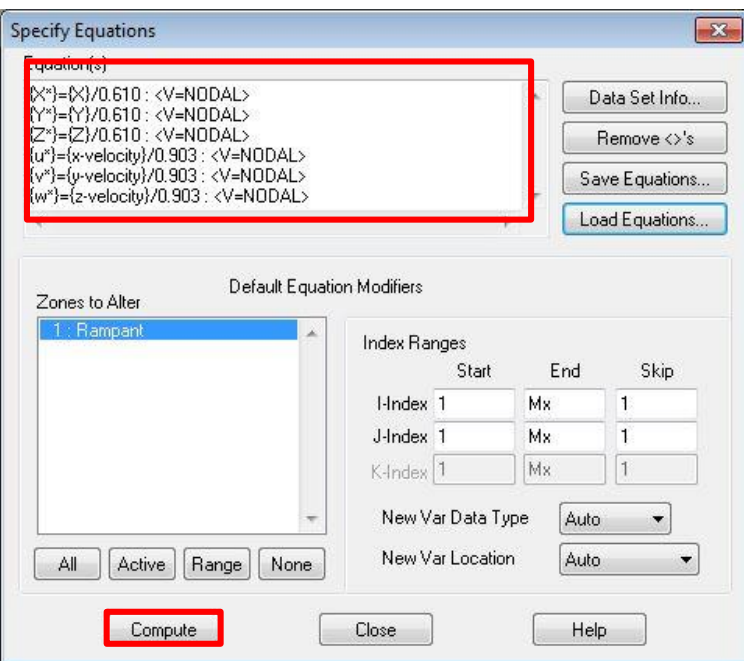

*Εικόνα 3.134:Καρτέλα "Specify Equations…".*

Σύγκριση διαβαθμίσεων του διανύσματος της ταχύτητας  $\rm\,v^*$  στο επίπεδο  $\rm\,Z^*$ =0,27 παρουσιάζεται στην Εικόνα 3.135 (α: παρούσα επίλυση, β: επίλυση (Ramamurthy 2007)) . Σύγκριση σε διανύσματα ταχυτήτων u $^*$  - v\* στο επίπεδο Z $^*\!\!=\!$ 0,27 παρουσιάζεται στην Εικόνα 3.136 (α: παρούσα επίλυση, β: επίλυση (Ramamurthy 2007)). Σύγκριση σε διανύσματα ταχυτήτων u \* - v\* στο επίπεδο Z \*=0,33 παρουσιάζεται στην Εικόνα 3.137 (α: παρούσα επίλυση, β: επίλυση (Ramamurthy 2007)). Σύγκριση των διαβαθμίσεων του διανύσματος της ταχύτητας v \* στην εγκάρσια τομή του επιπέδου Υ\*=-1 γίνεται στην Εικόνα 3.138 (α: παρούσα επίλυση, β: επίλυση (Ramamurthy 2007)).

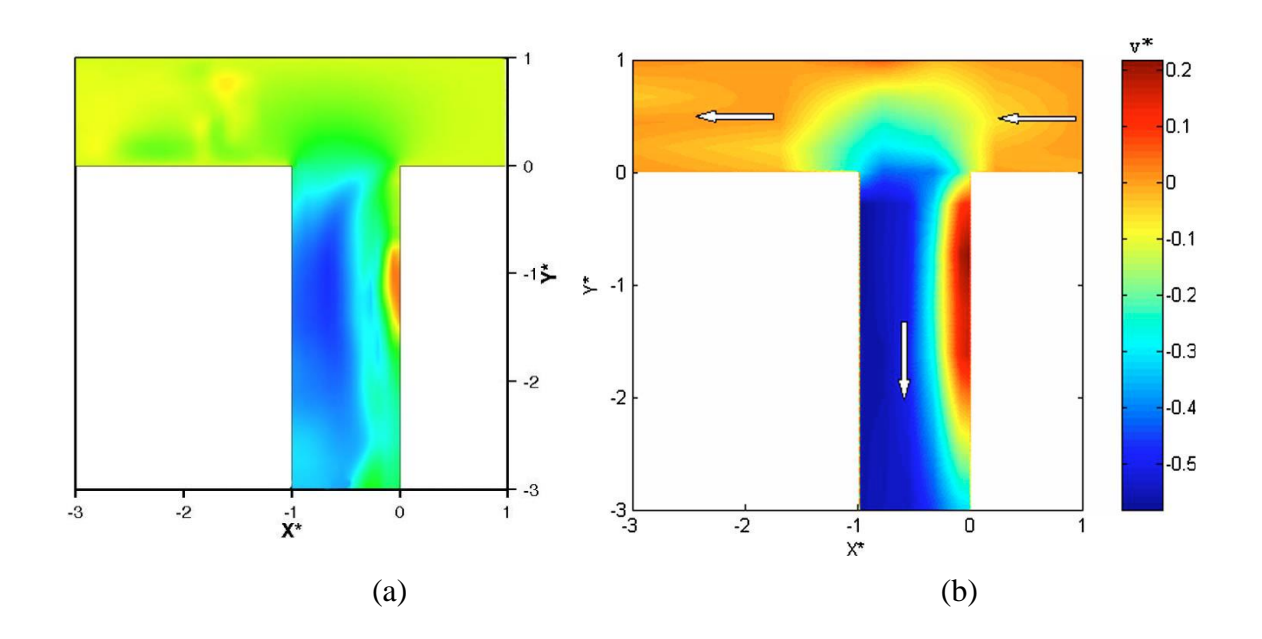

*Εικόνα 3.135: Σύγκριση διαβαθμίσεων του διανύσματος της ταχύτητας v\* στο επίπεδο Z\*=0,27 (α: παρούσα επίλυση, β: επίλυση (Ramamurthy 2007))*

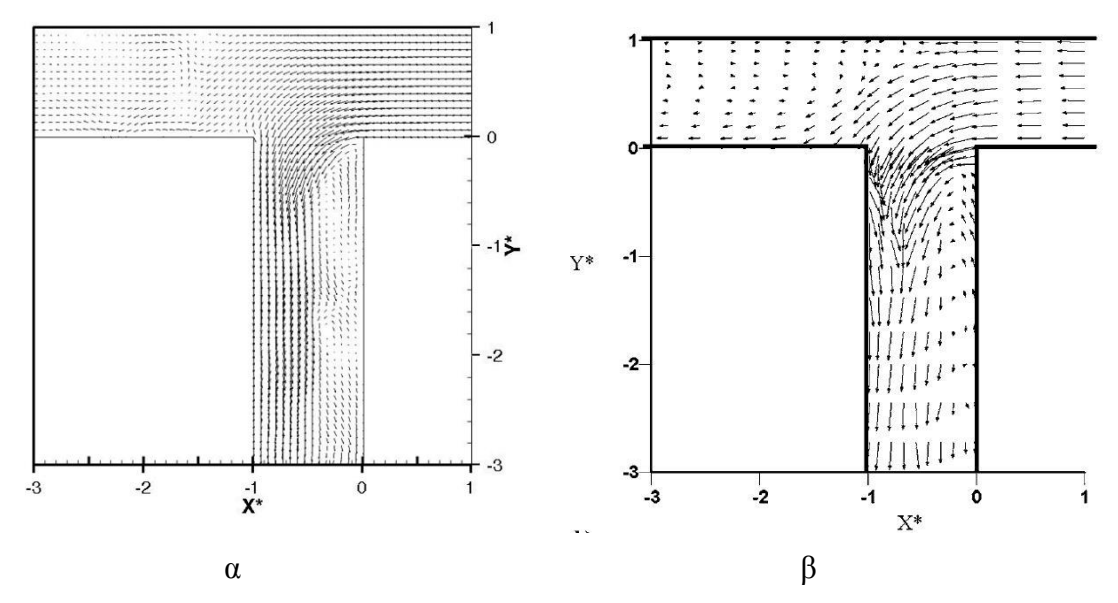

*Εικόνα 3.136:Σύγκριση σε διανύσματα ταχυτήτων u \* - v\* στο επίπεδο Z \*=0,27 (α: παρούσα επίλυση, β: επίλυση (Ramamurthy 2007))*

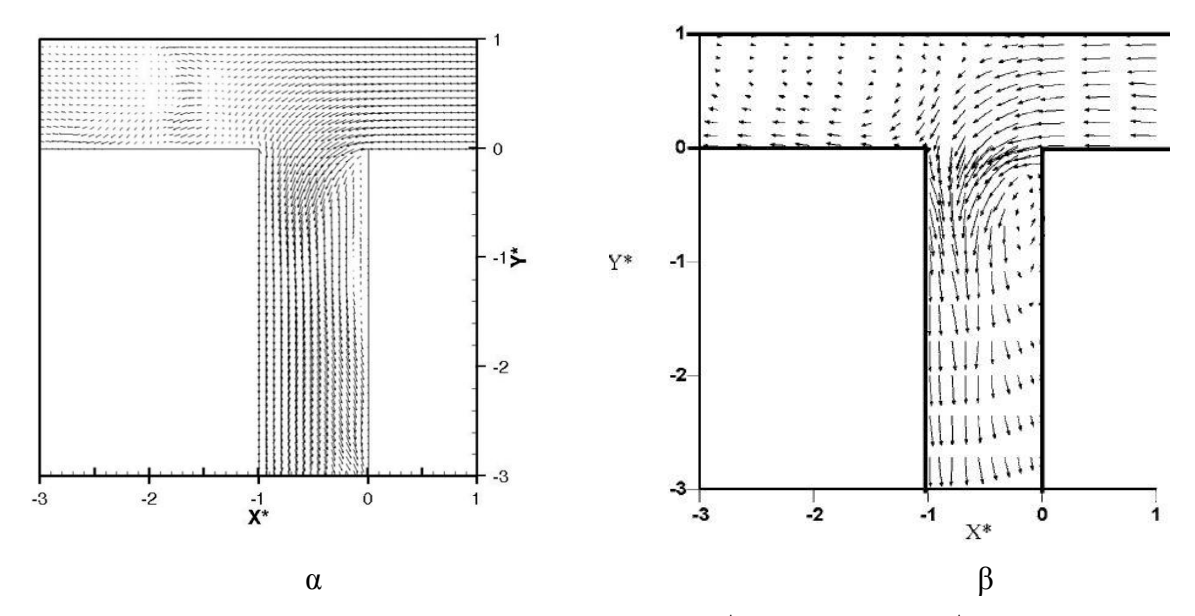

*Εικόνα 3.137:Σύγκριση σε διανύσματα ταχυτήτων u \* - v\* στο επίπεδο Z \*=0,33 (α: παρούσα επίλυση, β: επίλυση (Ramamurthy 2007)).*

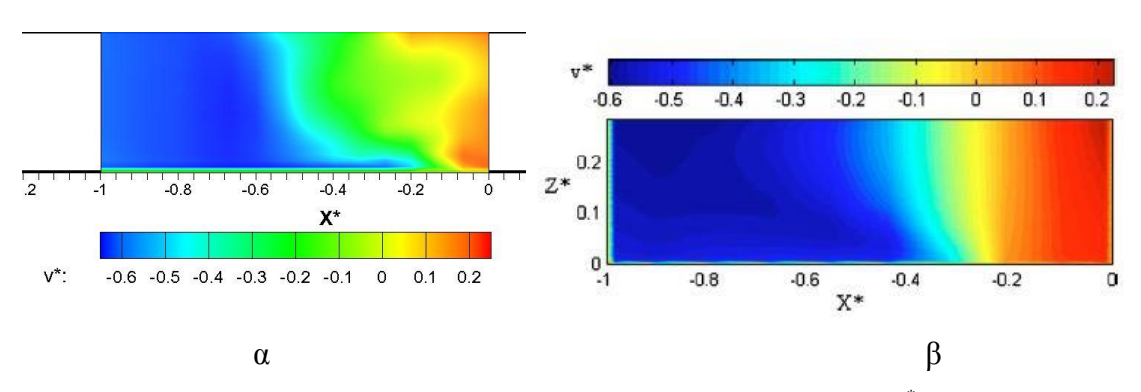

*Εικόνα 3.138: Σύγκριση διαβαθμίσεων του διανύσματος της ταχύτητας v \* στην εγκάρσια τομή του επιπέδου Υ\*=-1 (α: παρούσα επίλυση, β: επίλυση (Ramamurthy 2007)).*

Στη συνέχεια γίνεται σύγκριση των πειραματικών και των υπολογιστικών αποτελεσμάτων του διανύσματος της ταχύτητας v \* στην διακλάδωση. Όπου με τετράγωνα αναπαρίστανται τα πειραματικά αποτελέσματα και με συνεχή γραμμή τα υπολογιστικά (Εικόνα 3.139). Η αντίστοιχη σύγκριση των πειραματικών και των υπολογιστικών αποτελεσμάτων της ταχύτητας u \* στην διακλάδωση παρουσιάζεται στην Εικόνα 3.140.

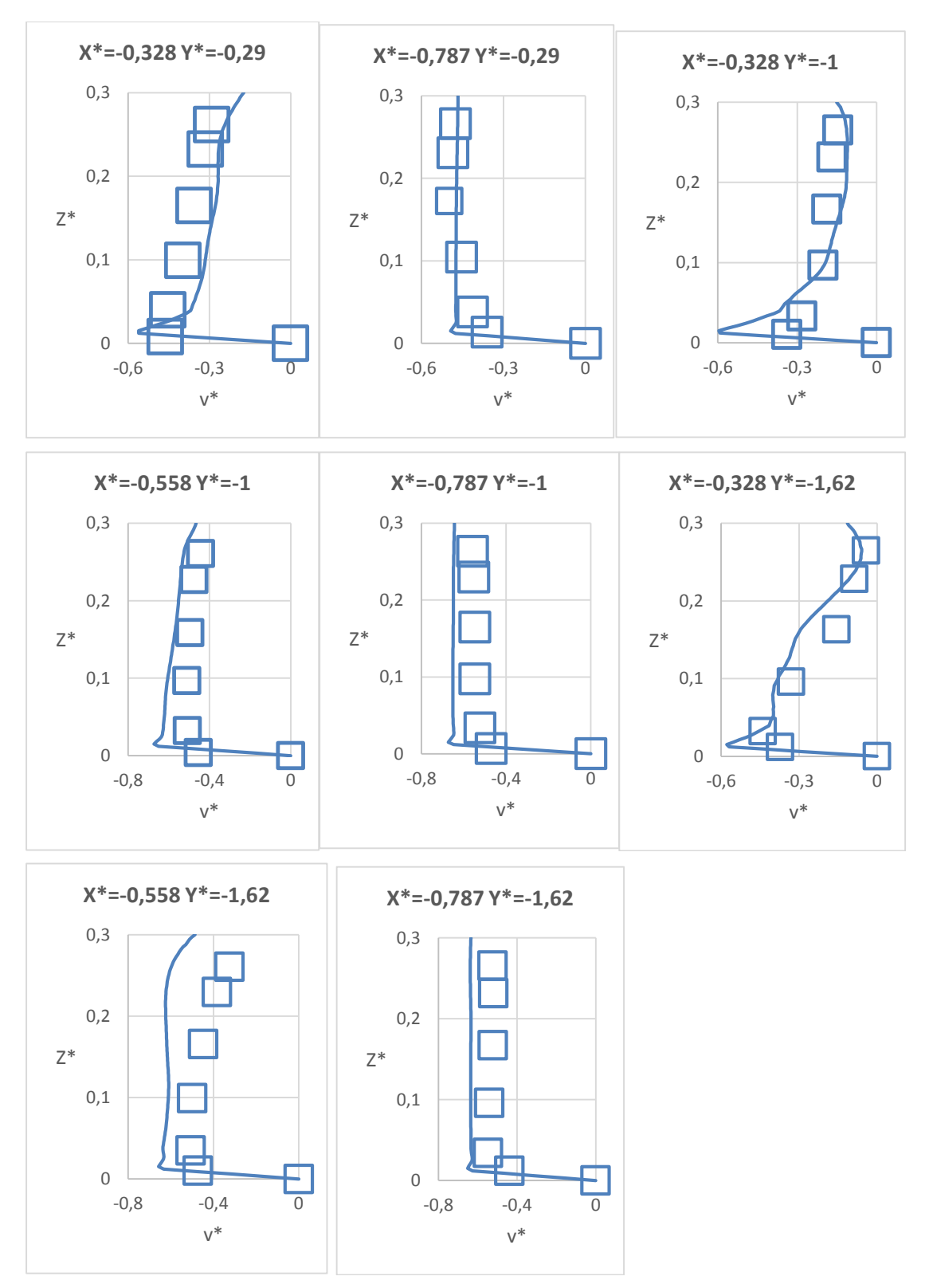

*Εικόνα 3.139: Σύγκριση των πειραματικών και των υπολογιστικών αποτελεσμάτων της ταχύτητας v \* στον κλάδο της διακλάδωσης.*

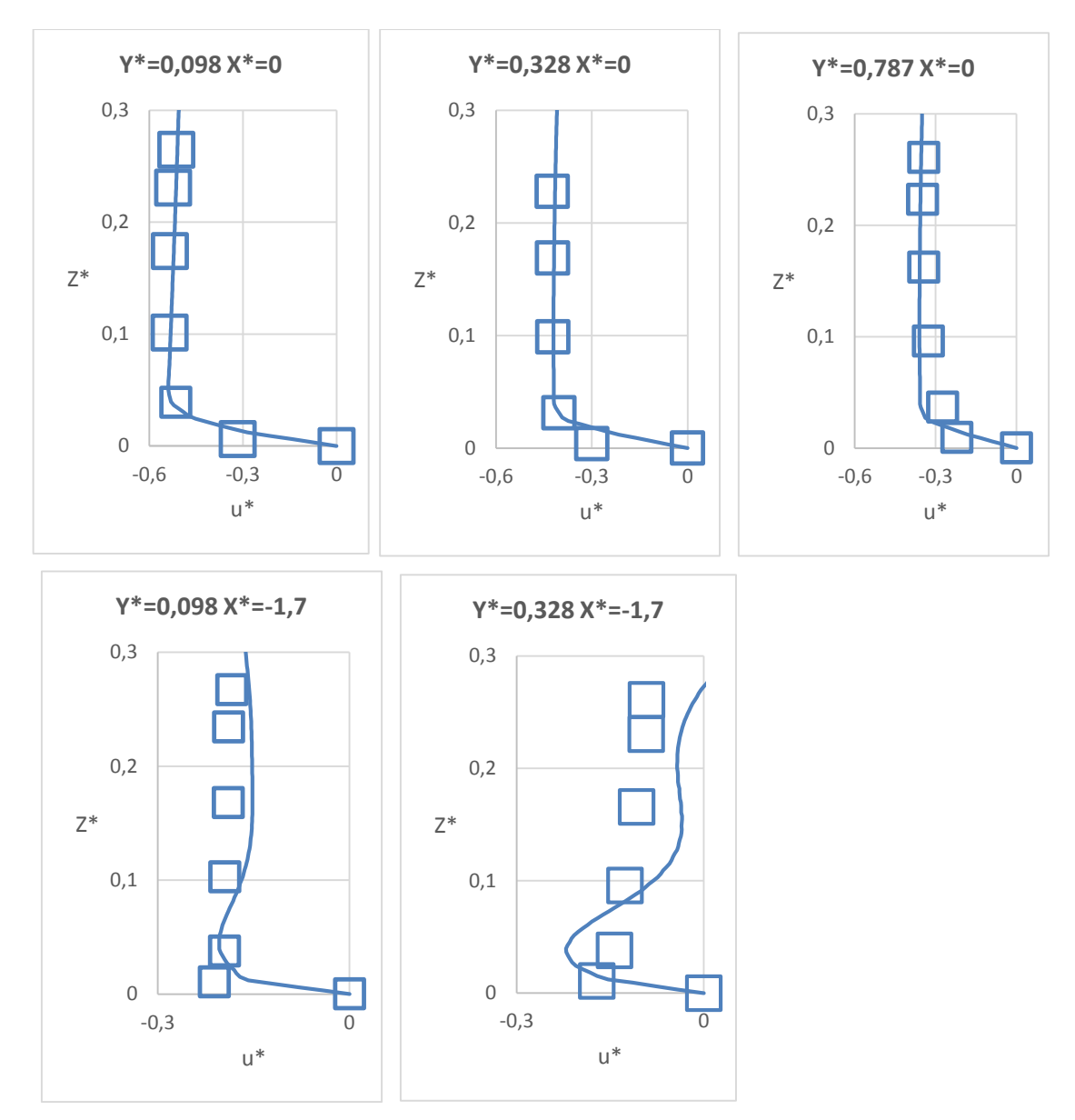

*Εικόνα 3.140: Σύγκριση των πειραματικών και των υπολογιστικών αποτελεσμάτων της ταχύτητας u \* στον κλάδο της διακλάδωσης.*

# **ΚΕΦΑΛΑΙΟ 4 - Συμπεράσματα**

Στην παρούσα εργασία χρησιμοποιήθηκε το εμπορικό λογισμικό FLUENT για την προσομοίωση ροών με ελεύθερη επιφάνεια, με χρήση της μεθόδου VOF. Συγκεκριμένα, επιλύθηκαν δύο διαφορετικές περιπτώσεις ροών θραύσης φράγματος και μια περίπτωση ροής σε κανάλι με διακλάδωση. Για τις περιπτώσεις που αφορούν στη θραύση φράγματος έγινε και σύγκριση των αποτελεσμάτων με αυτά που προέκυψαν από κώδικα διδιάστατης επίλυσης των εξισώσεων NLSW (Non Linear Shallow Water).

Η εμπειρία από την χρήση της συγκεκριμένης μεθοδολογίας έδειξε οτι η ακρίβεια των αποτελεσμάτων εξαρτάται σε μεγάλο βαθμό από την περίπτωση που προσομοιώνεται, καθώς και από τον χρόνο της προσομοίωσης. Σε περιπτώσεις μη μόνιμης ροής με μεγάλο χρόνο προσομοίωσης η αριθμητική διάχυση στο σχήμα VOF οδηγεί σε λανθασμένα αποτελέσματα. Επίσης, όπως φάνηκε στη δεύτερη περίπτωση που εξετάστηκε, η χρήση της μεθόδου μπορεί να οδηγήσει σε αρκετά διαφορετικά αποτελέσματα (όσον αφορά τη μορφή των κυμάτων) σε σχέση με τη μέθοδο NLSW.

Πρέπει να σημειωθεί οτι η περιγραφή της ελεύθερης επιφάνειας εξαρτάται από την τιμή της πυκνότητας που θα ληφθεί ως αναφορά, οπότε μεταβάλλεται για διαφορετικές τιμές της πυκνότητας αναφοράς. Σχετικά με το υπολογιστικό κόστος, η παρούσα μεθοδολογία έχει πολύ μεγαλύτερο υπολογιστικό κόστος σε σχέση με τη μέθοδο NLSW, αλλά μπορεί να προσομοιώσει πιό πολύπλοκα φαινόμενα. Επίσης δίνει τη δυνατότητα υπολογισμού της καθ' ύψος διανομής της ταχύτητας του ρευστού, κάτι που δεν είναι δυνατόν να γίνει με τη μέθοδο NLSW. Όμως αυτό γίνεται και με μεγαλύτερο κόστος προετοιμασίας της προσομοίωσης (δημιουργία πλεγμάτων διακριτοποίησης, ορισμός οριακών συνθηκών), κάτι που απαιτεί σημαντική εμπειρία από τον χρήστη και δεν είναι αυτονόητη διαδικασία. Στην παρούσα εργασία απαιτήθηκαν πολλές δοκιμές για την εύρεση των κατάλληλων συνθηκών για την προσομοίωση ειδικά της τρίτης περίπτωσης που εξετάστηκε.

Ως γενικό συμπέρασμα, η μέθοδος VOF σε συνδυασμό με τριδιάστατο επιλύτη εξισώσεων Navier-Stokes, αποτελεί χρήσιμο εργαλείο για την προσομοίωση ροών με ελεύθερη επιφάνεια, που πρέπει όμως να χρησιμoποιείται με προσοχή και με γνώση των ορίων εφαρμογής της μεθοδολογίας.

## **Βιβλιογραφία**

- Brackbill J. U., Kothe D. B. et al. «A Continuum Method for Modeling Surface Tension\*.» *JOURNAL OF COMPUTATIONAL PHYSICS 100, 335-354*, 1992.
- Buchner, Bas. *Green Water on Ship-type Offshore Structures.* 2002.
- Chaudhry, M. Hanif. *Open-Channel Flow.* Columbia: Springer, 2008.
- Delis, I. K. Nikolos A. I. «An unstructured node-centered finite volume scheme for shallow water flows with wet/dry fronts over complex topography.» *Comput. Methods Appl. Mech. Engrg.*, 2009: 3723-3750.
- EF, Toro. *Shock-capturing methods for free surface shallow flows.* Chichester: Wiley, 2001.
- Fekken, Geert. *umerical Simulation of Free-Surface Flow with Moving Rigid Bodies.* 1975.
- Ferrari Α., Dubser Μ., Toro Ε. F., Armanini Α. «A new 3D parallel SPH scheme for free surface flows.» *Computers & Fluids 38*, 2009: 1203-1217.
- Ferziger J. H. and Peric, M. *Computational Methods for Fluid Dynamics.* Springer-Verlag, 1996.
- FLUENT. *FLUENT 6.3 users guide Volume of Fluid (VOF) model theory.* n.d. http://aerojet.engr.ucdavis.edu/fluenthelp/html/ug/node880.htm.
- Kazolea, A.I. Delis · I.K. Nikolos · M. «Performance and Comparison of Cell-Centered and Node-Centered Unstructured Finite Volume Discretizations for Shallow Water Free Surface Flows.» *Arch Comput Methods Eng*, 2011: 57–118.
- Kleefsman, Kornelia Marchien Theresa. *Water Impact Loading on Offshore Structures.* 1977.
- Lewis, Mervyn. *Numerical Methods for Water Flows with Free Surface Gravity Waves.* Amsterdam , 2004.
- M. Kazolea, A. I. Delis, I.K. Nikolos, C.E. Synolakis. «An unstructured finite volume numerical scheme for extended 2D Boussinesq-type equations.» *Coastal Engineering, 69*, 2012: 42-66.
- Nichols, C.W.,Hirt et al. «VOLUME OF FLUID (VOF) Method for the Dynamics of Free Boundaries\*.» *JOURNAL OF COMPUTATIONAL PHYSICS 39,201-225*, 1981.
- Peregrine, D.H. *Long waves on a beach. Journal of Fluid Mechanics 27.* 1967.
- Rainald Loehner, Chi Yangand Eugenio Onate. «Simulation of flows with violent free surface motion and.» *INTERNATIONAL JOURNAL FOR NUMERICAL METHODS IN FLUIDS*, 2006.
- Rhie, C. M. and Chow, W.L. «A numerical study of the turbulent flow past an isolated airfoil with trailing edge seperation.» *AIAA Journal, 21*, 1983: 1525-1532.
- Strikwerda, J. C. *Finite Difference Scheme and Partial Differencial Equations.* wadsworth and brooks /cole, 1989.
- Tso-Ren. *A NUMERICAL STUDY OF THREE-DIMENSIONAL BREAKING WAVES AND TUTBULENCE EFFECTS.* 2004.
- Ubbink, Onno. *Numerical prediction of two fluid systems with sharp interfaces.* Department of Mechanical Engineering Imperial College of Science, 1997.
- Youngs, D. L. *Time-Dependent Multi-Material Flow with Large Fluid Distortion. .* 1982.
- Zaleski, Ruben Scardovelli and Stephane. «DIRECT NUMERICAL SIMULATION.» *Annu. Rev. Fluid Mech. 31 ,*, 1999: 567–603.
- Zienkiewicz, O. C. *The Finite Element Method.* NY: McGraw-Hill, New York, 1977.
- Ιωάννης, Νικολός Κ. *Σημειώσεις Μεταπτυχιακού μαθήματος Υπολογιστική Ρευστοδυναμική.* Χανιά, 2007.
- Λυγιδάκης, Γ. *Ανάπτυξη Μεθοδολογίας Πύκνωσης μη Δομημένου Πλέγματος κατά την Αριθμητική Επίλυση των Εξισώσεων Euler στις Τρεις Διαστάσεις.* Χανιά, 2009.

Νικολός, Ι. Κ. *Σημειώσεις Μεταπτυχιακού μαθήματος Υπολγιστική Ρευστοδυναμική.* Χανιά, 2007.

ΠΑΠΑΪΩΑΝΝΟΥ, ΑΓΓΕΛΟΥ Θ. *ΜΗΧΑΝΙΚΗ ΤΩΝ ΡΕΥΣΤΩΝ.* 2002.